## <span id="page-0-1"></span>**Introduction**

Blue Ribbon Foods is an application designed to assist users with making a meal with ingredients already in their fridge (see [Appendix A\)](#page-5-0). Our interface is modeled to quickly and efficiently help individuals find a recipe based on time and ingredients on hand to make a healthy meal. Features of the interface include (*see* [Appendix B](#page-8-0)*):*

- Camera options to take pictures of food quickly
- Ingredient recognition with machine learning
- Customize the number of ingredients
- "My Plate" option to view ingredients selected
- Recipe list based on ingredients added to "My Plate"
- Detailed recipes with list of ingredients needed and step by step instructions
- Option to add a recipe to "Favourites"

## <span id="page-0-0"></span>Design Motivations/Changes

### <span id="page-0-2"></span>User Observations

Our initial concept based on user observations (*see* [Appendix C](#page-12-0)*)* or the interface had users adding each item individually from a list of ingredients broken down by type, e.g. Vegetables, Meat, Dairy, etc. (*see* [Appendix D\)](#page-22-0). Based on user observations the main factor for not cooking a meal was time and not knowing what to make with what they had (*see* [Table 1](#page-3-0)*)*

### <span id="page-0-3"></span>Initial Design

Feedback about the initial concept provided in our first presentation (*see* [Appendix E\)](#page-26-0), we modified our idea from searching through a list to find an ingredient, to having users take a picture. Using machine learning to train the several types of ingredients, users would not have to worry about ingredients not being recognized. The major design change was reflective of the main factor: time (*as seen in* [Table 1\)](#page-3-0). Users were not spending time on finding their ingredients then selecting their items to find a recipe, instead they were able to upload what they had directly onto the application.

## <span id="page-1-0"></span>Expert Session

Based on our session with design experts (*see* [Appendix F\)](#page-35-0) the following changes were made to the design (s*ee* [Table 2\)](#page-3-1):

- Remove the menu icon from the camera page
- Change the camera icon so that it is distinguishable from the "My Plate" icon
- Adding an X or cancel button on the quantity pop up screen if the user wants changes their mind
- Make the "Home" button into a camera icon
- Move the "Back" button and the "Home" button (now changed to camera) across from each other
- Remove camera flip option
- Include an error screen for instances where an item may not be recognized due to lighting or insufficient data
- Remove the arrow buttons and let users add the number of ingredients
- Add a Max value text to let users know how maximum number of items they can add

In addition, our experts suggested allowing users to add multiple items at a time when taking a picture. This lead to a split on our design to include two types of interfaces:

- Taking a picture of a single item
- Taking a picture of multiple items

Further consideration on the idea of adding a multiple item option was abandoned because it could lead to confusion among users, therefore, we kept to the single item option.

## <span id="page-1-1"></span>User Testing - Session 1

Based on our design scenario (*see* [Appendix G\)](#page-38-0) we asked our users to perform specific tasks to test our interface. This session revealed some problems with our questionnaire as it did not provide us with the feedback that was needed. We improved that for the next session (*see* [Appendix H\)](#page-58-0). In addition, observations from our testing sessions displayed some issues with our design. For example, placement of some buttons, i.e. users clicked on the time instead of the name of the recipe, users weren't sure how to use the application. This session highlighted the following changes based on user testing (*see* [Table 3\)](#page-4-0):

- An instruction screen was needed to inform users how to use the application
- Increasing the range to select a recipe from the "Recipe" page from the name of the recipe or time to the entire box, therefore, allowing users to tap anywhere
- Restricting our users' tasks for testing the final application

### <span id="page-2-0"></span>User Testing - Session 2

Final user testing reflected the ease of use of the application (*see* [Table 4](#page-4-1)[Table 4:](#page-4-1)  [Summary User Testing -](#page-4-1) Session 2). While, some users did not follow the script for testing, this is more of a user issue than a design one for our purposes. In this session, we were successful in completing our desired tasks for testing the functionality and features of the interface (*see* [Appendix I\)](#page-62-0). One of the limitations in our high-fidelity prototype was the fact that it was interactive. Users sped through the scenarios as opposed to the paper prototype where they were forced to slow down and think about choices that they made. This highlights the difference in testing between low-mid fidelity prototypes and high fidelity ones that include interaction. Our session disclosed that some features could be taken away, such as "Favourite" icon, and scenarios for testing could be improved.

### Future Considerations

Further refinement of scenarios would be required for additional user testing. In addition, allowing users the freedom to determine what type and quantity of ingredients would allow some autonomy without adding unnecessary complexity. Improve the flow of screens to account for user input.

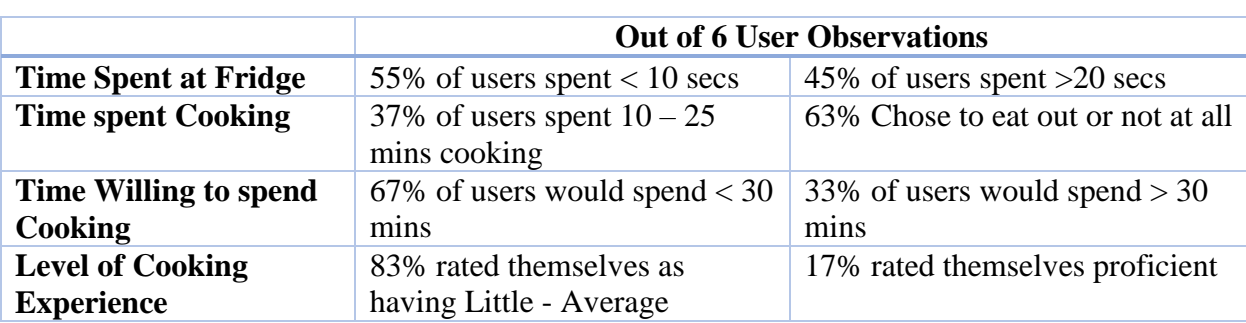

## <span id="page-3-0"></span>[Table 1: Summary of User Observations](#page-0-0)

## <span id="page-3-1"></span>**[Table 2: Summary from Expert Session](#page-1-0)**

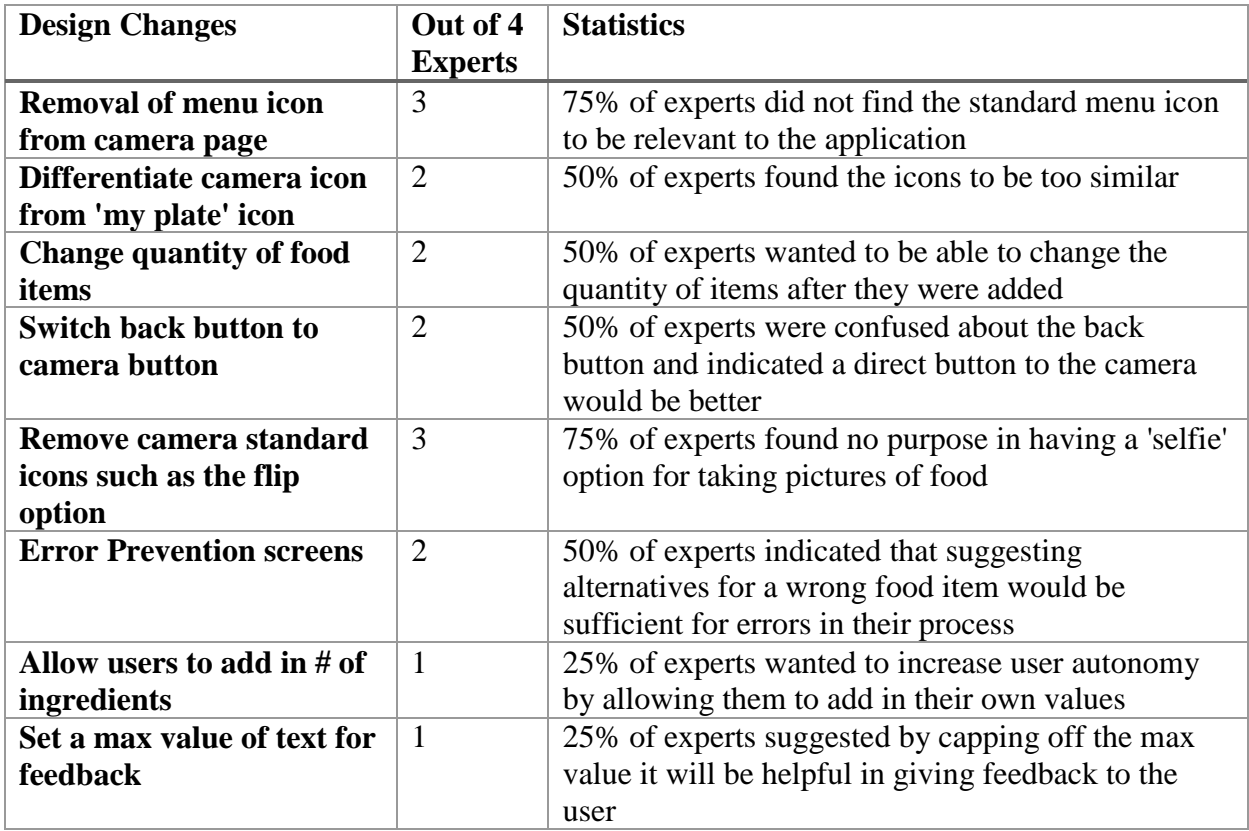

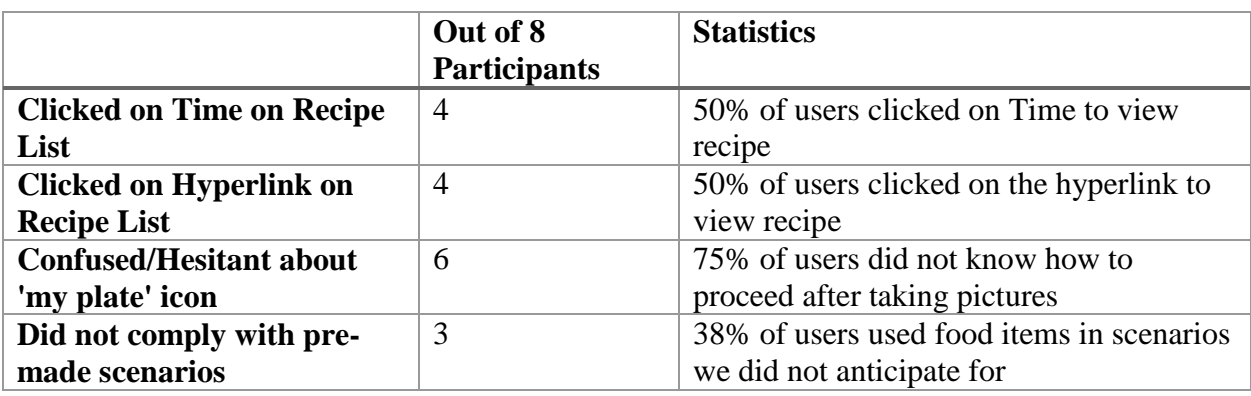

## <span id="page-4-0"></span>[Table 3: Summary of User Testing -](#page-1-1) Session 1

- 50% of users clicked on 'time' rather than the hyperlink shown on the screen under the recipe titles.
- 75% of users were confused and/or hesitant about what to do next after they had taken pictures, which was to click on the 'my plate' icon.
- 38% of users first approached the scenario by taking pictures of all the food items at once, while they were in the fridge. These users were then told to take out items individually.
- 38% of users also, tried out different scenarios that were not designed for the user session. They began to take pictures of food items that we did not create a scenario for; therefore, we had no screens to accommodate for the selections. These users were then instructed to make use of specific food items to generate the pre-made recipe list we had.

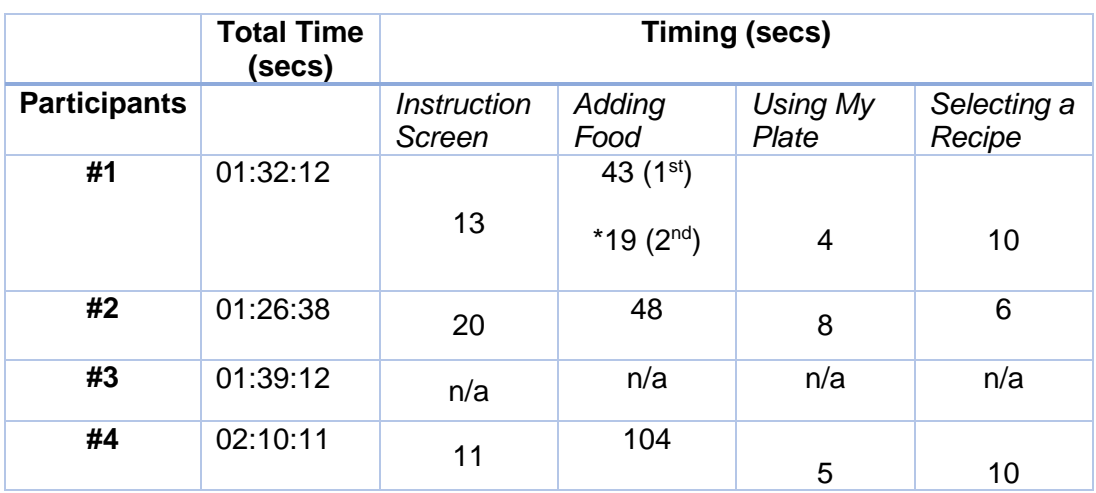

## <span id="page-4-1"></span>[Table 4: Summary User Testing -](#page-2-0) Session 2

\*indicates the second time the user attempted adding food because they clicked on wrong process for my plate.

Unfortunately, video footage for #3 was not readable; therefore, results could not be recorded.

<span id="page-5-0"></span>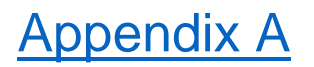

#### Initial Concept for Blue Ribbon Foods

**Topic: Leisurely Interactions Group Members: Amrita Maharaj, Amanpreet Bains Group # 6** 

#### **Idea: Scrap Foods**

#### **Introduction**

There is a common trend among young adults that they do not know how to cook or know how to make a meal with ingredients or leftovers in their fridges. They tend to eat out regularly, which can end up being expensive and unhealthy. Our proposal is to design an interactive system that addresses the problem of food waste and that educates users on not only how to make a healthy meal with simple ingredients they already have but also, offer solutions for alternative usage of certain ingredients.

#### **Need**

Scrap Foods is a mobile application that will improve the quality of eating at home. Having "scraps" of food and/or random ingredients may seem undesirable but with the help of this application, users can find recipes or different uses for these ingredients. The need for this application relies on user's desire to: save money, eat healthy, have convenient/fast meals, restrictions on food waste, and the notions of independence making your own food provides.

#### **Users**

The users of this application are post-secondary students, ideally students living on their own and primarily independent, with little to no knowledge about cooking. This application is heavily dependent on user participation. Students will be able to enter/select the ingredients they have on hand and find a recipe of their liking. Recipes will meet requirements set by the student such as portion size.

#### **Solution**

Scrap Foods will be designed to meet user needs. Students in particular want convenient, fast, and healthy options for eating. Often, students are faced with the dilemma of eating out or painfully preparing a meal for themselves. Addressing this user pain is the goal for Scrap Foods. Additionally, the long term goal for Scrap Foods is to enhance social interaction amongst students. By confidently preparing food for themselves and eventually their friends and family - they will no longer have to settle for going out to eat, as many may indulge in this activity to spend time with friends and meet new people. Our observations with users will potentially give us an insight to the patterns of users and address these needs with our solution.

Another complementary feature by Scrap Foods is the ability to offer an alternative to use specific ingredients. For example, if recipes are not preferred or ingredients are not intended for consumption use, then recommendations on how the ingredients can be used in other ways are suggested. Other uses of certain food items can include creating fragrances with peels, using leftover lime and lemons in cleaning solutions and potentially instructions on how to compost.

#### **Method**

The development of our design will be based on participant observation into the needs and routines of our users. We are interested in their current interactions when they prepare a meal. We hope to gain insight into what features would be most helpful to them and how we can go about designing a solution that will work with their busy lives.

#### **Brainstorming**

ideally. Users -> University Students. > living on their Need 3 save money : independence?<br>Convenience/fast restriction on Alternatives Stordering aut<br>Convenience Jordering aut 3<br>Convenience Luft<br>Social Gactors (engaging To friends)<br>giving away 6. Pot luck<br>2 invite friends  $\frac{448}{2888}$ Look tugether. look avound / spend time<br>
Searching for recipes.<br>
I Cael parents.<br>
give up buy: / order.<br>
Instant fords. (Mr. Noolle Do Now o Mellion Jake Heem-

### **Design Sketch**

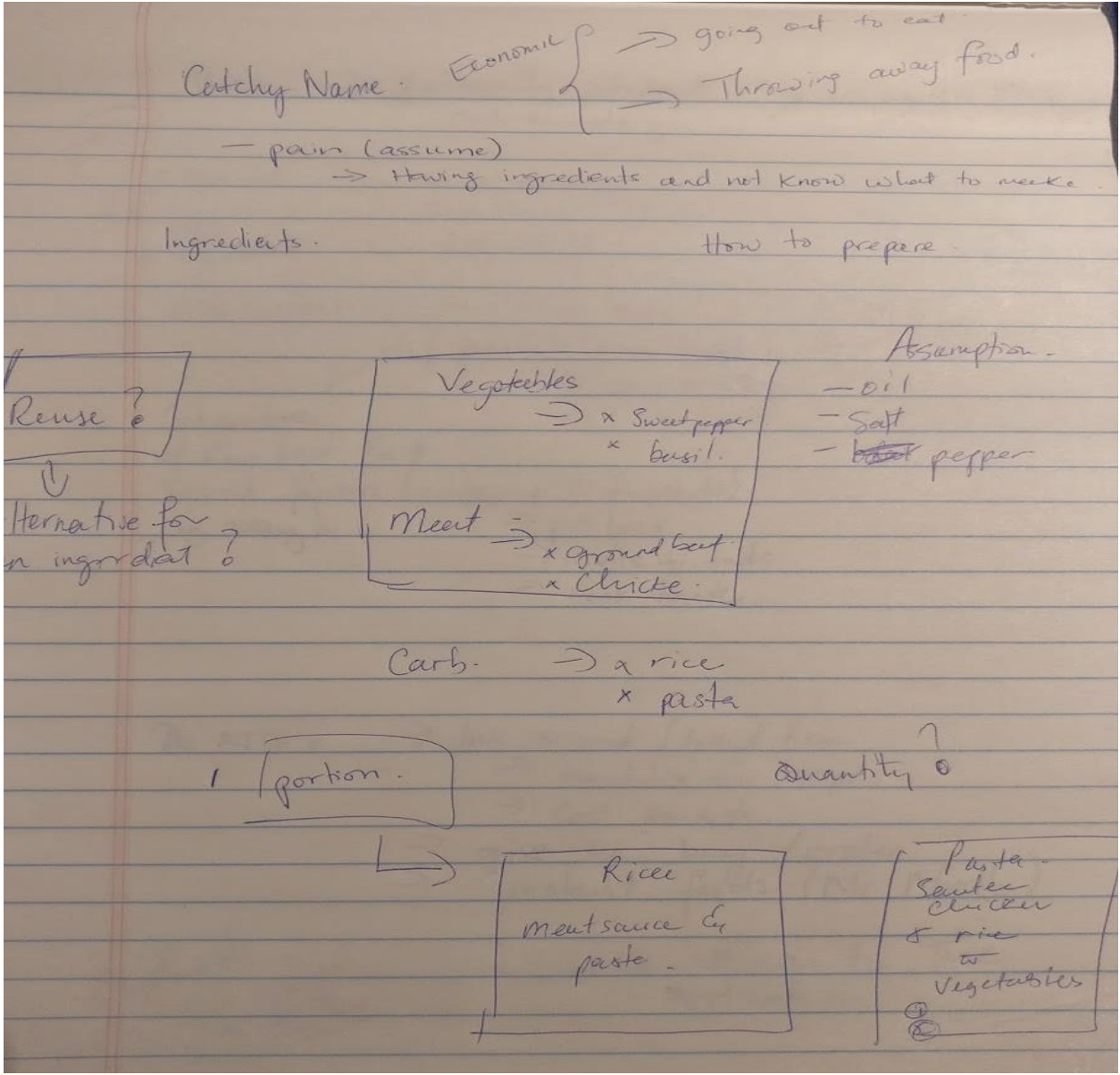

# <span id="page-8-0"></span>[Appendix B](#page-0-1)

### Final High-Fidelity Screens

*Figure 1: Instruction Screen Figure 2: Camera Screen to Add Item*

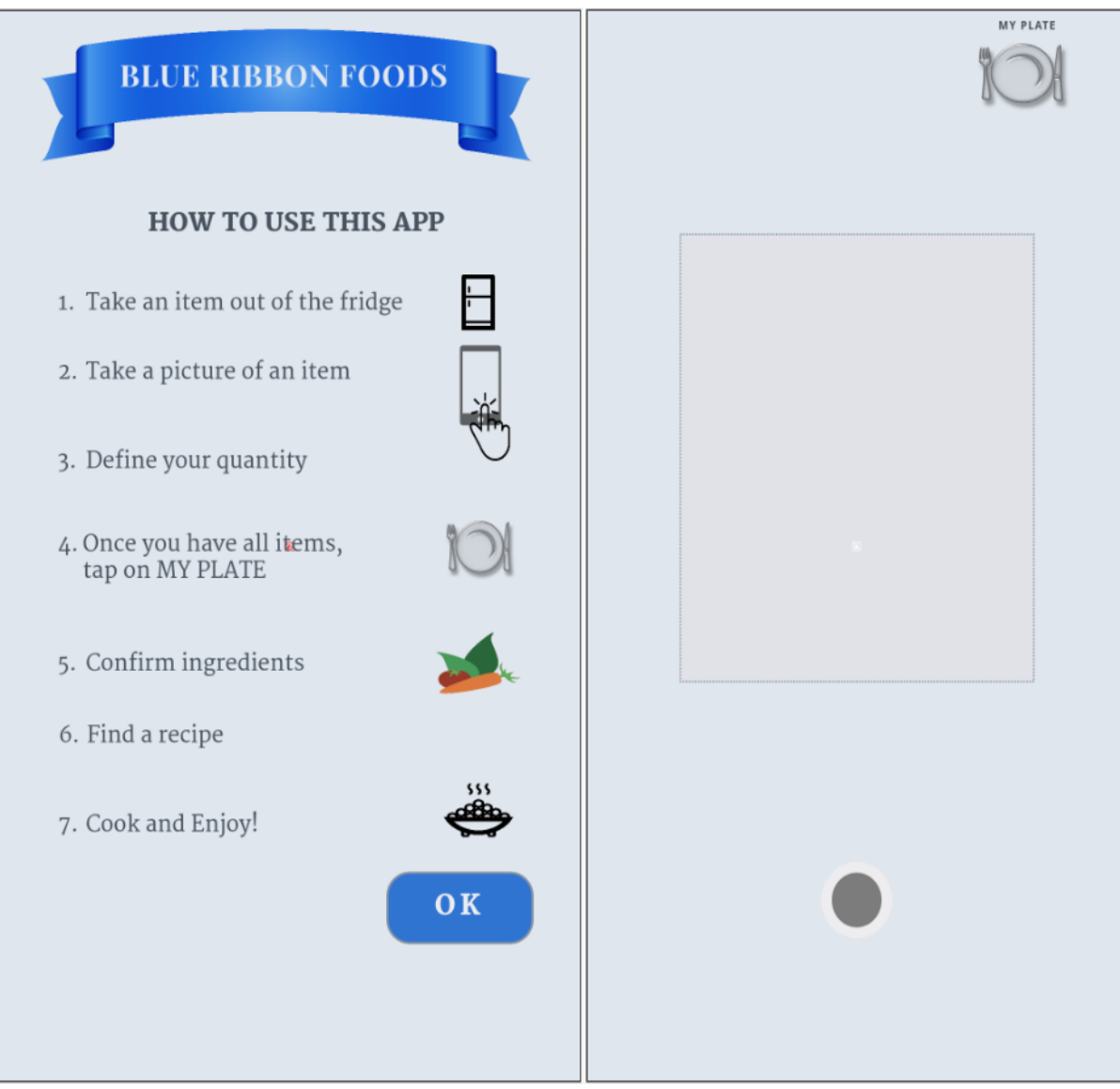

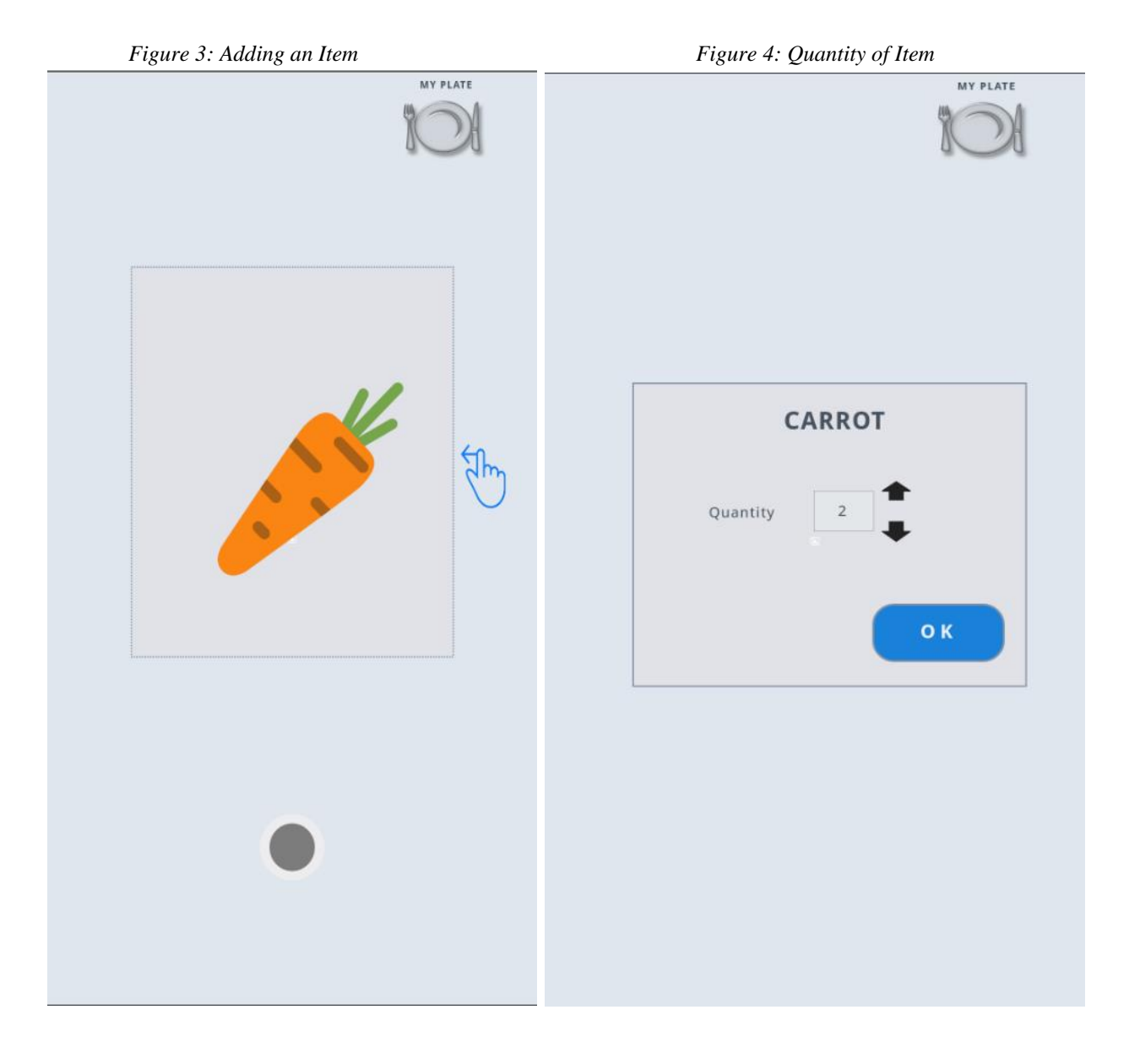

*Figure 5: My Plate ScreenFigure 6: RecipeFigure List*

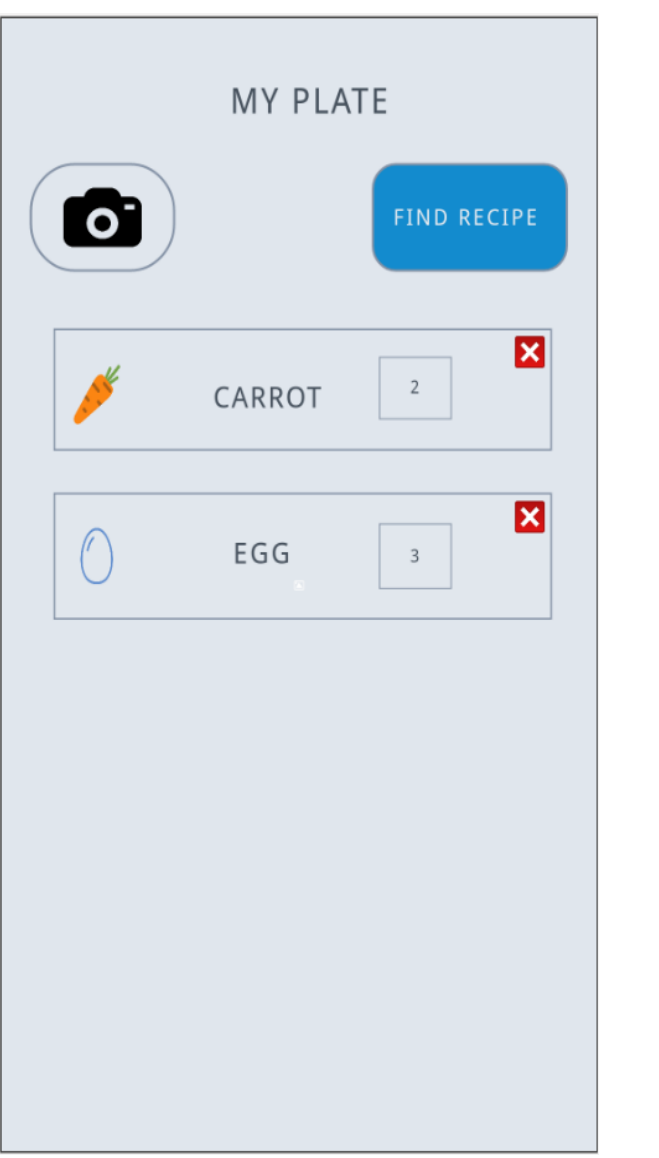

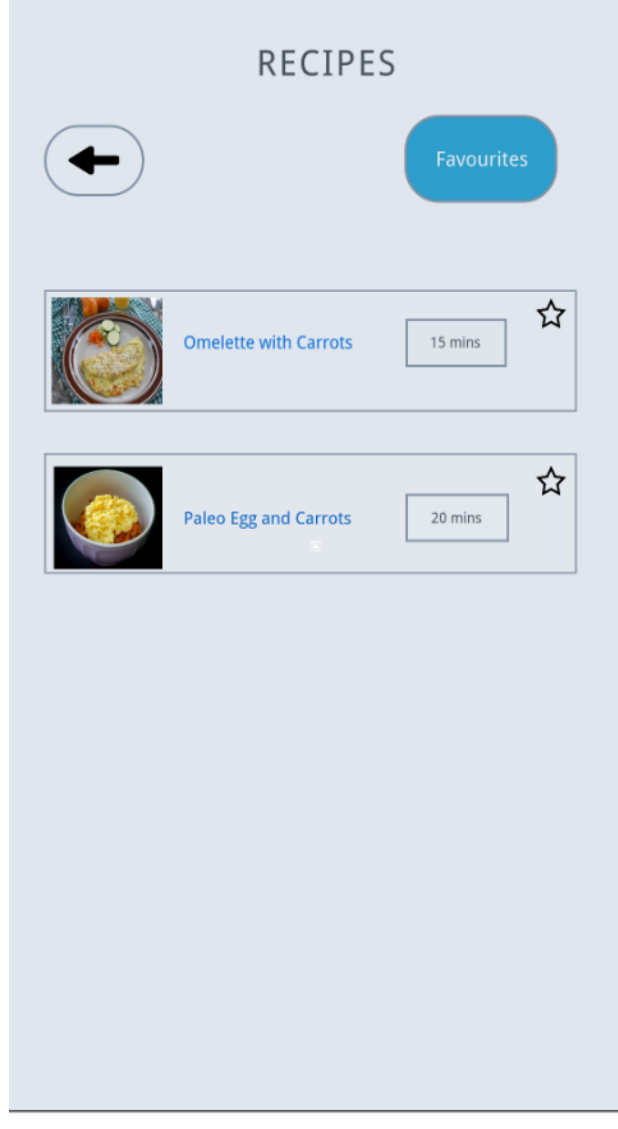

#### *Figure 7: Detailed Recipe*

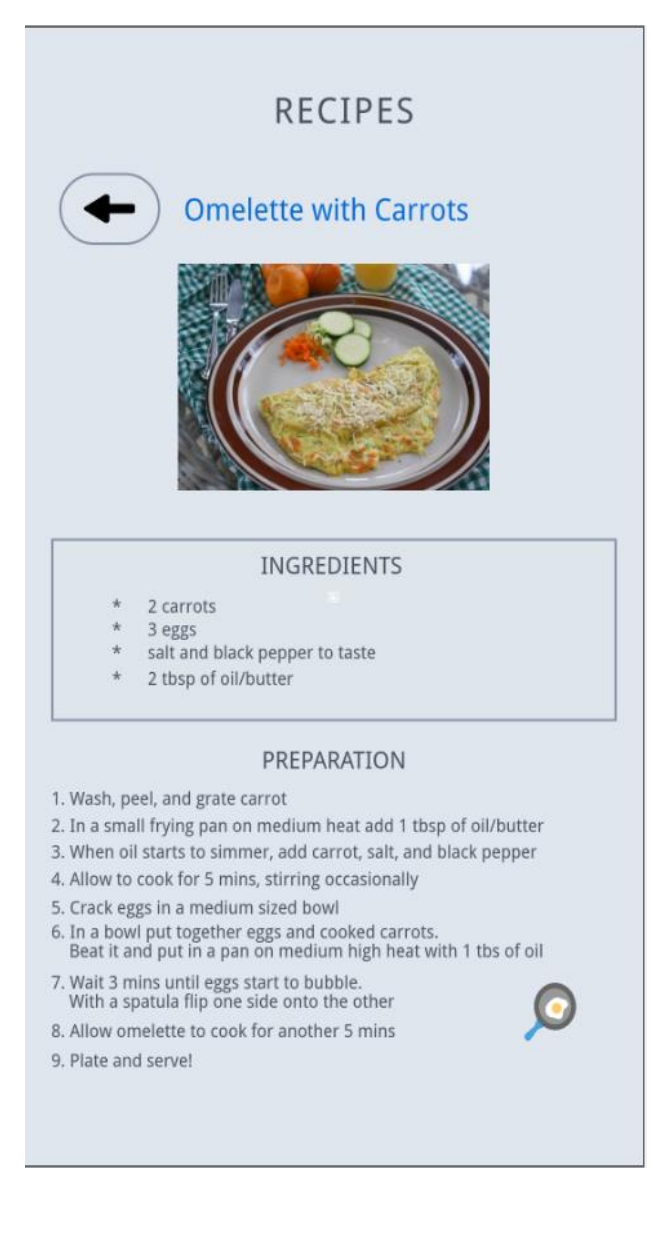

## <span id="page-12-0"></span>[Appendix C](#page-0-2)

### User Observations

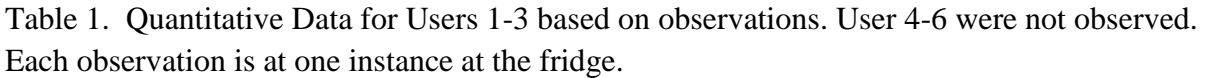

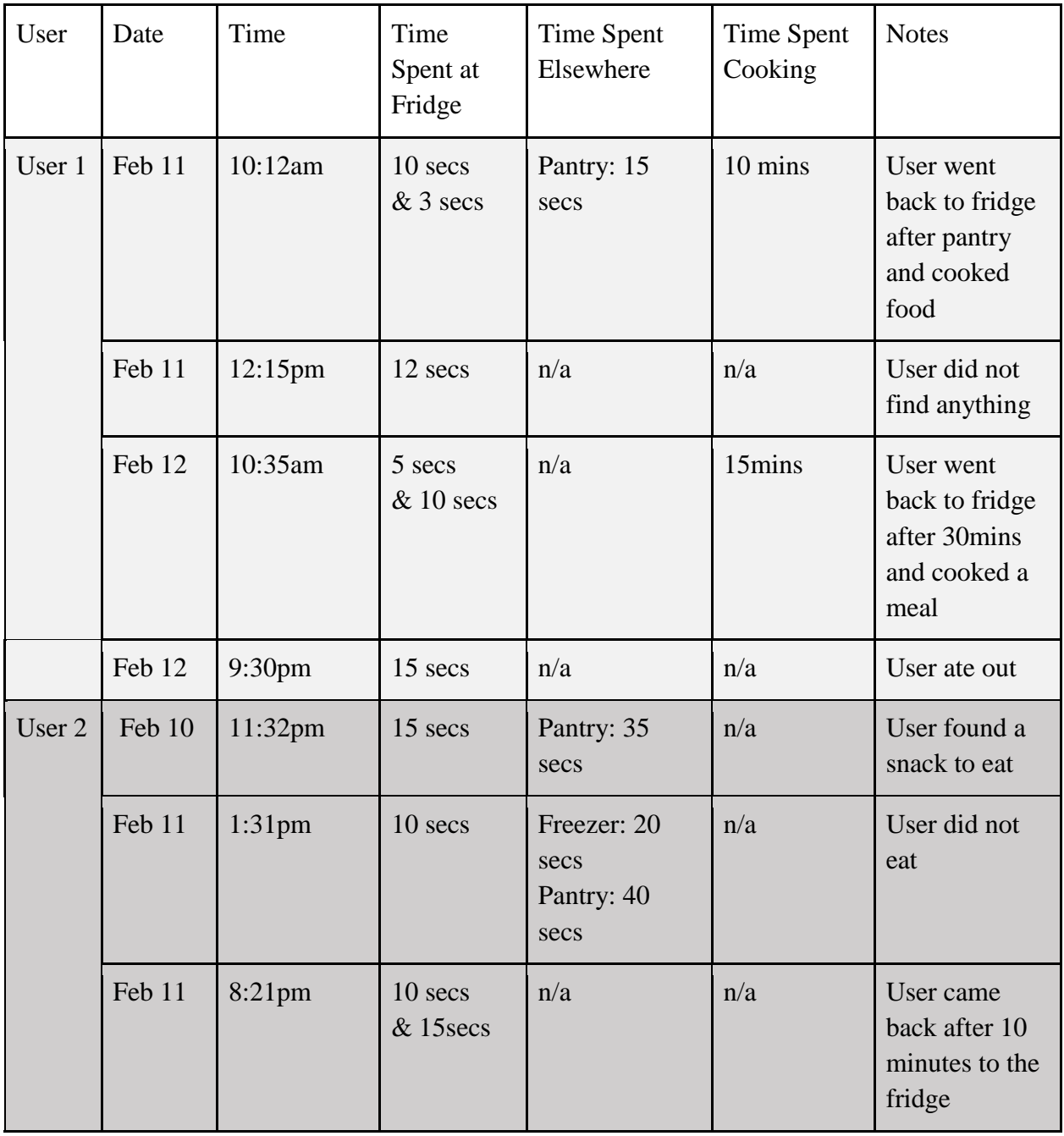

|        | Feb 12 | $7:57$ pm  | 20 secs | Freezer: 5 secs | 20 mins | Cooked food<br>from freezer          |
|--------|--------|------------|---------|-----------------|---------|--------------------------------------|
| User 3 | Feb 11 | 9:20am     | 5 secs  | n/a             | n/a     | Got something<br>from fridge         |
|        | Feb 11 | $5:32$ pm  | 7 secs  | n/a             | n/a     | User did not<br>find anything        |
|        | Feb 12 | $10:53$ pm | 12 secs | Freezer: 5 secs | 25 mins | Found freezer<br>food and made<br>it |

Table 2. Summary of Quantitative Data collected from questionnaire from Users 1-6.

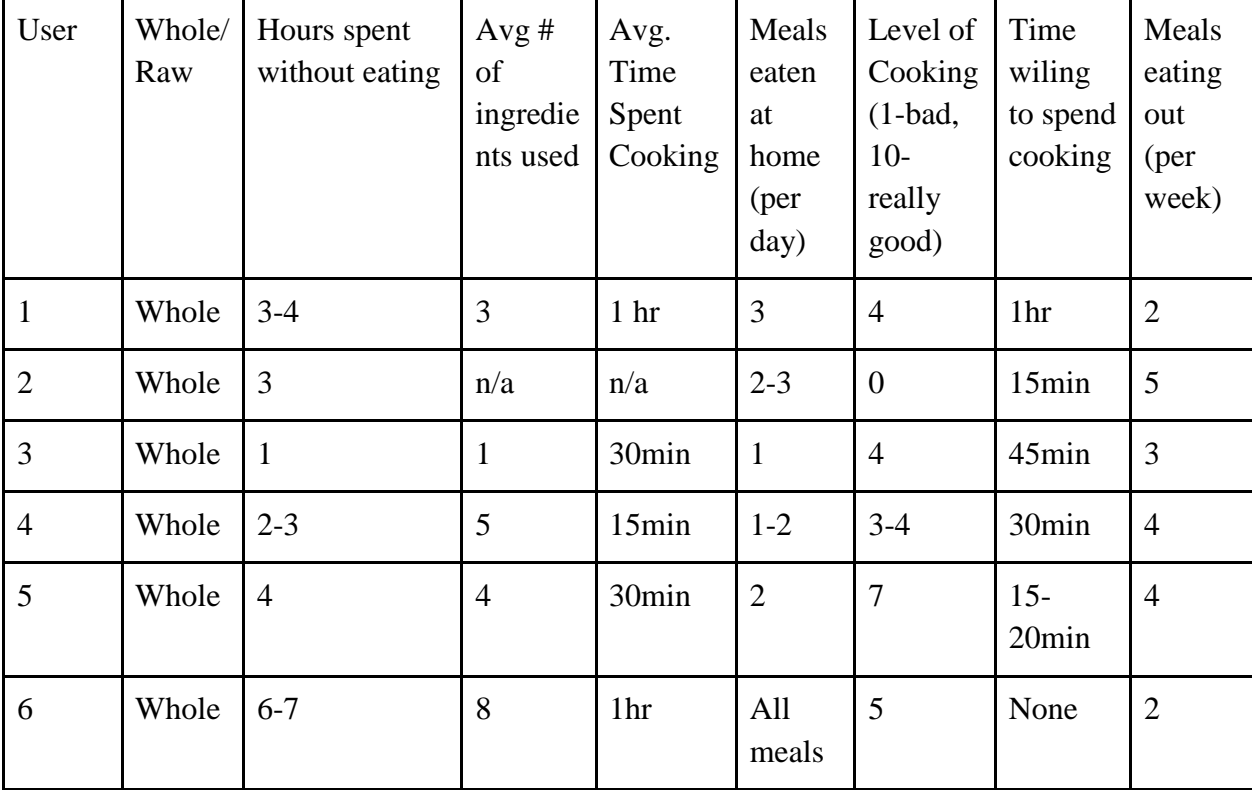

#### Observation Notes

#### **User 1**

- Lingers around the fridge, more than five times a day, even when nothing has changed
- Asks "what's to eat" (incapable to making something on his own)
- Settles for eating out after giving the fridge a try
	- Mostly for dinner
- At the fridge for more than 30 seconds (the alarm goes off on the fridge)
- Q: "If there's nothing to eat in the fridge, what do you usually do?"
	- A: Go to Munny's (cousin) house or order food or go to downstairs fridge
	- I said: you've never ordered food before, then he gave a relevant response: "eat something from freezer, call someone to get me food, otherwise starve…until someone makes something"
- Nothing in his hands at the fridge
- When eating alone, eats with entertainment i.e. usually phone and headphones

#### **User 2**

- Found hidden food (food she kept from others) but it had expired
- Does not want to eat out but settles for it
- Bought ingredients specifically to make 1 meal: pizza
- Frozen food is more accessible
- Q: "If there's nothing to eat in the fridge, what do you usually do?"
	- A: go to the downstairs fridge
	- Say there's no downstairs fridge
	- A: then grab food from outside
- Usually checks for expiry before using/consuming
- Q: Do you ever save recipes
- A: Yes
- Q: Do you ever make them
- A: I'm a better baker than a cooker .. but no I don't make them
- Q: Why don't you make them?
- A: because I don't have time
- Q: Then why do you save them?
- A: because I think I will have time
	- A: I save them because they look so good and easy to make

#### **User 3**

- Know what she's going to eat: takes out same few items every time
- (on a diet) = repetitive meals
- salads
- too dependent on frozen chicken
- eats with laptop when alone
- wants to eat healthier

- aware of what he's bought, knows what to look for
- very little time at the fridge
- often snacks from pantry
- found expired food from pantry
- eats out daily
- wants to eat healthier
- Q: "If there's nothing to eat in the fridge, what do you usually do?"
	- A: iunno I've never had an empty fridge... protein shake
	- Q: "say your fridge is full but you don't want to eat anything from there"
		- eat out *i.e.* McDonalds

From our preliminary observations, we expanded to a more logical approach where we narrowed down our observations to watch for direct actions of our users. With the use of the questionnaire we could understand the users' eating patterns and determine user needs. As a result, we realized there was a theme that occurred amongst all users: if they did not find anything in the fridge, they would look elsewhere and not go back to the fridge until they were desperately hungry or no other options were present. The intent of the user in every instance at the fridge is to find something to eat. If this need is not met immediately they often look in other places such as pantries or freezers. However, after attempts are made to look for something to eat at least 3 out of the 4 users decide to wait until another option arises such as waiting for someone else to cook or until they get very hungry. Sometimes users weren't back to the fridge to settle for something else. Consequently, based on the observations and questionnaire, if users do not find something to eat they either a) wait it out b) look somewhere else and come back c) look somewhere else and wait d) wait for someone to cook food for them or e) eat out. These options however are only exercised if they do not find anything in the fridge; therefore, users' pain is in not finding anything to eat. With our qualitative observations however, users approach the fridge throughout the day with no added food items in the fridge but still find meals for later in the day. It is apparent then that it is not that there is nothing in the fridge but that users cannot or choose not to make something themselves. This is further assured by their questionnaires, where some state they choose not to cook or wait until someone else cooks for them.

Based on the feedback from our previous observations of users we decided to conduct semi-structured interviews with our participants to see where our design would fit into their daily activities of making a meal. We are looking to assist our users (postsecondary students) with making a meal with ingredients present in their refrigerator. From these observations, we created an early prototype of our application.

**Semi-Structured Interview Questions**

#### **User 1**

Age: 17 Occupation: Grade 11 Student # of people in household: 4

**Describe your thought process and steps that you take when approaching the fridge to look for something to eat:**

**Are you usually looking for something to eat whole or to make?**

Usually looking to eat something as a whole

**What happens when you can't find something as a whole?**

I usually look in my pantry

**What happens if you can't find something in your pantry?**

Then I don't eat.

**How long will you go without eating?**

3-4 hours

**What do you eat after those 3-4 hours?**

Usually wait for my mom to make something

If she's not home then I go back to the fridge to look for something to make like eggs.

**When you make something, how many ingredients do you usually take/use**? 3

**On average, how long would you say you spend making this**?

10 mins

**On average how often do you eat a meal at home?**

**In a Day**: Three times

**How would you describe your level of cooking?**

**Out of 10:** 4

**Beginner, Intermediate, Advanced:** Beginner

**On average how long would you be willing to spend to make a meal?** an hour

*\*It is to be noted that as clarification I repeated his answer back to him and he changed his answer to 30mins, but his initial answer was 1 hour. Perhaps he thought 1 hour was too long or not the right answer.*

**On average how long do you have to spend on a meal?** An hour

**Are expiry dates something that stops you from eating something?** Yes

**Do You keep track of expiry dates?** No

**On average how many times a week do you eat out?**

**Twice** 

**On average how much money do you spend on food in a week?** \$20

**What types of food do you enjoy?**

Pizza

#### Age: 18 Occupation: Grade 12 Student # of people in household: 6

**Describe your thought process and steps that you take when approaching the fridge to look for something to eat:**

**Are you usually looking for something to eat whole or to make?**

Looking to eat whole, I want things ready-made and already prepared. I don't want to make anything.

**What happens when you can't find something as a whole?**

I don't eat. I'm too lazy to make something so I wait until mom can.

**What happens if your mom isn't home and you get really hungry?**

I'll have multiple snacks.

**How long do you usually go without eating?**

3 hours

**Do you ever cook for yourself?** 

No.

**Do you ever make anything from the freezer?**

**Yes.**

**Do you consider that cooking?**

**No. I consider it warming it up because it's already made.**

**On average how often do you eat a meal at home?**

**In a Day**: 2-3

**How would you describe your level of cooking?**

**Out of 10:** 0

**Beginner, Intermediate, Advanced:** Beginner

**On average how long would you be willing to spend to make a meal?** No more than 15mins

**On average how long do you have to spend on a meal?** 30 minutes **Are expiry dates something that stop you from eating?**

Yes.

**Do You keep track expiry dates?**

No.

**On average how many times a week do you eat out?**

5 times a week

**On average how much money do you spend on food in a week?** \$30

**What types of food do you enjoy?**

Rice and chicken

**Burgers** 

Sandwiches/Subs

Pizza

Age: 21 Occupation: 3rd year UTM Student # of people in household: 6

**Describe your thought process and steps that you take when approaching the fridge to look for something to eat: Are you usually looking for something to eat whole or to make?** Usually looking to eat something as a whole **What happens when you can't find something as a whole?** Then I don't eat **How long will you go without eating?** An hour **What do you eat after that hour?** Iunno a snack. If there's no snacks then I don't. **Then when do you eat?** When someone makes food for me. **Do you ever make food then?** Not a lot. **When you do make something, how many ingredients do you usually take/use?** 1 **On average, how long would you say you spend making this?** 20 mins **On average how often do you eat a meal at home? In a Day**: once **How would you describe your level of cooking? Out of 10:** 4 **Beginner, Intermediate, Advanced:** Beginner **On average how long would you be willing to spend to make a meal?** 45 mins **On average how long do you have to spend on a meal?** 30 mins **Are expiry dates something that stops you from eating something?** No **Do You keep track expiry dates?** No **On average how many times a week do you eat out?** 3 **On average how much money do you spend on food in a week?** \$20 **What types of food do you enjoy?** Chicken **Burgers** 

#### Age: 21 Occupation: Medical Student # of people in household: 4

#### **Describe your thought process and steps that you take when approaching the fridge to look for something to eat:**

#### **Are you usually looking for something to eat whole or to make?** Eat something whole

**What happens when you can't find something as a whole?**

Look for the easiest option to cook; something that requires the least amount of effort to cook.

#### **How long will you go without eating if you can't find anything to make?** 2-3 hours

**If it's been 2-3 hours, what do you do then?** 

Grab something from outside to eat.

**When you do make something, how many ingredients on avg do you usually take/use?** 5

**On average, how long would you say you spend making this?** 15 mins

**On average how often do you eat a meal at home?**

**In a Day**: 1-2

**How would you describe your level of cooking?**

**Out of 10:** 3-4

**Beginner, Intermediate, Advanced:** Beginner-Intermediate

**On average how long would you be willing to spend to make a meal?** 30 mins

**On average how long do you have to spend on a meal?** Hour +

**Are expiry dates something that stop you from eating something?** Obviously.

**Do You keep track expiry dates?**

No

**On average how many times a week do you eat out?**

4 meals

**On average how much money do you spend on food in a week?** \$40

**What types of food do you enjoy?**

**Chipotle** 

Pizza

Combinations/variations of Chicken, rice, vegetables

#### Age: 22 Occupation: Master's of Accountancy # of people in household: 2

**Describe your thought process and steps that you take when approaching the fridge to look for something to eat:**

**Are you usually looking for something to eat whole or to make?** Eat something whole

**What happens when you can't find something as a whole?** Resort to snacks.

**Say you don't have snack, how long will you go without eating if you can't find anything to make?**

4 hours.

**If it's been 4 hours, what do you do then?** 

Grab something from outside to eat.

**When you do make something, how many ingredients on avg do you usually take/use?** 4

**On average, how long would you say you spend making this?** 15 mins

**On average how often do you eat a meal at home?**

**In a Day**: 2

**How would you describe your level of cooking?**

**Out of 10:** 7

**Beginner, Intermediate, Advanced:** Intermediate

**On average how long would you be willing to spend to make a meal?** 15-20 mins

**On average how long do you have to spend on a meal?** Half hour

**Are expiry dates something that stop you from eating?**

Yes.

**Do You keep track expiry dates?**

I don't keep track but I usually check before eating.

**On average how many times a week do you eat out?**

4 times a week

**On average how much money do you spend on food in a week?** \$35-45

**What types of food do you enjoy?**

Pasta

**Burgers** 

Pizza

Age: 22 Occupation: Nursing Student Job: CBSA Officer - Once a week # of people in household: 5

**Describe your thought process and steps that you take when approaching the fridge to look for something to eat:**

**Are you usually looking for something to eat whole or to make?** As a whole.

**What happens when you can't find something as a whole?** I try to look for something to make.

**How long do you usually go without eating?**

If I don't take lunch from home then I go 6-7 without eating. I may have a snack.

**Do you usually make food at home?**

Yes

**When you do make something, how many ingredients do you usually take/use?** 8 **On average, how long would you say you spend making this?** Hour

**On average how often do you eat a meal at home?**

**In a Day**: all meals at home. I usually take food from home.

**The food that you do take for lunch, do you make that?**

No, usually my mom makes it.

**How would you describe your level of cooking? Out of 10:** 5

**Beginner, Intermediate, Advanced:** Intermediate

**On average how long would you be willing to spend on making a meal?** I do like cooking but it takes up too much time…probably 30 mins.

**On average how long do you have to spend on a meal?** No time.

**Are expiry dates something that stops you from eating something?** No.

**Do You keep track expiry dates?**

If I buy something and I know it expires soon, I do try to eat it.

**On average how many times a week do you eat out (meal)?**

**2**

**On average how much money do you spend on food in a week?** \$30-40

**What types of food do you enjoy?**

Healthy food/ vegan food à smoothies, fresh juice, rice+beans+guac **Burritos** 

Roti+daal

No oily fast food

## <span id="page-22-0"></span>[Appendix](#page-0-2) D

The feedback we got from our presentation and comments about our justification for our application were taken into consideration and hence semi-structured interviews were added to our observations. We had already done some early design sketches (seen below). From the feedback given in class there have been some modification to our thorough process and design sketches. These we will treat as iterations for our initial ideas and they will follow in our subsequent design sketches.

Our first screen offers users a list of vegetables with both a picture and the word of the item. We decided to do this in order not to exclude those who are not native English speakers and could identify an item using the picture if they did not understand the word. The  $+$  button is to add the item to a cart (View Plate) that tells you how many items you have there. The view plate option mimics that of the shopping cart that most users will be familiar with if they have performed any online shopping or interactions. We decided to break down the different food areas into the main food groups to make the process of looking up items and adding them easier. Since this app is designed for a smartphone a scroll option is available for the touch screen.

View Plate C legetable Mrat Fruit Picture Nord ® G ® Ð O 4 D ® O

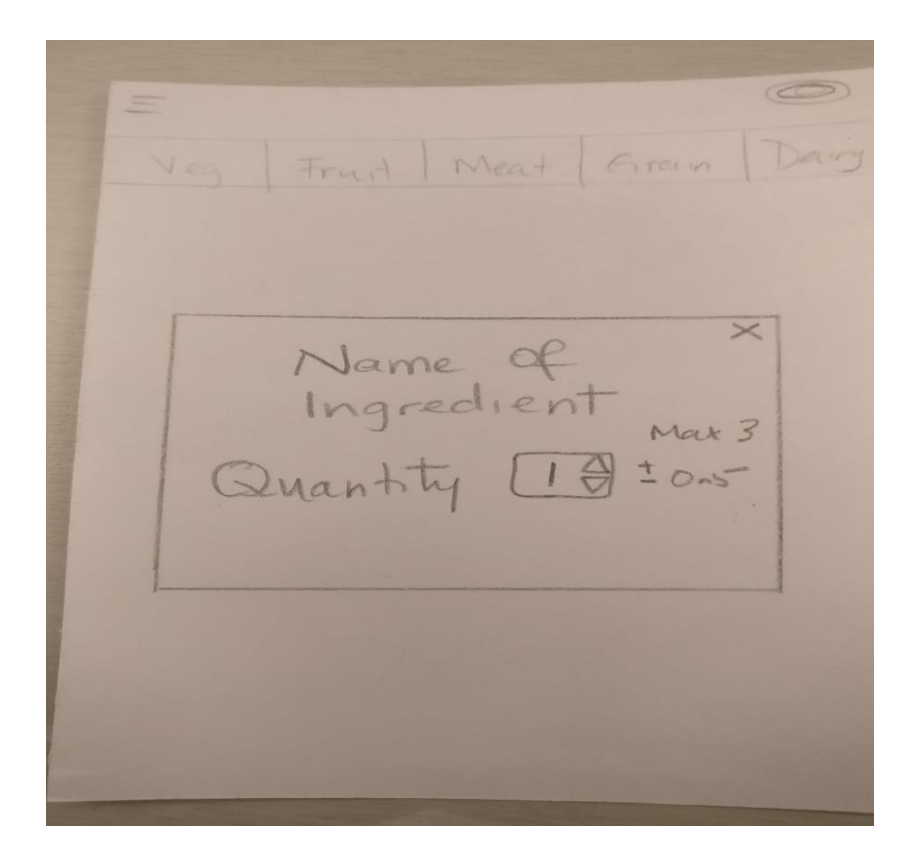

Once an item is selected from the main window a small screen pops up that asked them to define how many of an item they have. We started with 1 with a maximum of 3 and had the numbers increase in increments of 0.5. This is so the app can determine how much of an item a person has and does not give the user a recipe that calls for more than what they have. For example, if they have only half a sweet pepper they can indicate that through the program.

Once the user is done with adding items from their fridge they can look at what they have added via the View plate button. This brings the user to another screen that looks like a checkout screen when online shopping. They can remove items and view the quantity they have added. When they are satisfied with their list they can hit the Find Recipes button at the bottom of the screen.

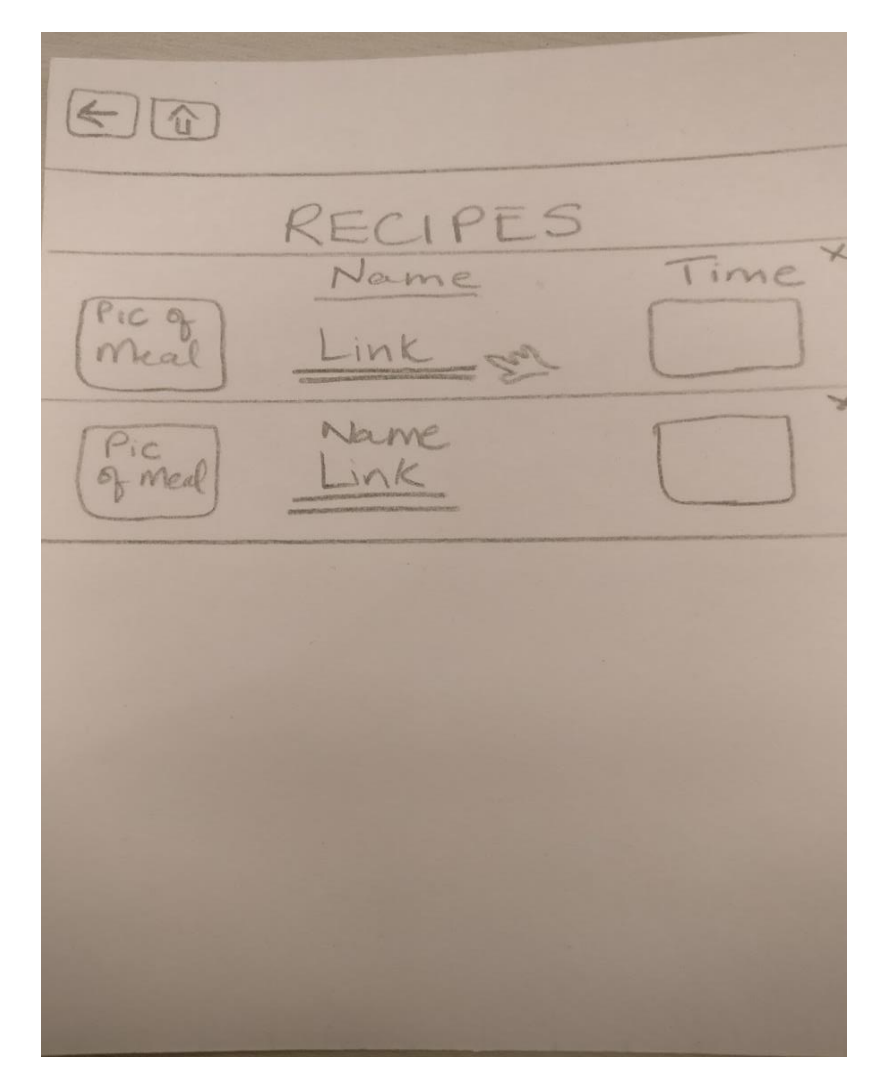

A new screen appears after hitting the Find Recipes button with a list of recipes matching the ingredients the user has. On this screen, they will see a picture of the finished meal, the name of the recipe that appears as a clickable link and the time it takes to make the meal. They can also go back to the previous screen via the <- button or go HOME using the house icon.

 $\bigoplus$ Recipe Name Large<br>Picture of Ingredients 1 pepper<br>2 clodes of garlic<br>2 tbsp olive oil Instructions . Wash and dry all ingredients  $O.8.8$  $000$  $IPS_{B}^{\circ}$  000

Finally, when the user clicks the recipe link they are taken to a final screen. This screen has a larger picture of the finished meal, the name of the recipe, the list of ingredients needed, and step-by-step instructions on how to make the meal. The rationale behind listing the ingredients first is so that users know what they need and can get those items out of the fridge before beginning. At the end of the screen there is a tips section and could include useful information about things pertaining to the meal.

## <span id="page-26-0"></span>[Appendix E](#page-0-3)

### Revised Design

We chose to simplify the process of how food is recorded on the app, from selecting food items to simply taking pictures of the food. This will drastically reduce time spent on searching food items and selecting food items in the application. With image processing, users' image of their food will be saved and used to generate appropriate recipes.

Also, we initially wanted to incorporate a composting feature in this app but we have concluded based on our user observations that this is not something all users desire. In our observations, none of the participants participated in composting with an exception of a few instances.

Numerical value on the plate indicates the number of items the user has captured and added on to their plate. Every time the user takes a picture and adds it to their plate - the numerical value increases on the plate, thus signifying an addition to their list. The plate is like a shopping cart used in applications; the plate is a metaphor that relies on the users' prior experience with online shopping. Similarly, the plate is designed to promote a more natural feeling of placing items on your plate. Furthermore, the plate icon is located on the top right of the screen, away from the user's fingers. This way users can take pictures repeatedly without accidentally have clicked on the plate. Once done, users must click on the plate icon to view their plate.

#### **Assumptions**:

*We assume users have basic cooking/baking knowledge.* 

- Users have basic household items such as: cooking oil, salt, pepper and sugar.
- Users have appropriate cookware i.e. pots, pans, spatulas

#### **User Testing**:

- Phase 1 (Pilot Test): Usability evaluation with group members
- Phase 2: Role playing with classmates. Props will be used to replicate the environment in which users will be using the app. Props will include food items and a fridge.
- Phase 3 (User Testing): Usability testing with participants we interviews/observed initially.

This first screen is from a user capturing the image of their food item. The shading and lines indicate to the user that the food item must be placed within the square so that the app can process the image. Camera icons are similar to the traditional icons on a smartphone with a menu item, an icon to take the picture and a reverse camera icon. There is also a "my plate" icon at the top right; this is placed away from the bottom so that users do not accidentally click on it.

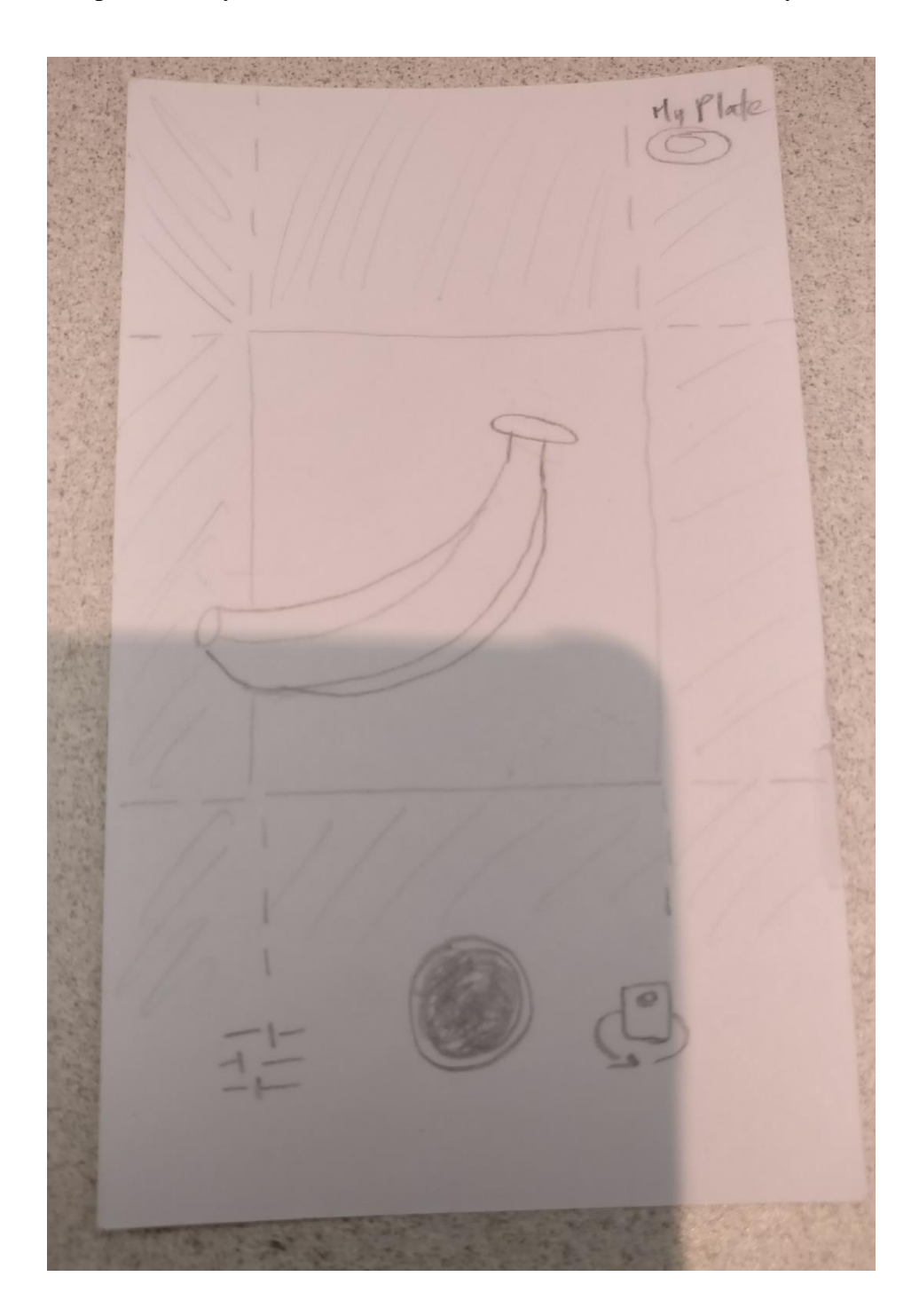

After taking the picture of their food item, the user is prompted with an overlaying box. This box includes the name of the food item the application has detected, in this case a banana, as well as an opportunity for the user to indicate how many of these food items they have. Users can enter the quantity of the food item by clicking on the arrows "up" or "down". After achieving the desired value, users can click on "ok" to clear the screen. The design choices are made to be very simple. Users do not have to enter any values. Also, the increments go up by 0.5.

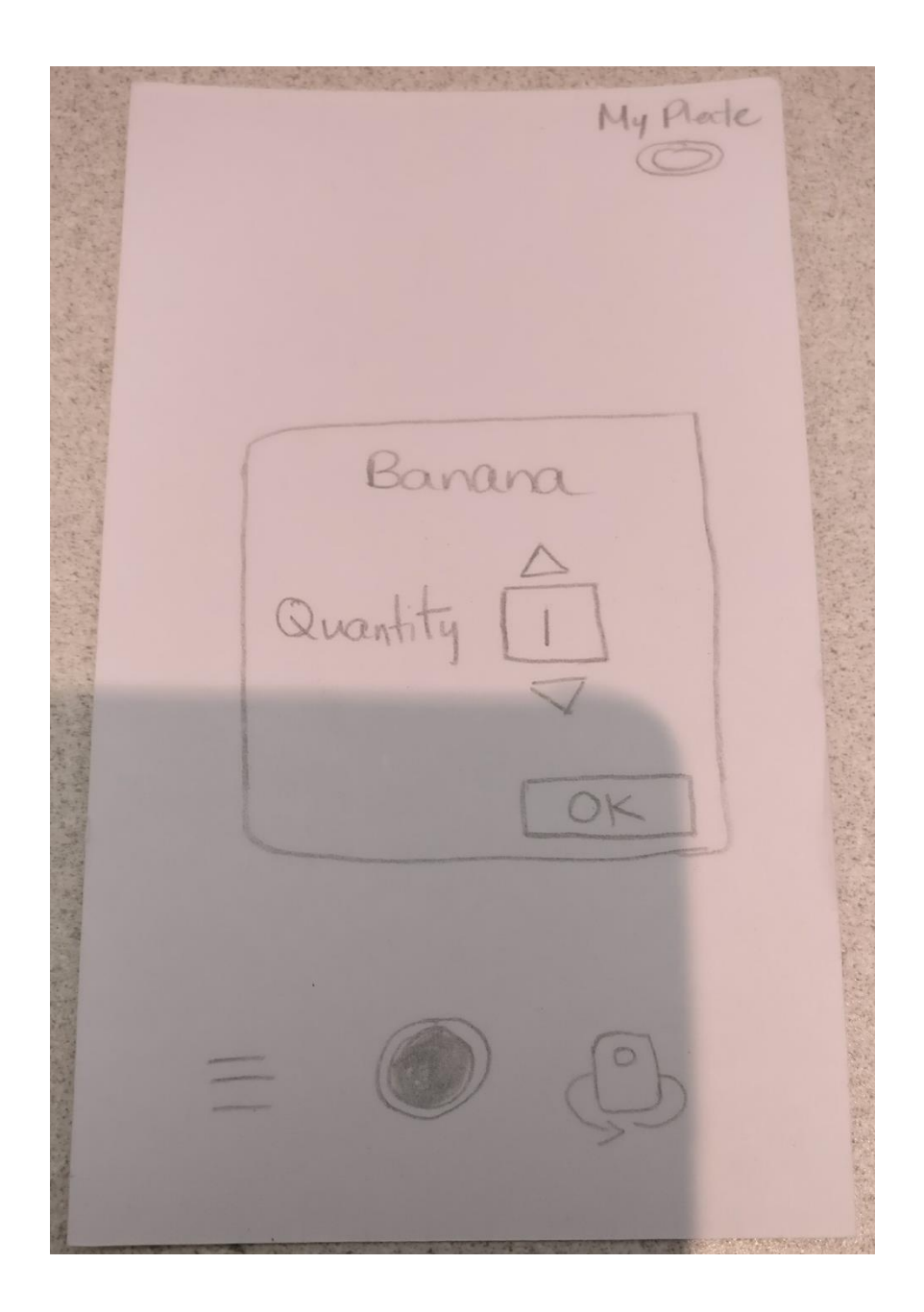

This next screen is of a user taking a picture of another food item. This screen is important to include as part of the wireframes because the "my plate" icon now displays a numerical value. This numerical value is reflective of how many food items the user has processed/included in their list. The design choice to show the number of food items verse the quantity of food items is reflective of the user's memory. The user is more likely to remember how many times they took a picture of a food item compared to how much of each quantity they entered. It is also, based off their conceptual model; recipes usually call for food items and only after indicating the quantity of each.

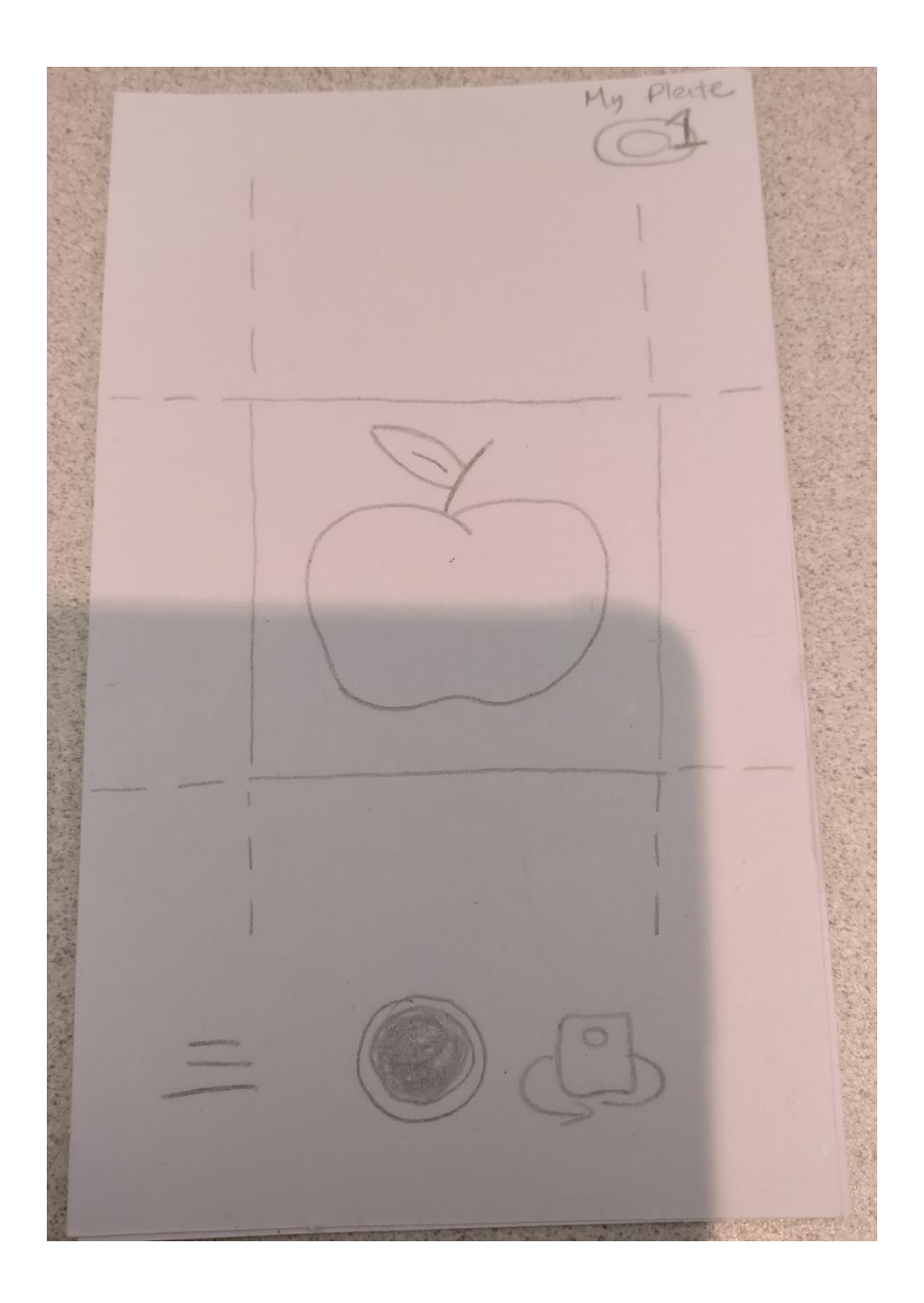

This screen is similar to the second screen, whereby the user is prompted with an action box. They are presented with the name of the food item and must enter the quantity available.

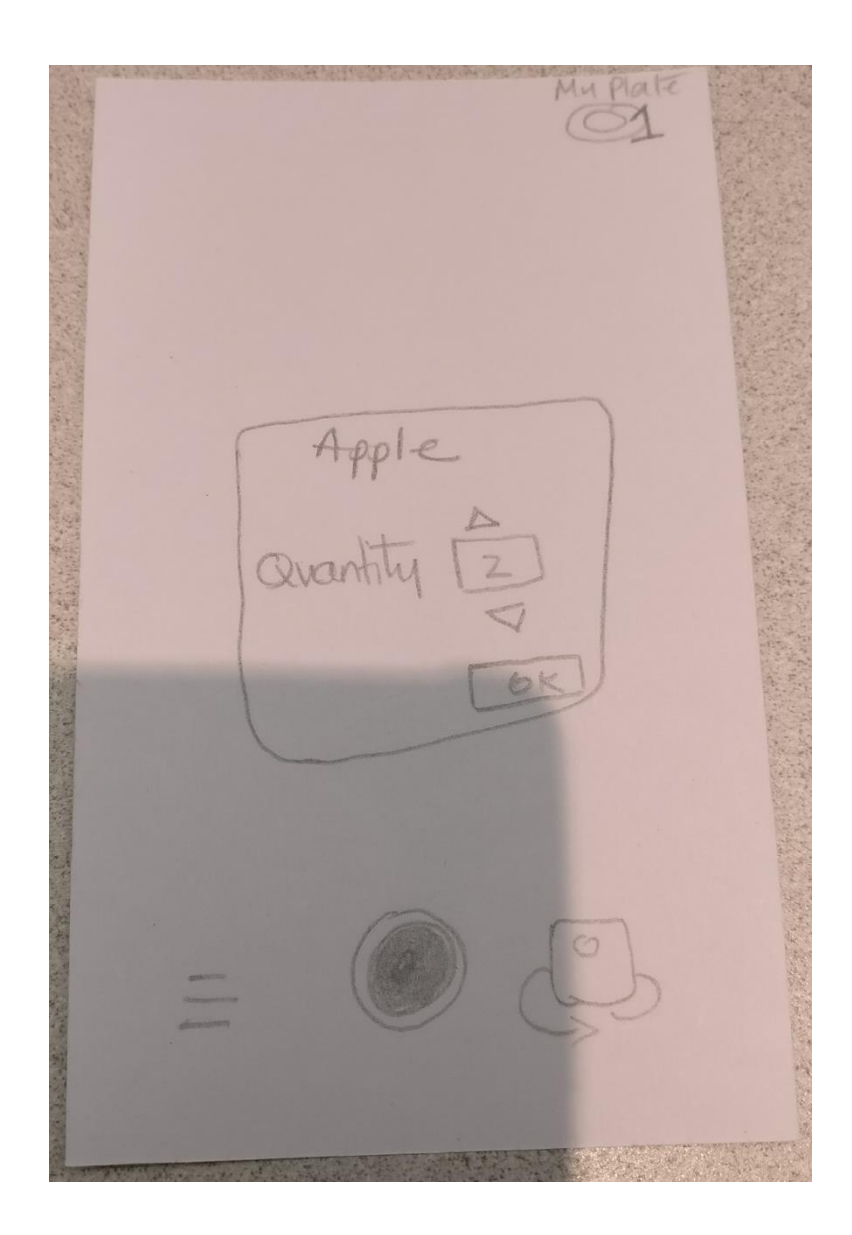

This screen is blank because the user is still on camera code but is done taking pictures of the food items on hand. The user now has to click on the "my plate" icon to view their plate.

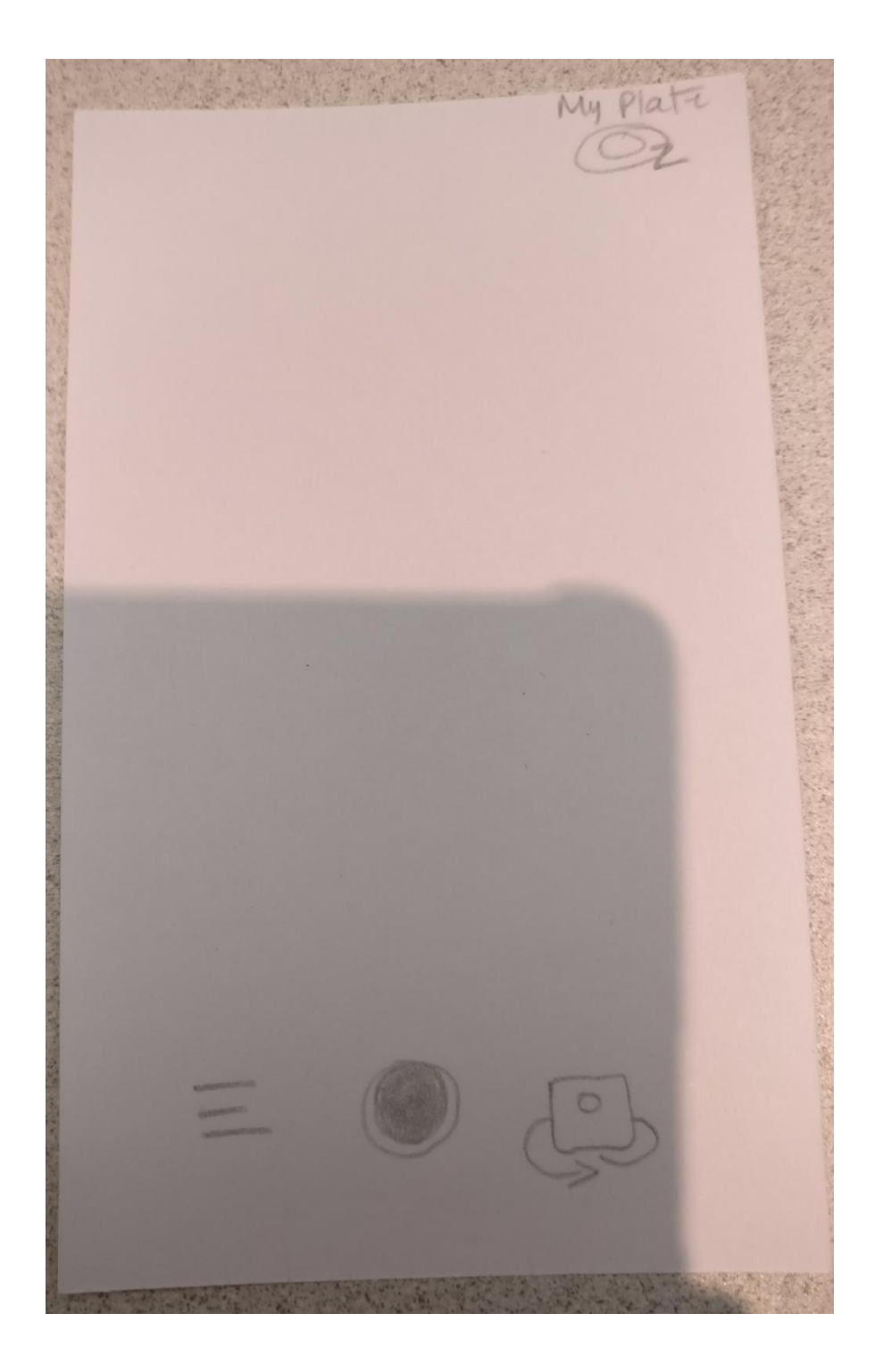

After clicking on the "my plate" icon, the user is shown the list of food items that they have taken pictures of. The users have the opportunity at this point to remove items or change quantity. Each food item is contained within a rectangular figure, showcasing a visual representation of the food item, the name, quantity, as well as an "x" at the top right corner of each box for users to delete any food items. If users are satisfied they can click on "Find Recipe" at the bottom right. This button is prominent on the screen to indicate to users what the main purpose of viewing the plate is.

My Plate Banana emon N

After clicking the "Find Recipe" button, the user is given a list of recipes that is generated by the app. These recipes are also, displayed in rectangular boxes (to keep consistency) followed by a visual display of the recipe, the name as well as the amount of time it should take users to make the recipe. Showing time is an important factor in this design because there is a desire amongst users, based on observations and our questionnaire that time is vital in their daily routines.

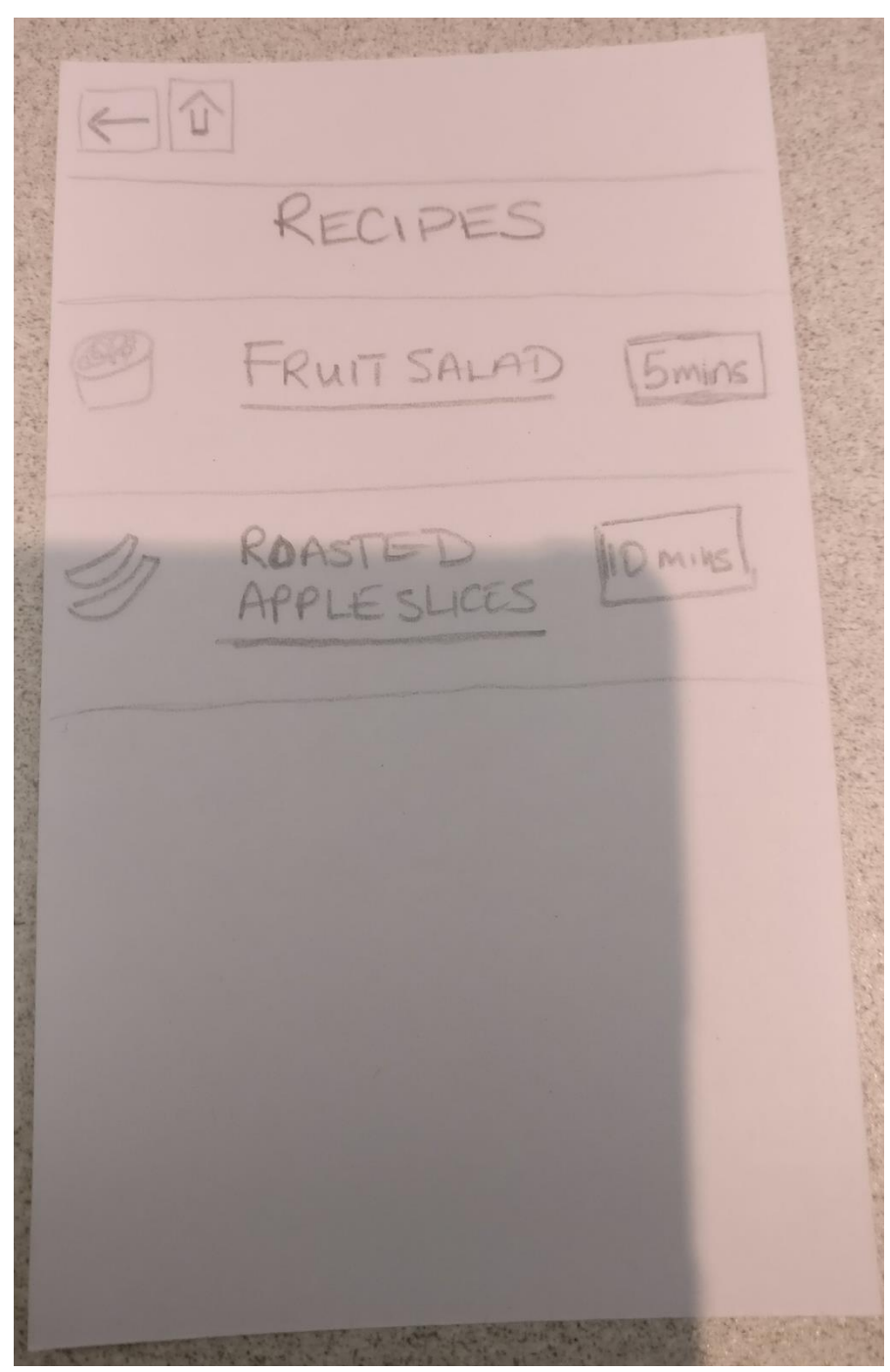

This screen is an example of a user clicking on a recipe they would like to make. The recipes are aimed to be short and consice. Some recipes may include food items that the user did not include in their list but are staple items such as salt, pepper, oil, and sugar. The recipe screen shows the name of the recipe, followed by a picture of the final product, the ingredients and their quantity, as well the instructions on how to make the recipe. The "Tips" section at the bottom is given to users as additional information about the recipe.

FRUIT SALAD Banana emon Instructions In a medium bowl Deseed Lemon ...

## <span id="page-35-0"></span>[Appendix F](#page-1-0)

#### **Feedback from Experts**

Overall, the experts liked the minimalistic qualities of the Blue Ribbon Foods application (See Appendix A). Using the 10 heuristic qualities for judgement they gave positive feedback on the visibility of the system status, an X to indicate the removal or closing of screens, the recognition of features on the system such as the plate that uses previous experiences of online shopping to mimic that style, the plate icon was clear, and it was easy to learn.

Negative comments included confusion over the icon for the home button, it wasn't clear if this was an arrow to download, and the placement of the "Find Recipe" button was a cause for contention. In addition, icons from the camera such as the menu and the turn camera were seen as unnecessary for the application. Consequently, we had no explanation for if an item was not recognized in the system, i.e. what if the person takes a picture of a bag, or pencil. From our session, it was determined that 50% of experts liked the single item system for the application and the other 50% liked the multiple icon. We have decided to keep the single item option for the application to reduce error and keep consistent with adding items.

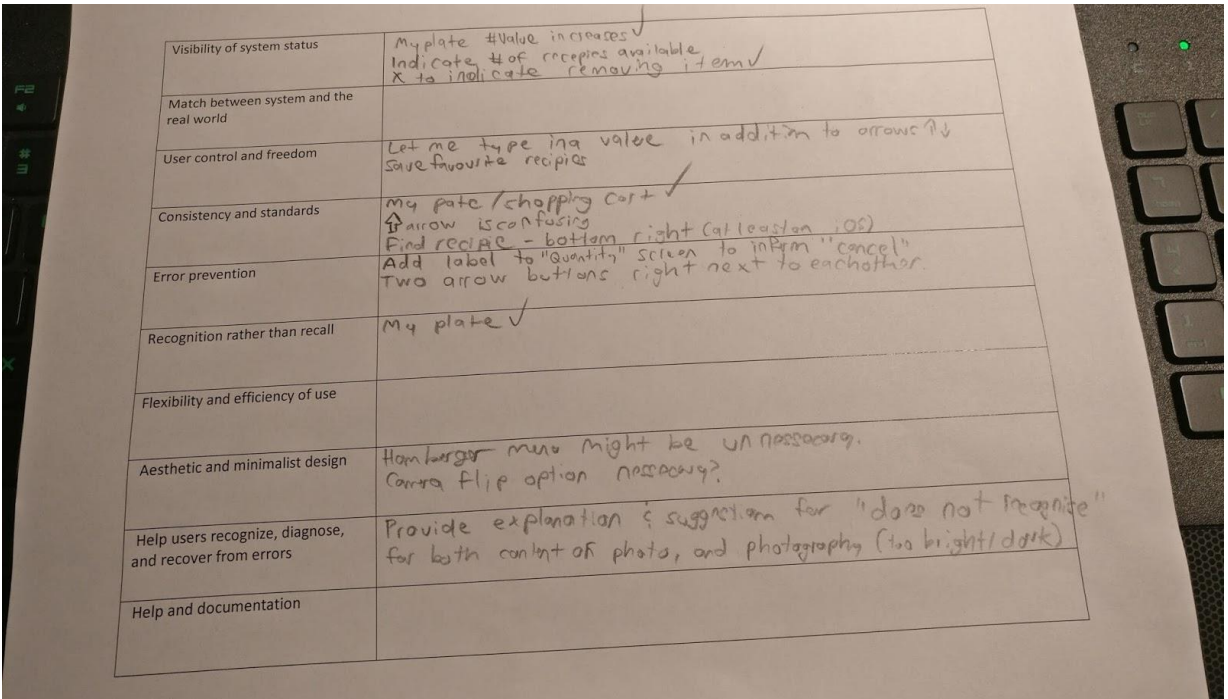

### Expert Evaluations on Design
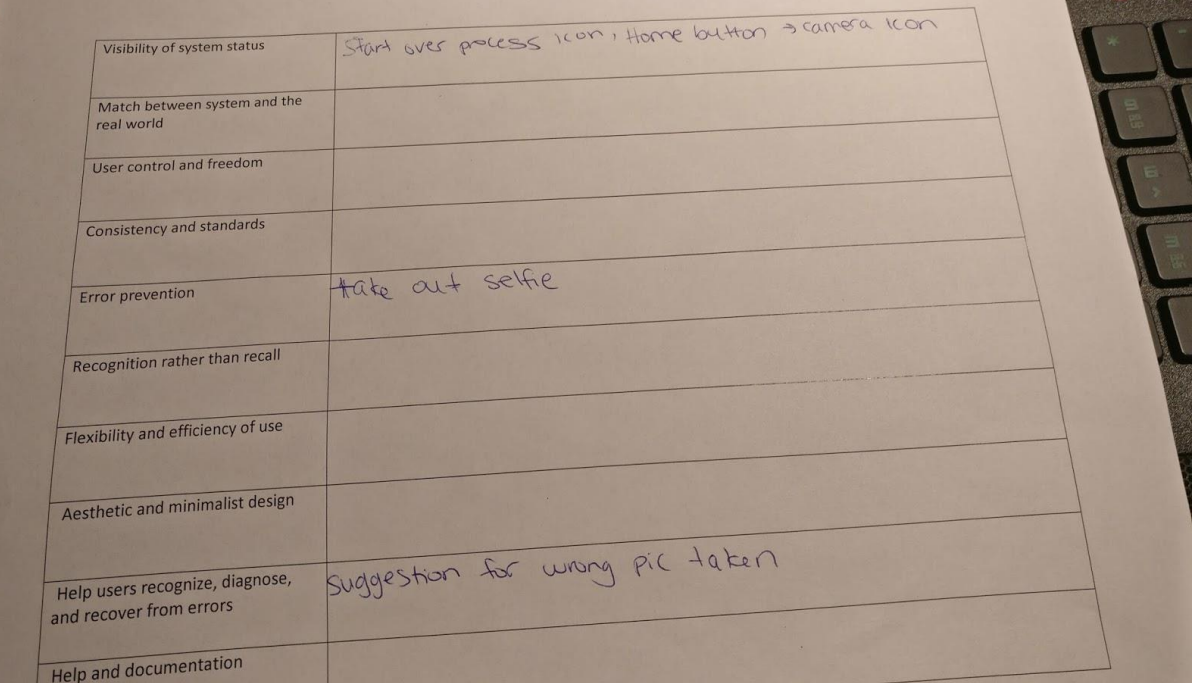

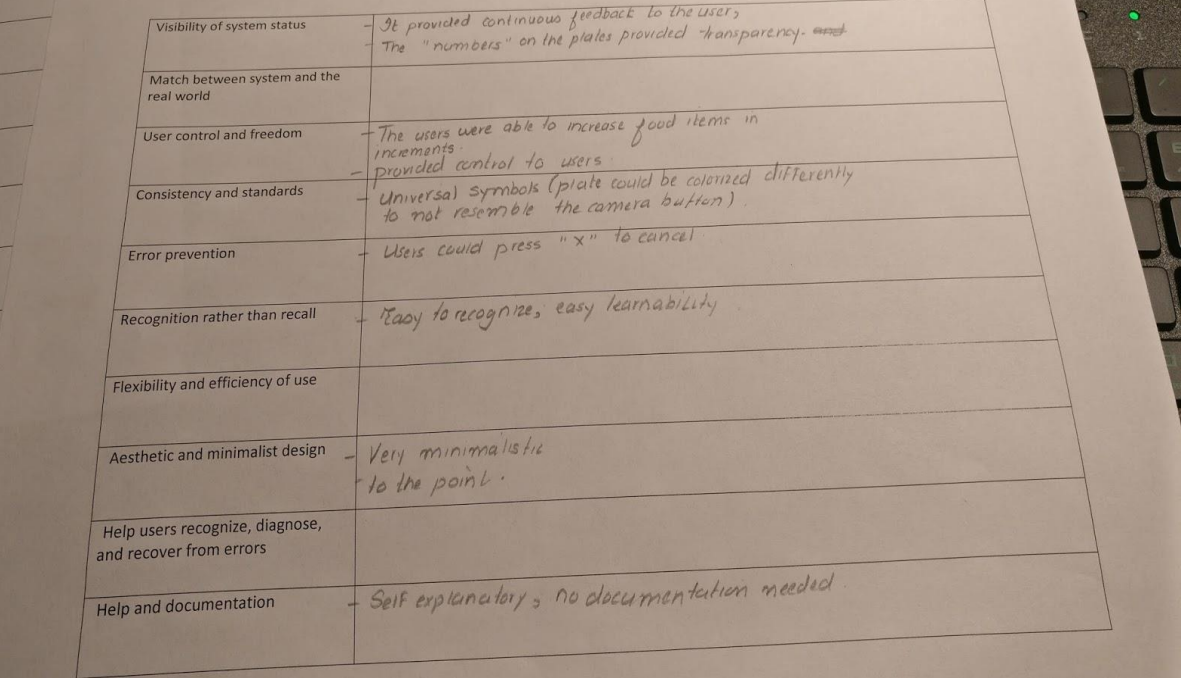

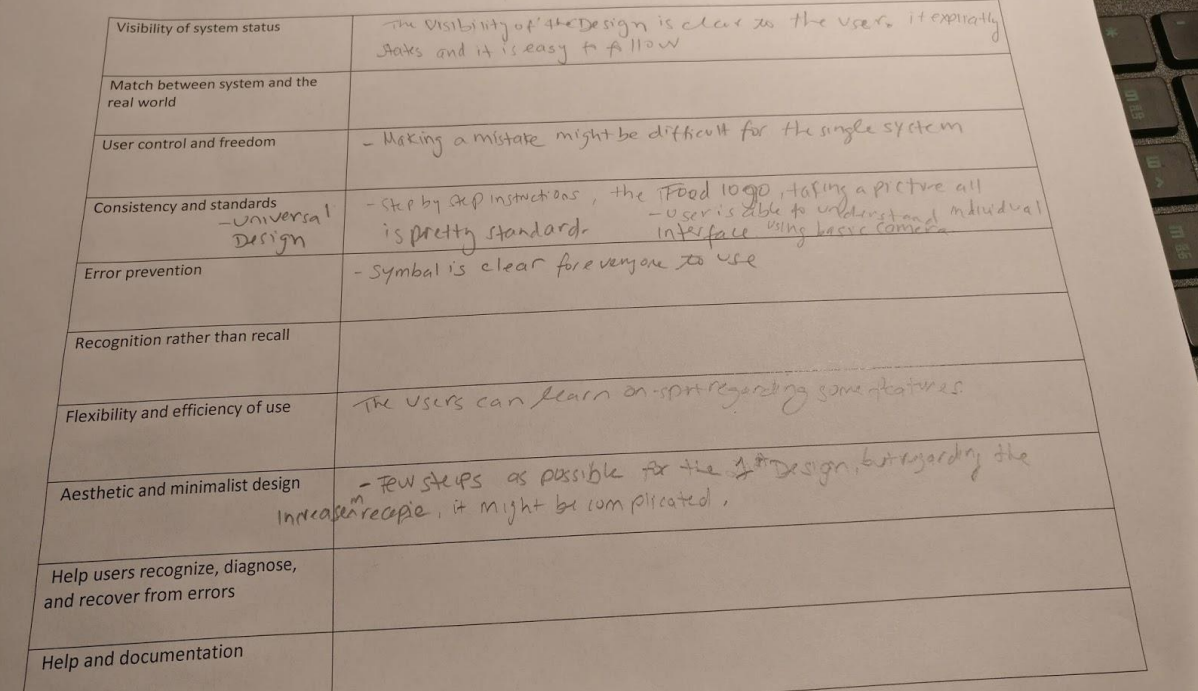

# [Appendix G](#page-1-0)

User Testing – Session 1

The following is a script we will follow by to keep on top of our user-testing sessions, which should last between 3-4minutes. Majority of the script is comprised of our scenarios that we will ensure all participants follow.

# **-Script Blue Ribbon Foods**

 $\rightarrow$  Amrita and Aman introduce each other:

**[Introduce the application]:** Blue Ribbon Foods is an application designed to aid in your daily routines of preparing food. This application is based on image processing, whereby taking a picture of your food items will generate recipes.

**[Introduction]:** We will present to you a variety of screens, with an array of scenarios. We encourage you to think out loud while you go through these different scenarios. Also, note that *you*, *yourself* are not being evaluated but rather your interaction with the application. In front of you is a screen of the application. Let's begin Scenario 1.

**[Evaluator - Scenario #1]:** You are in the kitchen and you want something to eat. There is a fridge on the right of you and you have the first screen of Blue Ribbon Foods. Please proceed to using the application to take a picture of your choice of food item.

--*Once user has taken a picture, hand over next screen—*

*--Record any interesting behaviour and useful commentary provided by user--*

**[Evaluator]:** In front of you is the next screen in response to your previous actions on the application. Do you know what this implies? Please explain what you're thinking. *--This screen should be of a quantity--*

**[Evaluator]:** In front of you is the next screen in response to your previous actions on the application. Do you know what this implies? Please explain what you're thinking.

**[Evaluator]:** Please proceed with entering your desired value. --*Once user has taken a picture, hand over next screen— --User is presented with a blank camera scene, with "1" displaying in my plate--*

**[Evaluator - Scenario #2]:** Please enter the quantity of food items you'd like and when you're done let us know.

*--The aim of this scenario is to make sure the 'quantity screen' is easy to use and makes sense.* 

**[Evaluator – Scenario #3]:** Please proceed with using Blue Ribbon Foods, once you are done taking pictures of food items you'd like let us know.

**[Evaluator – Scenario #4]:** After confirming your ingredients and the quantity please find a recipe of your choice you would like to make.

# **Alternative Script**

Ask the user to role play they are about to make dinner and speak out loud the steps they would take when doing so by using the application. We will have a prop fridge where they can select items as they would at home and ask them to use the application to create a meal.

Each action taken will be video recorded, with 1 observer and 1 moderator. We will offer minimal assistance and have the user walk us through each screen and how they would expect it to respond to the tasks they are performing.

Each screen the user interacts with will have additional screens that will react as if they are using the final product to account for all scenarios of use and reduce error or confusion. Screens will be colour coded so that the flow of interaction will not slow down or confuse the user.

The following is an evaluation form we will use to evaluate our scenarios.

**Evaluation - Blue Ribbon Foods** *Participant Form* Date: Time: **Participant to fill out:** Name: Occupation: Number of household members: Living at home: Yes or No

After each scenario, please rate the experience from how well you think you were able to complete the task.

# **Scenario #1:**

On a scale of 1-5 (1 being easy to use and 5 being hard to use) rate the easiness of taking a picture of your chosen food item using Blue Ribbon Foods. Please circle.

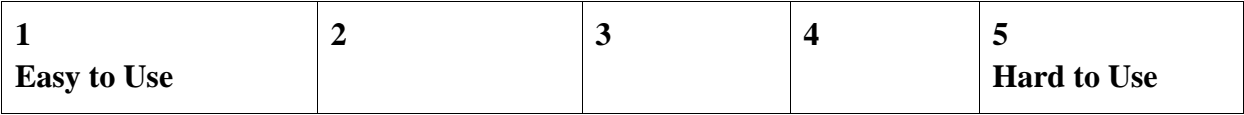

# **Scenario #2:**

On a scale of 1-5 (1 being easy to use and 5 being hard to use) were you able to successfully enter the quantity of items you had hand.

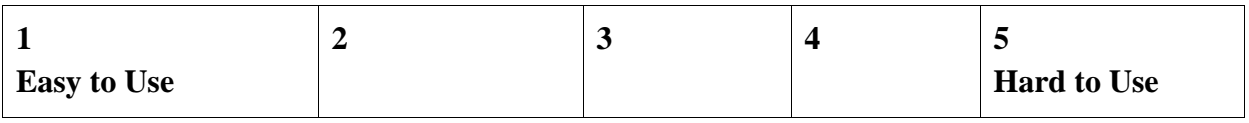

## **Scenario #3:**

On a scale of 1-5 (1-being not satisfied at all and 5 being completely satisfied) how well were you able to maneuver through the application on your own to complete the task.

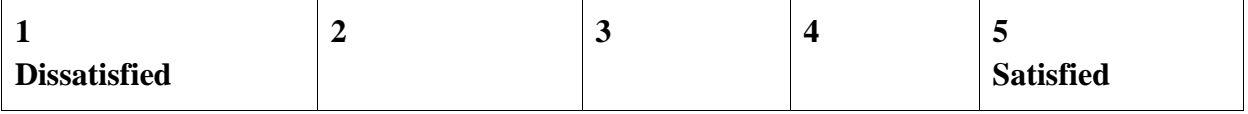

# **Scenario #4:**

On a scale of 1-5 (1 being easy to use and 5 being hard to use) how easy was it for you to successfully generate a list of recipes.

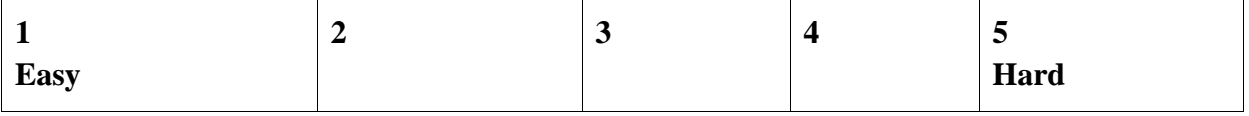

# **General Feedback.**

Please feel free to provide us with any feedbacks and concerns about the application.

# **Post-Session Questionnaire**

This questionnaire is focused on your overall experience with using Blue Ribbon Foods' application.

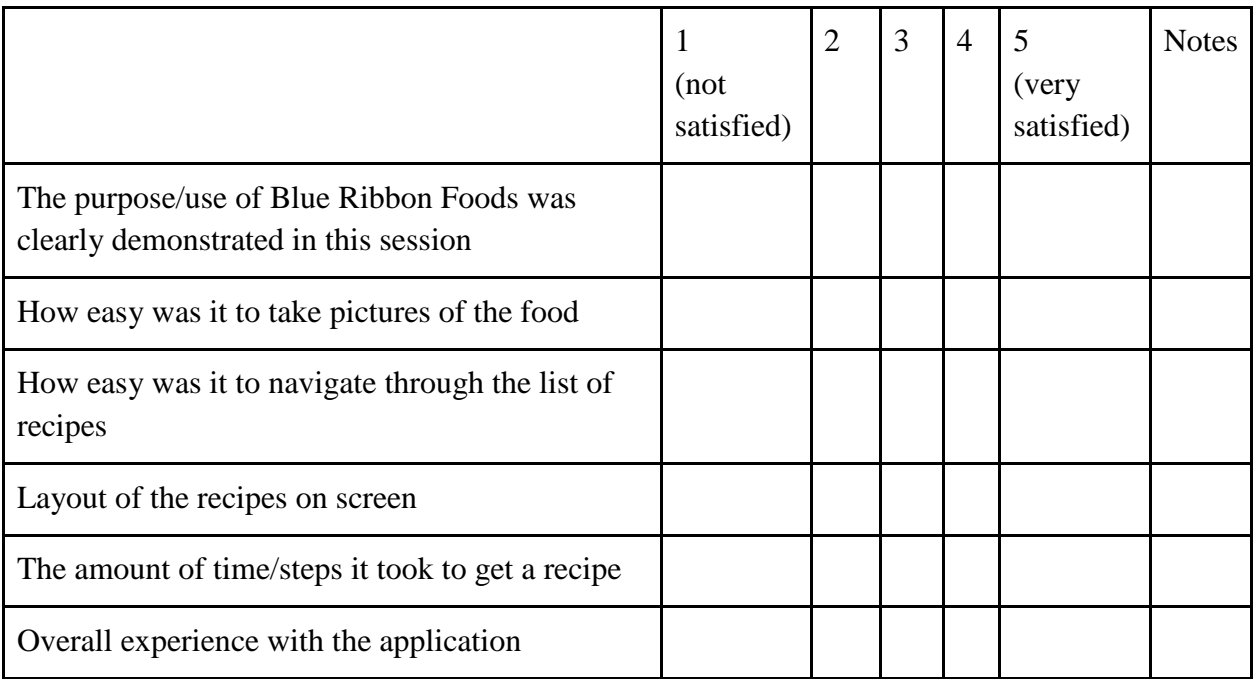

# Quantitative Results from User Testing Interactions

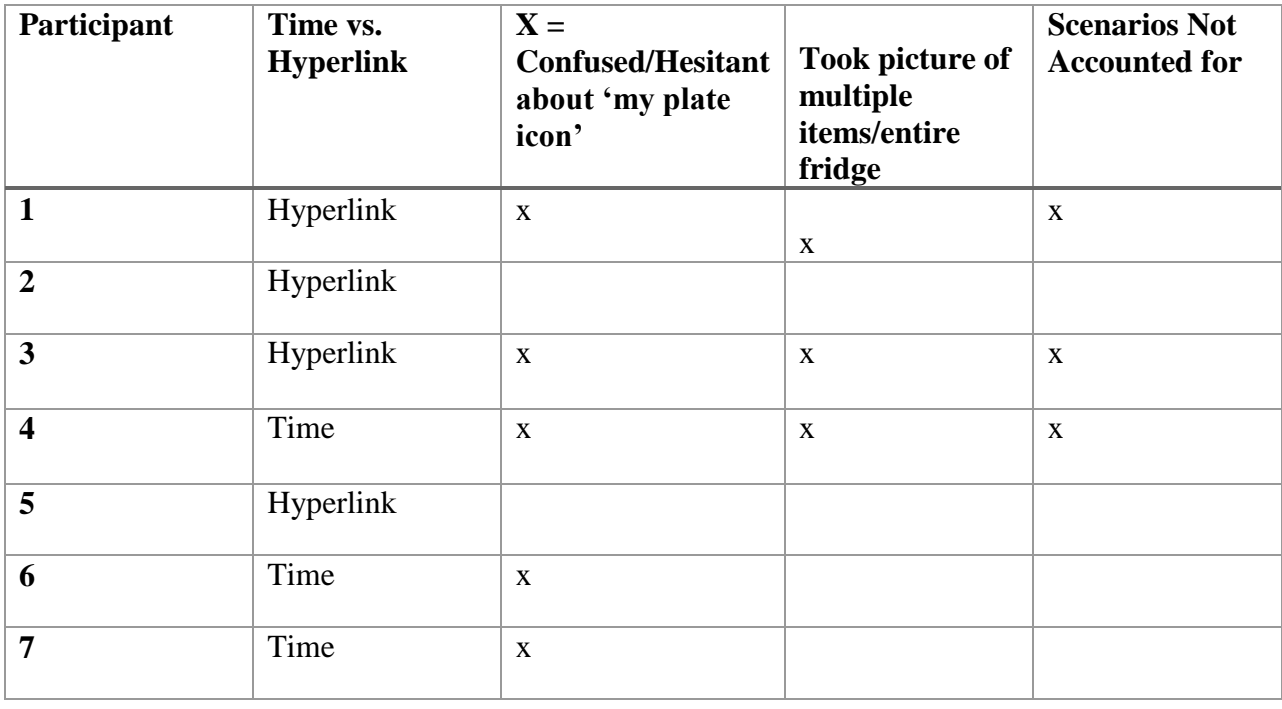

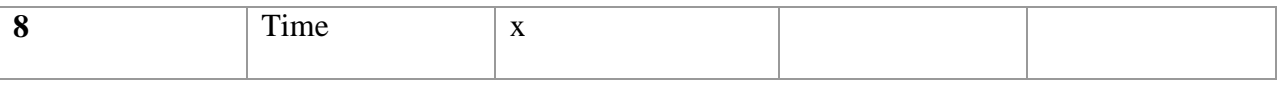

The following are post-questionnaires that were asked of participants to complete after having completed the testing session.

Facilitator Observations

# **Participant #1:** Mitch

Time: 11:18am

- Took picture of food items in the fridge all at once
- Was confused about where to click to select the recipe he wanted he wasn't sure if he was supposed to click on the name with the hyperlink or on the time on the right side
- User was hesitant as to where to click on next after they were done taking pictures 'my plate' icon was not located immediately
- Time took to complete: 2m39s

# **Participant #2:** Christine

- Smooth testing
- Time took to complete: 1m32s

# **Participant #3:** Kevin

- Said post questionnaire was too similar to scenario evaluations
- Didn't' have enough screens to accommodate for his selections
	- He chose 3 food items, which we did not have a screen for because that combination was not anticipated
- There was hesitation to move from the camera screen to the food item list after scanning the top of the screen – clicked on the only icon available
- They were hesitant and expressed confusion when finding the 'my plate' icon by default he said aloud he will click the 'my plate' icon because there doesn't seem to be any other option
- Was asked to close the application took time to find the 'x'
- Time took to complete: 2m36s

# **Participant #4:** Aniq

• For selection of recipe screen, user immediately clicked on the "time" rather than on the "name" of the recipe that had a blue line underneath as an indication of a hyperlink.

- This action was completed immediately, perhaps because of the way the user was holding the phone, they were inclined to tap on the right side of the Recipe Item to select it.
- User did not want to take out the food from the fridge, but were then told that the camera cannot detect multiple items at once.
- User proceeded to take pictures of the food items in the fridge and THEN take out the items out from the fridge
- Was asked to close the application took time to find the 'x'
- Time took to complete: 2m10s

# **Participant #5:** Ranjana

- This user was extremely confused about the 'my plate' icon.
	- User did not know how to proceed after they were done taking pictures of their desired food items
	- After giving them time to figure it out, they were instructed to look at the top portion of the screen after which they realized the only icon left available to click
- Was asked to close the application took time to find the 'x'
- Time took to complete: 2m6s

# **Participant #6: Reid**

- User almost immediately click on the 'time' part of the recipe list screen to select the recipe of their choice although the title of the Recipe was underlined blue to indicate a hyperlink
- User was very engaged in role playing proceeded to act out the 'making' of the fruit salad
- Questioned the 'my plate' icon but by default proceeded to click on it
- Was asked to close the application took time to find the 'x'
	- Mentioned that in reality they would just hit the 'home' button on their smartphones and not even close the application
- Time took to complete: 2m49s

# **Participant #7: Justin**

- User clicked on the right of the recipe food item list instead of the hyperlink to the recipe. This was done almost immediately when getting to that screen.
- User was unsure of where to click after they were done taking pictures; took more time than anticipated to realize 'my plate' icon needed to be clicked
- Was asked to close the application took time to find the 'x'
- Time took to complete:  $2m57s$

# **Participant #8: Michael**

- Only User to take a picture of the fridge instead of a food item; was given an error screen
- Was asked to close the application took time to find the 'x'
- Time took to complete:

**Participant Form** Date: 17/03/17 Time:  $12.26 \text{ pm}$ 

Participant to fill out:

Name Michael Number of household members: 5<br>Living at home: Yes > or No

After each scenario, please rate the experience from how well you think you were able to complete the task.

#### Scenario #1:

On a scale of 1-5 (1 being easy to use and 5 being hard to use) rate the easiness of taking a picture of your chosen food item using Blue Ribbon Foods. Please circle

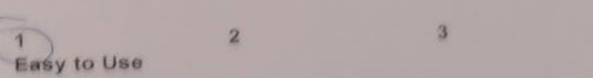

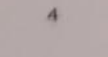

ra to Use

On a scale of 1-5 (1 being easy to use and 5 being hard to use) were you able to successfully enter the quantity of items you had hand

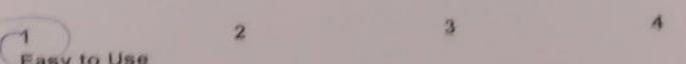

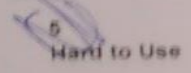

On a scale of 1-5 (1-being not satisfied at all and 5 being completely satisfied) how well were you able to maneuver through the application on your own to complete the task

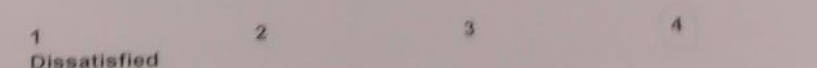

 $\overline{\mathbf{3}}$ 

Please feel free to provide us with any feedbacks and concerns about the application.

**Satisfied** 

General Feedback.

**Lating** 

On a scale of 1-5 (1 being easy to use and 5 being hard to use) how easy was it for you to successfully Scenario #4: generate a list of recipes.

 $\overline{\mathbf{1}}$ Easy

 $\overline{\mathbf{z}}$ 

 $\overline{A}$ 

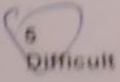

Looks great. Any settings for counta (exposure,

 $46$  | Page

**Participant Form** Date:  $17108117$ <br>Time:  $13.19$  pm

### Participant to fill out:

Name: Justin Apristo Number of household members: LI Living at home: Yes) or No

After each scenario, please rate the experience from how well you think you were able to complete the task.

#### Scenario #1:

On a scale of 1-5 (1 being easy to use and 5 being hard to use) rate the easiness of taking a picture of your chosen food item using Blue Ribbon Foods. Please circle.

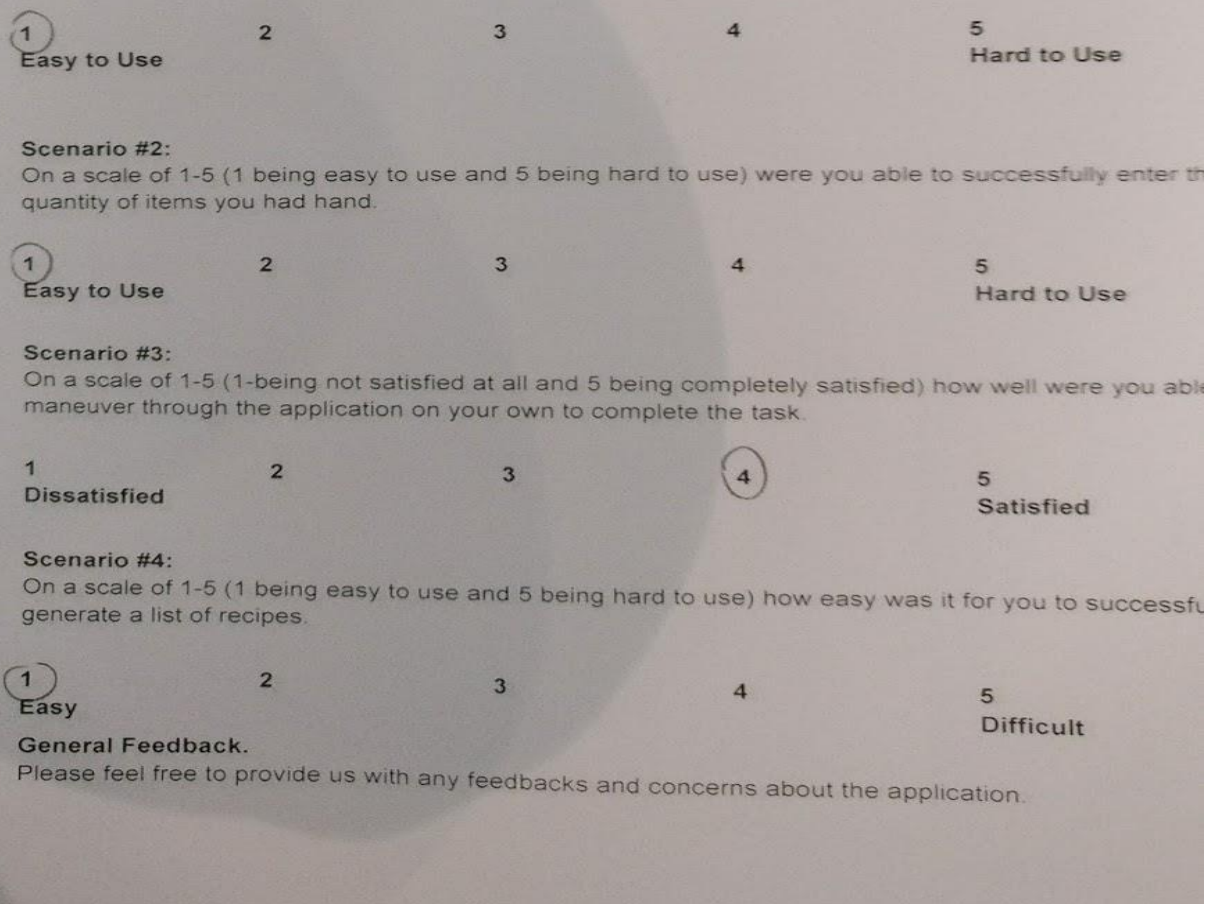

**Participant Form** Date  $\frac{17103117}{12477}$ 

### Participant to fill out:

Name: Rein Eune Occupation STUDENT Number of household members | Living at home. Yes or NO

After each scenario, please rate the experience from how well you think you were able to complete the task.

#### Scenario #1:

On a scale of 1-5 (1 being easy to use and 5 being hard to use) rate the easiness of taking a picture of your chosen food item using Blue Ribbon Foods. Please circle.

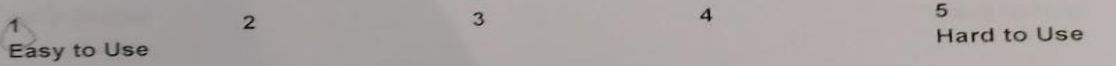

#### Scenario #2:

On a scale of 1-5 (1 being easy to use and 5 being hard to use) were you able to successfully enter the quantity of items you had hand.

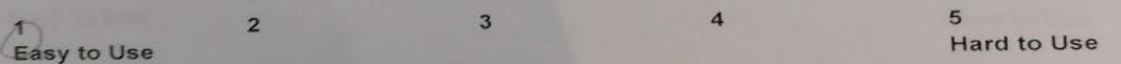

#### Scenario #3:

On a scale of 1-5 (1-being not satisfied at all and 5 being completely satisfied) how well were you able maneuver through the application on your own to complete the task.

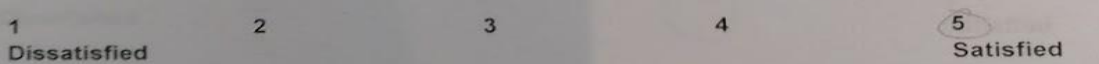

## Scenario #4:

On a scale of 1-5 (1 being easy to use and 5 being hard to use) how easy was it for you to successfull generate a list of recipes.

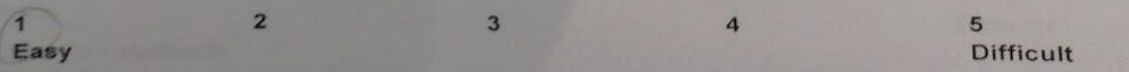

### General Feedback.

Please feel free to provide us with any feedbacks and concerns about the application.

#### **Participant Form**

Date: 17 | b 3 | 17 Time:  $1206 \rho m$ 

### Participant to fill out:

Name: Ranguna Naidoo Number of household members: 4 Living at home: (Yes) or No

After each scenario, please rate the experience from how well you think you were able to complete the task.

#### Scenario #1:

On a scale of 1-5 (1 being easy to use and 5 being hard to use) rate the easiness of taking a picture of your chosen food item using Blue Ribbon Foods. Please circle.

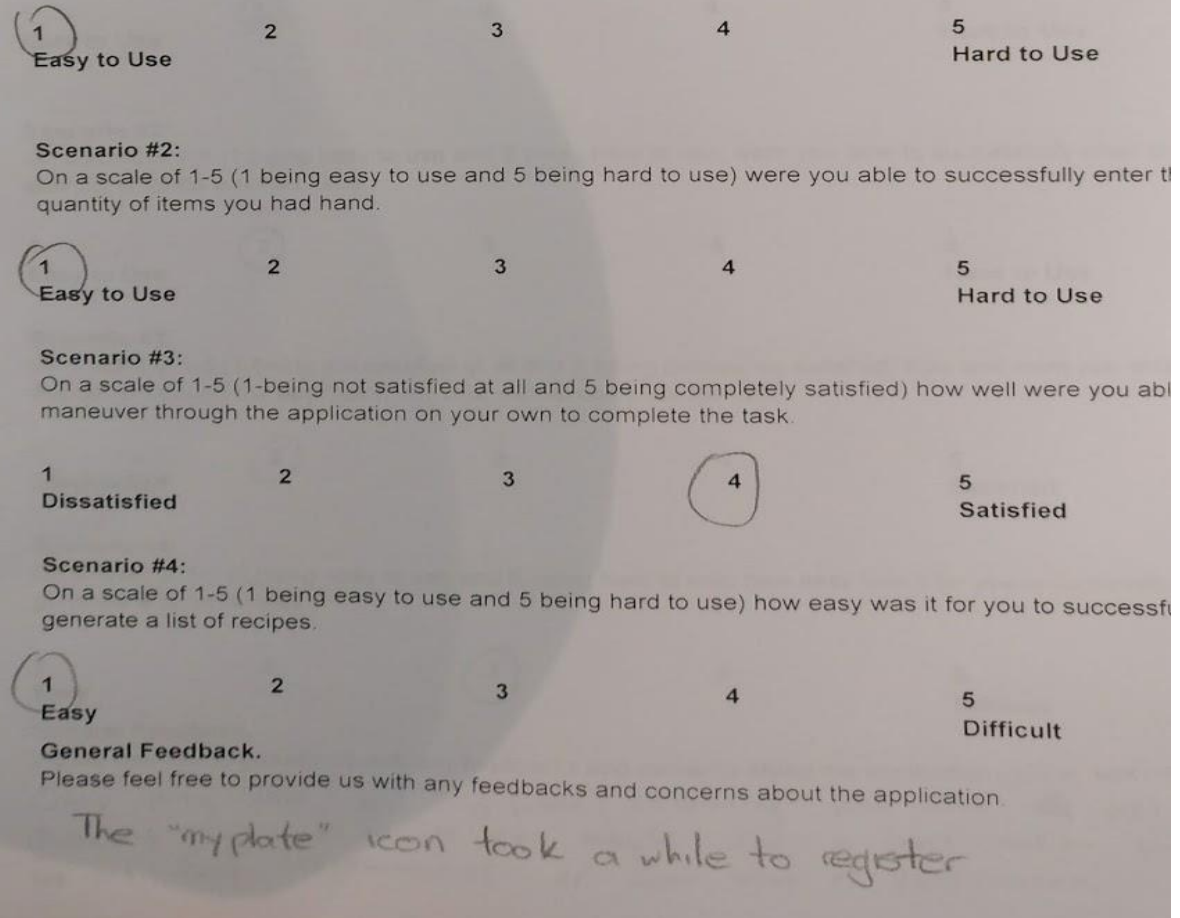

Participant Form<br>Date: 17 | 03 | 17 Time:  $11:39$  am

#### Participant to fill out:

Name: Aniq Siddiqui Occupation: Student/ Part time job Number of household members: 4 Living at home. (Yes) or No

After each scenario, please rate the experience from how well you think you were able to complete the task.

#### Scenario #1:

On a scale of 1-5 (1 being easy to use and 5 being hard to use) rate the easiness of taking a picture of your chosen food item using Blue Ribbon Foods. Please circle.

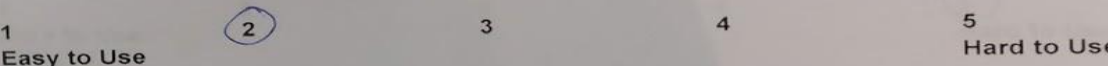

#### Scenario #2:

On a scale of 1-5 (1 being easy to use and 5 being hard to use) were you able to successfully enter the quantity of items you had hand.

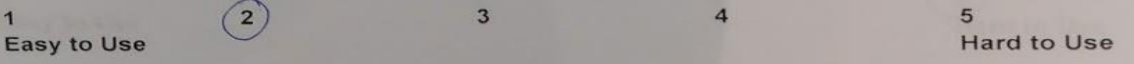

#### Scenario #3:

On a scale of 1-5 (1-being not satisfied at all and 5 being completely satisfied) how well were you able maneuver through the application on your own to complete the task.

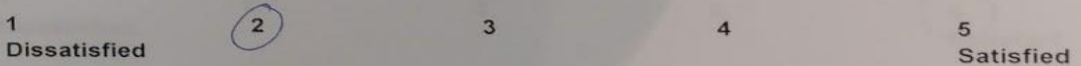

#### Scenario #4:

On a scale of 1-5 (1 being easy to use and 5 being hard to use) how easy was it for you to successfull generate a list of recipes.

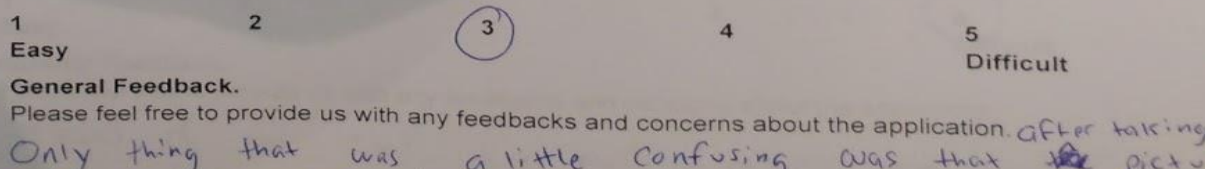

Shows up on its own, maybe Quantity  $380$ a confirmation  $H\alpha$ strawberries or some kind of centiemation. Here way are

**Participant Form** Date 17/03/17  $Time$   $11:31$  am

### Participant to fill out:

Name Kevin Tren Occupation: Student Number of household members: 6 Living at home: (Yes) or No

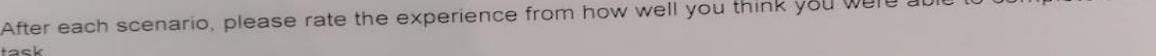

On a scale of 1-5 (1 being easy to use and 5 being hard to use) rate the easiness of taking a picture of your chosen food item using Blue Ribbon Foods. Please circle

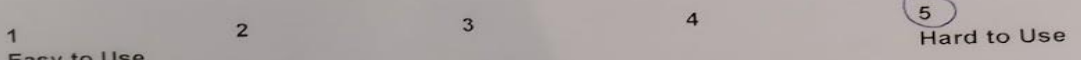

On a scale of 1-5 (1 being easy to use and 5 being hard to use) were you able to successfully enter the quantity of items you had hand.

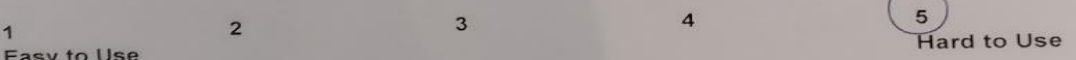

#### Scenario #3:

On a scale of 1-5 (1-being not satisfied at all and 5 being completely satisfied) how well were you able to maneuver through the application on your own to complete the task

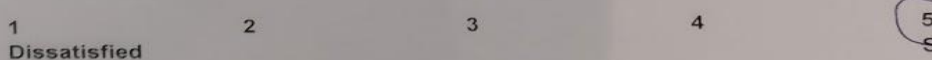

#### Scenario #4:

On a scale of 1-5 (1 being easy to use and 5 being hard to use) how easy was it for you to successfully generate a list of recipes.

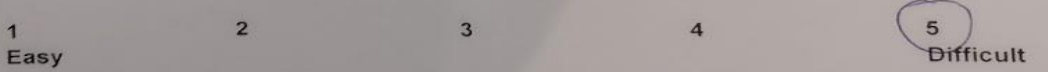

### General Feedback.

Please feel free to provide us with any feedbacks and concerns about the application.

plate the

atisfied

Participant Form Date: 17/03/17 Time: (1:30)

Participant to fill out: Name Clinistine 201  $\rightarrow$ Number of household members; Living at home: Yes or (No)

After each scenario, please rate the experience from how well you think you were able to complete the task. On a scale of 1-5 (1 being easy to use and 5 being hard to use) rate the easiness of taking a picture of Scenario #1: your chosen food item using Blue Ribbon Foods. Please circle. 5  $\overline{\mathbf{4}}$ 3  $(1)$  $\overline{2}$ **Hard to Use** Easy to Use

Scenario #2:

On a scale of 1-5 (1 being easy to use and 5 being hard to use) were you able to successfully enter the quantity of items you had hand.

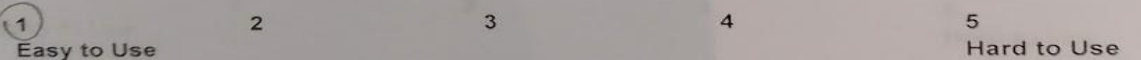

#### Scenario #3:

On a scale of 1-5 (1-being not satisfied at all and 5 being completely satisfied) how well were you able maneuver through the application on your own to complete the task.

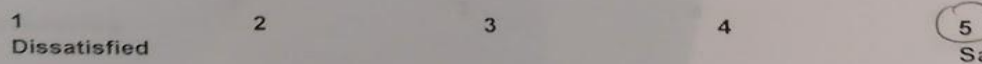

#### Scenario #4:

On a scale of 1-5 (1 being easy to use and 5 being hard to use) how easy was it for you to successful generate a list of recipes.

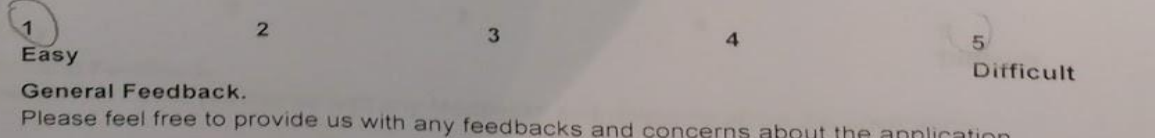

**atisfied** 

**Participant Form** Date: 17/03/17

## Participant to fill out:

Name: Mitch Occupation: Strelat Number of household members Living at home: Yes or No

After each scenario, please rate the experience from how well you think you were able to complete the task.

On a scale of 1-5 (1 being easy to use and 5 being hard to use) rate the easiness of taking a picture of your chosen food item using Blue Ribbon Foods. Please circle.

On a scale of 1-5 (1 being easy to use and 5 being hard to use) were you able to successfully enter the quantity of items you had hand.

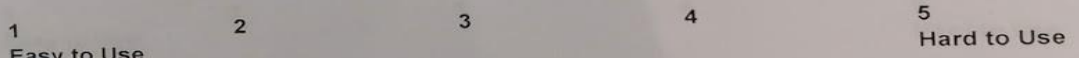

#### Scenario #3:

On a scale of 1-5 (1-being not satisfied at all and 5 being completely satisfied) how well were you able to maneuver through the application on your own to complete the task.

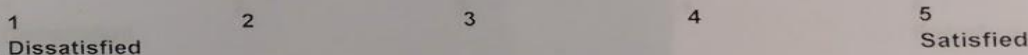

#### Scenario #4:

On a scale of 1-5 (1 being easy to use and 5 being hard to use) how easy was it for you to successfully generate a list of recipes.

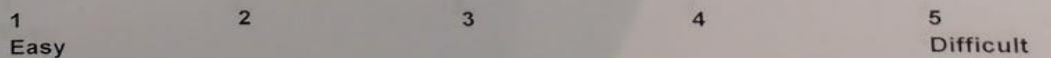

#### General Feedback.

Please feel free to provide us with any feedbacks and concerns about the application.

# Post Questionnaire Answers

# **Name**: Mitch

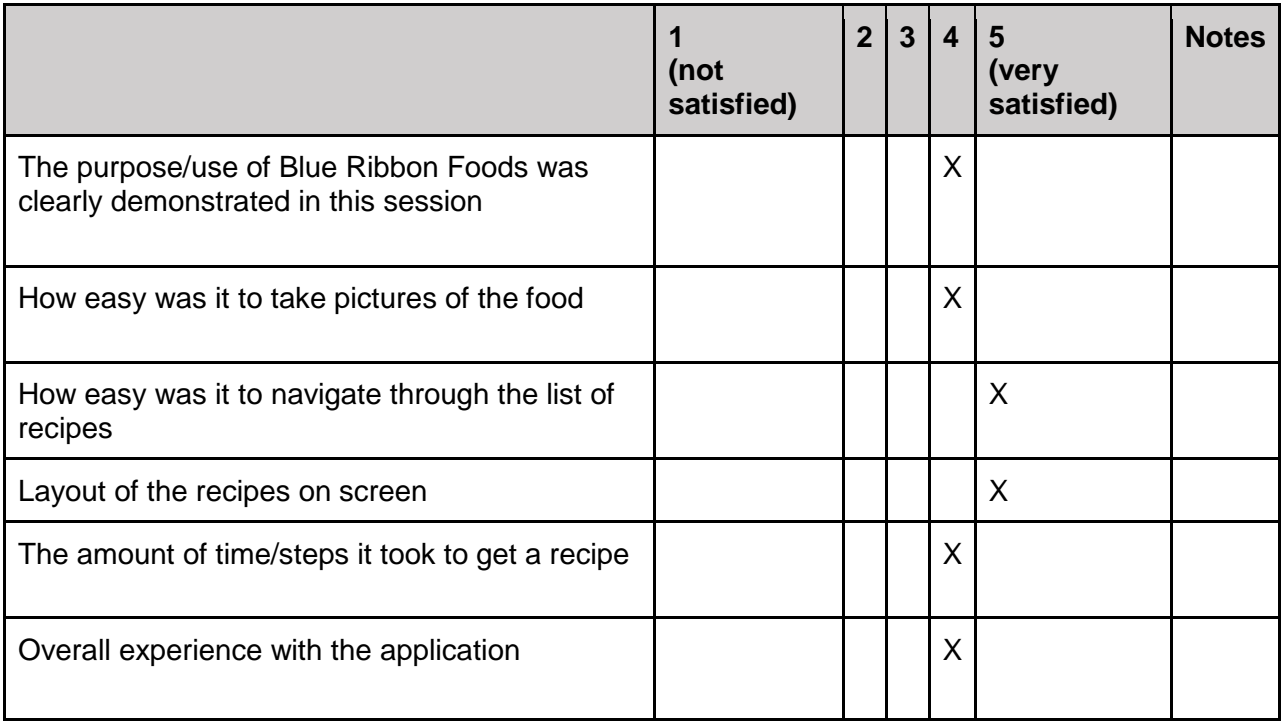

# **Name**: Christine

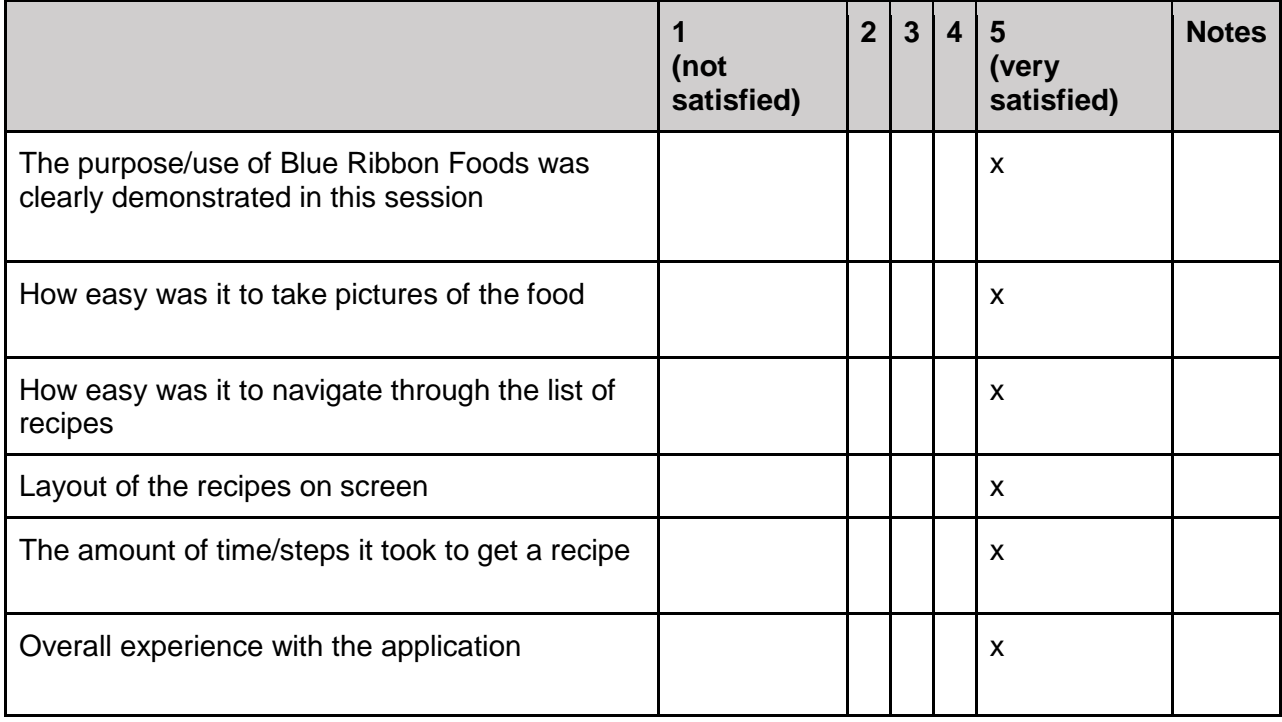

## **Name**: Kevin

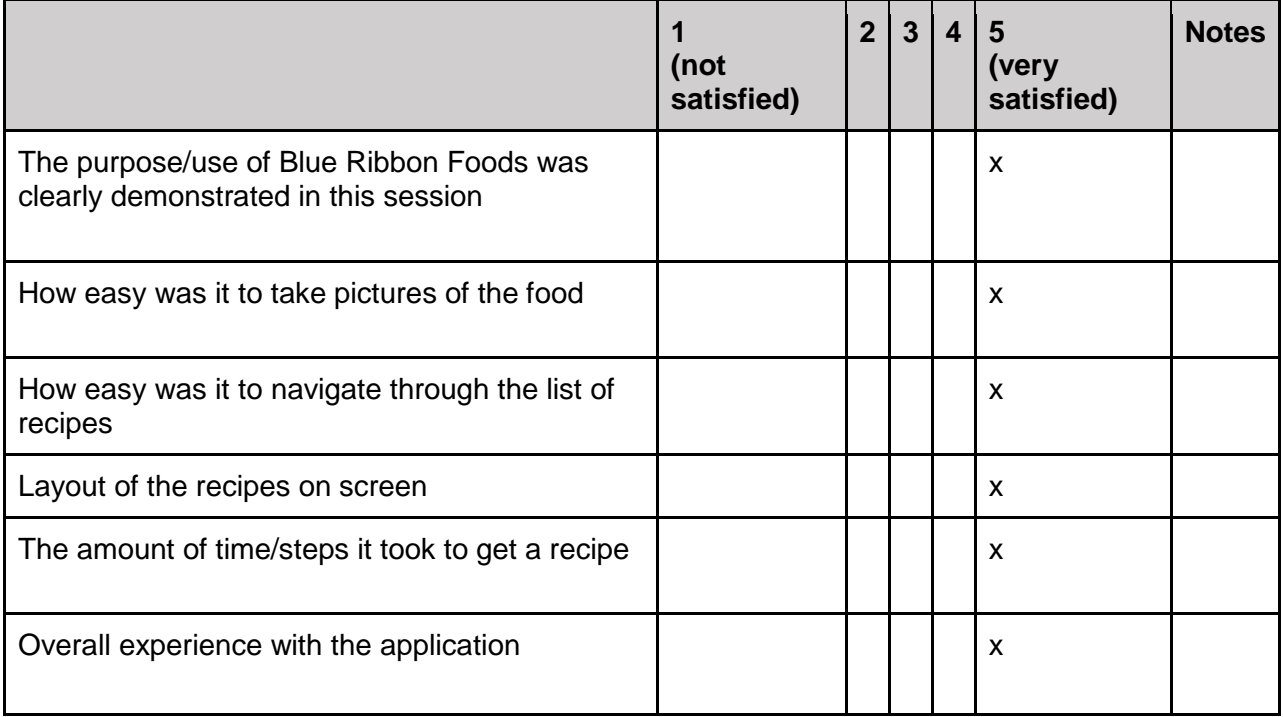

# **Name**: Aniq

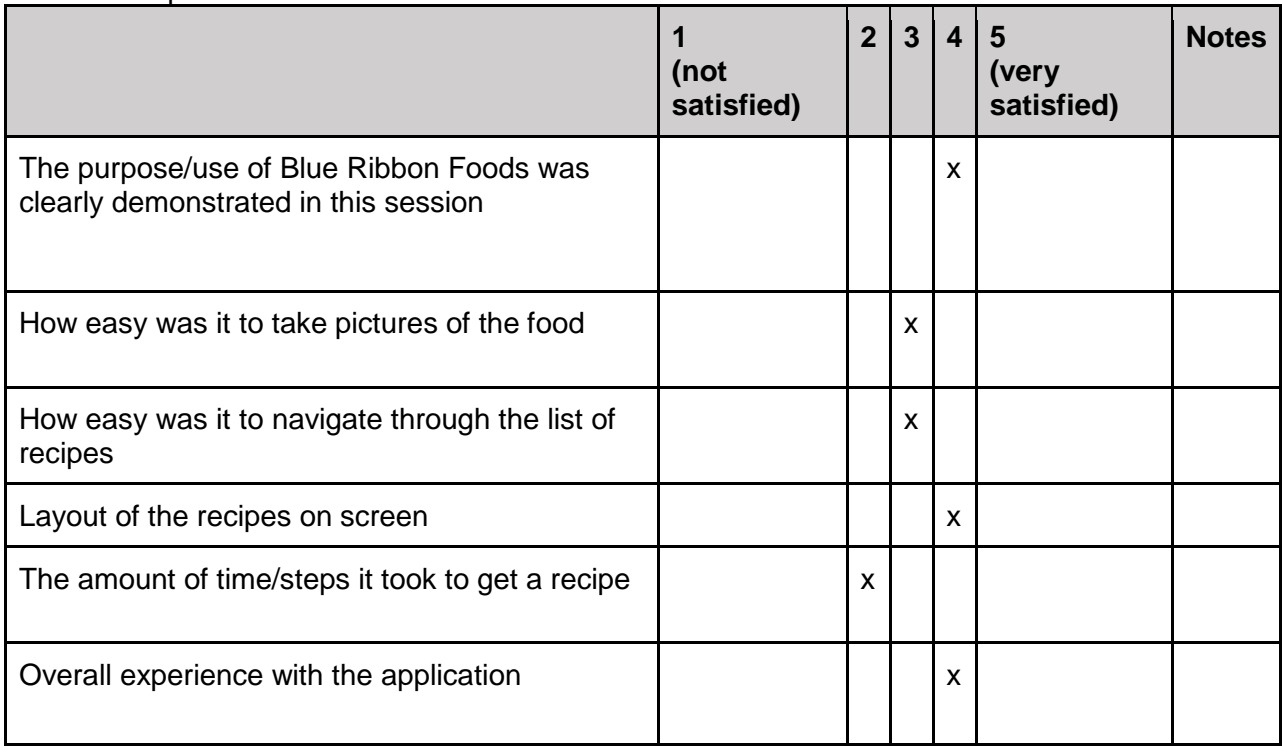

# **Name**: Ranjana

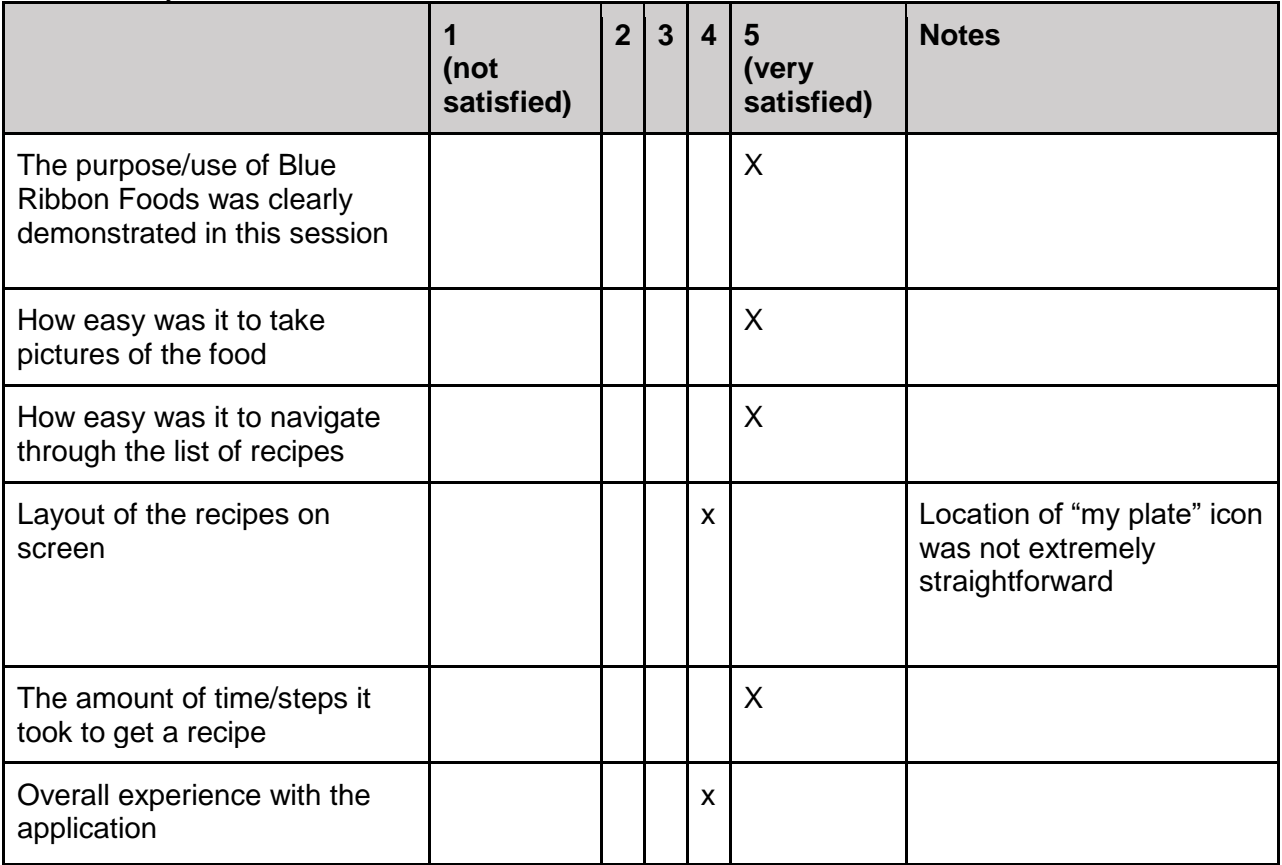

# **Name**: Reid

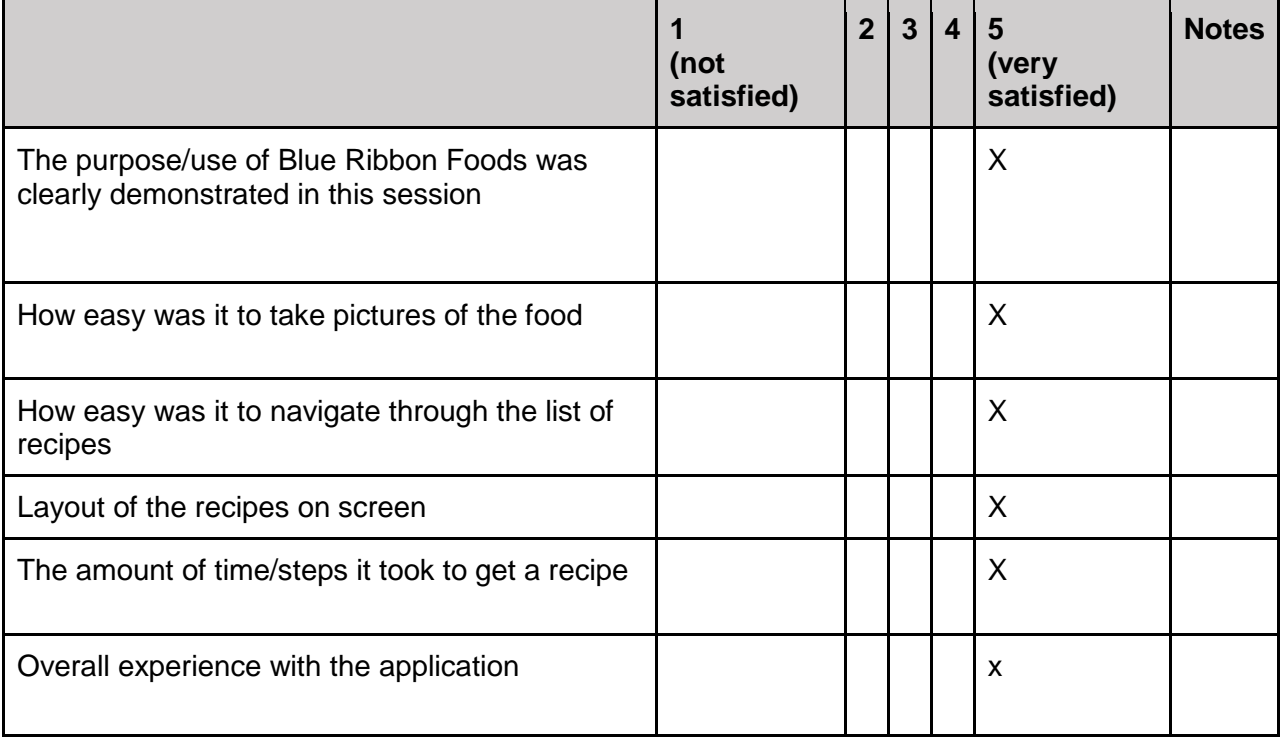

# **Name**: Justin

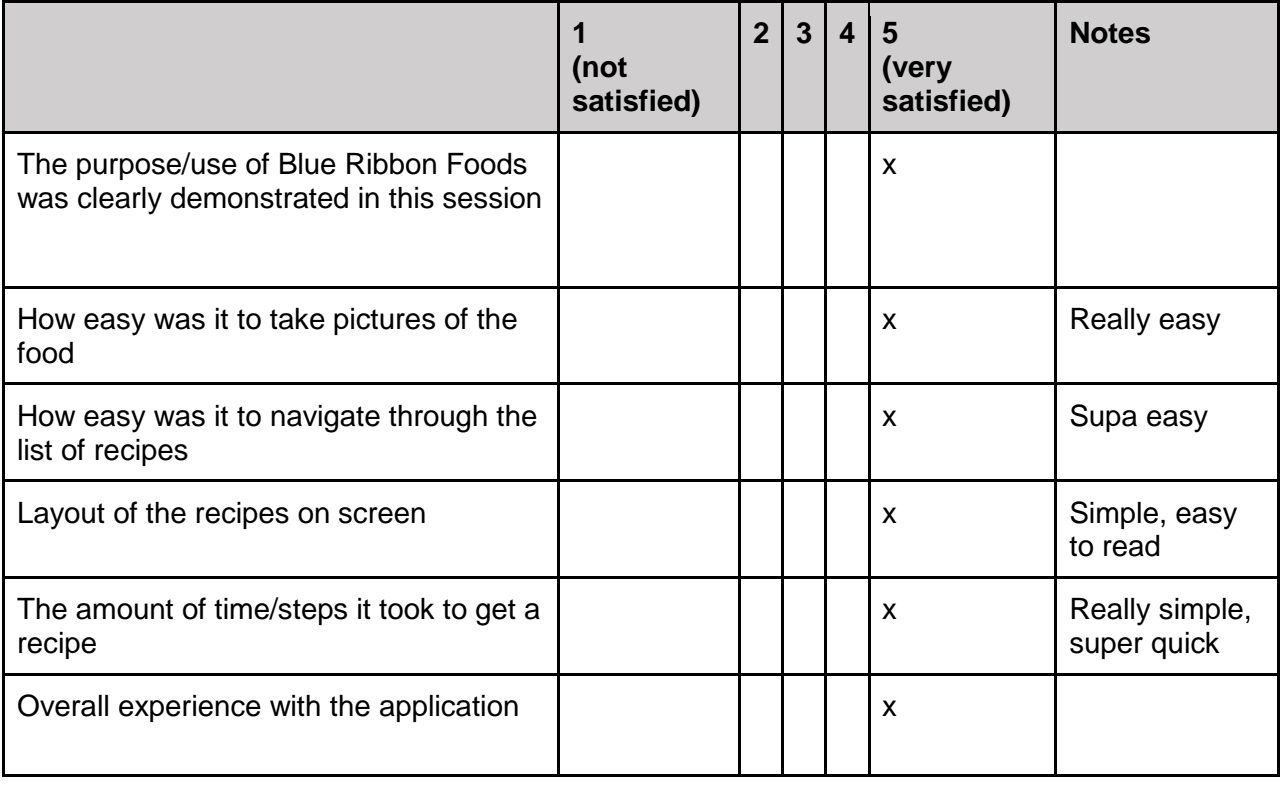

# **Name**: Michael

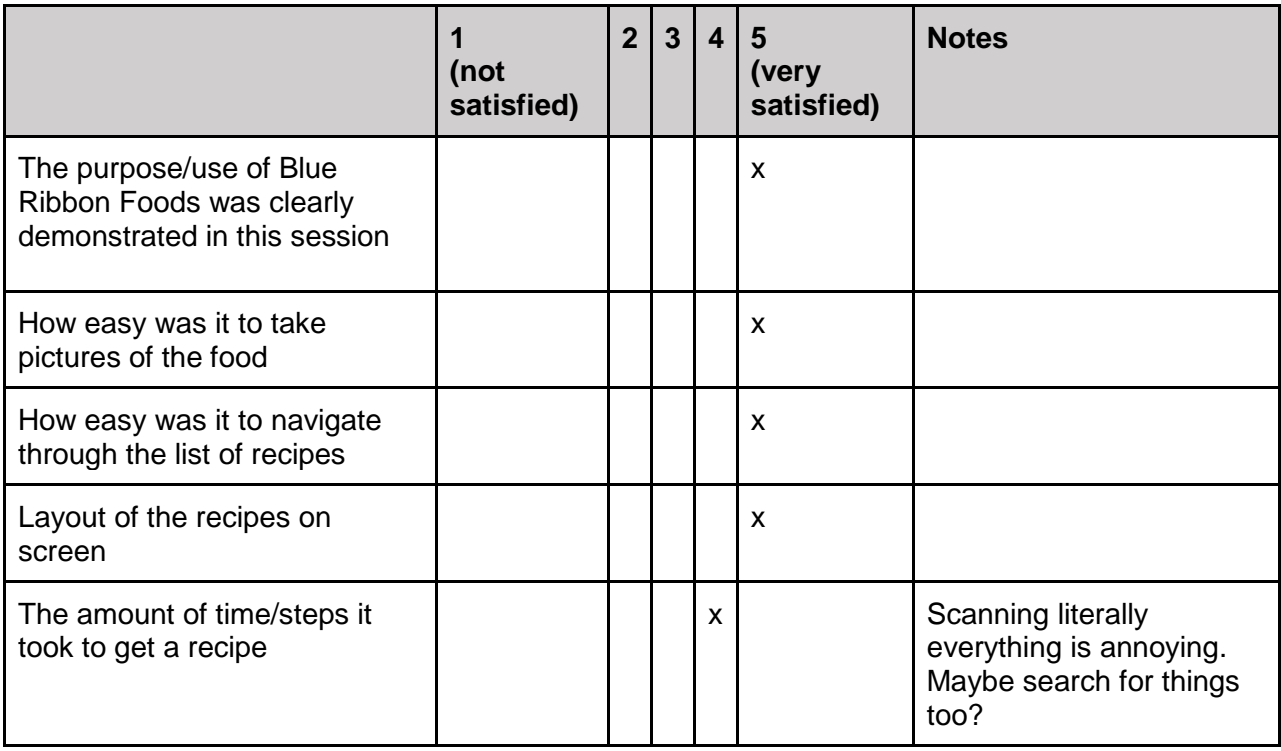

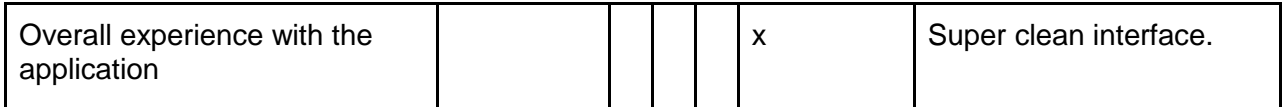

# [Appendix H](#page-1-0)

Design Improvements from User Testing – Session 1

In preparation for our next user testing session, we made improvements to the usability forms, note-taking forms, and overall execution of our session. Forms have been updated and we also, revised our scenarios. These scenarios were no longer broken up into different time slots but rather the user could go through the whole application with post-questionnaires to accommodate for any gaps.

Notetaker Guide Revised

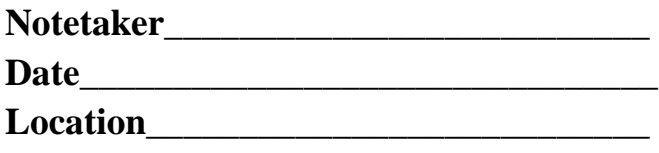

**Participant #\_\_\_\_\_\_\_\_Time\_\_\_\_\_\_\_\_\_\_**

**Application: Blue Ribbon Foods**

# **Purpose**

The purpose of this test is to learn how our users engage with the Blue Ribbon Foods application. The application will be evaluated for ease of use, performance, and user satisfaction including: user flow, iconography, and the ability to get to a recipe with the items available.

# **Introductory Questions**

- Do you live on your own or with your parents?
- On average, how many times a week would you say you cook at home?
- What are the biggest obstacles when cooking?
- What would you rate your level of cooking? Beginner, Intermediate, Advanced?

# **Scenario 1 – Adding Food to MY PLATE**

*You have the following ingredients in the fridge, use all of them to make a meal for yourself.*

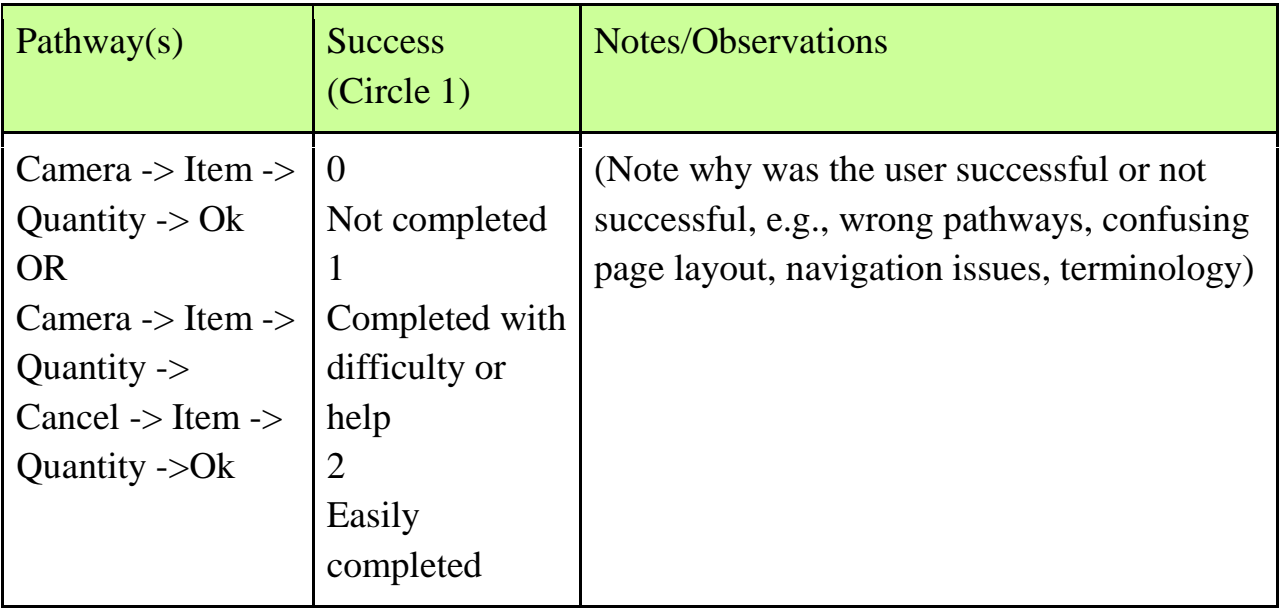

# **Scenario 2 – Using My Plate**

*Now that items have been added to My Plate, how would you go about getting a recipe?*

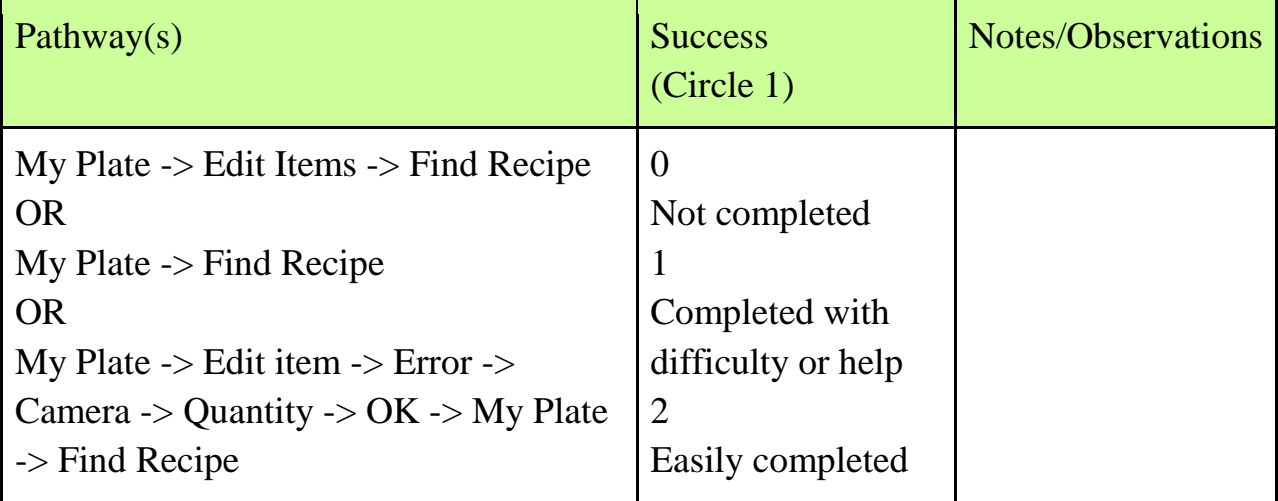

# **Scenario 3 – Selecting a Recipe**

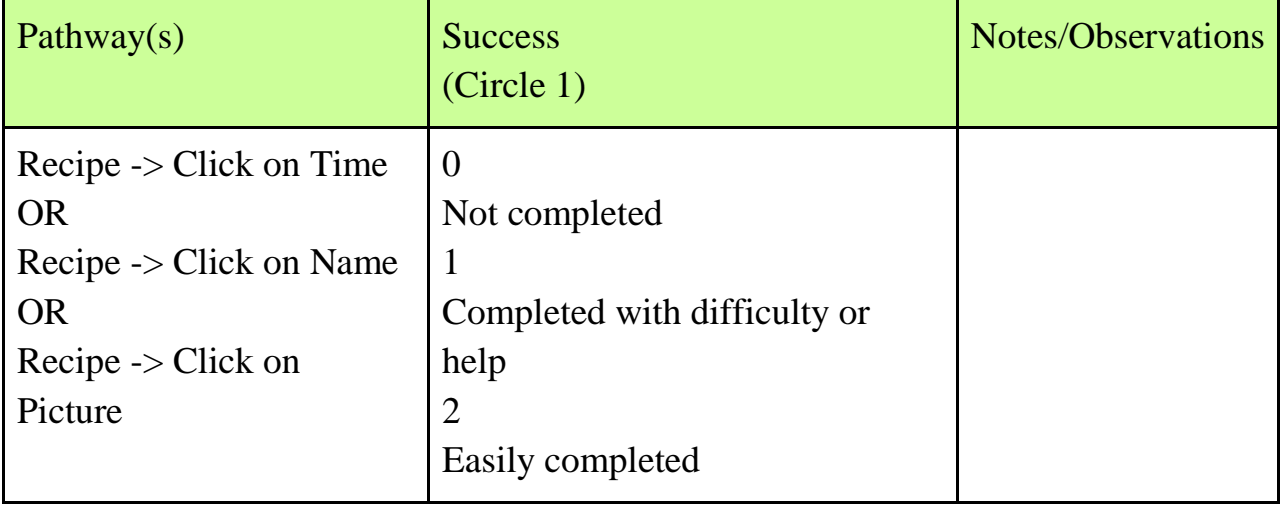

*You have a list of recipes, how do you choose a recipe?*

# **Exit Questions/User Impressions**

- What is your overall impression of the Blue Ribbon Foods application?
- Compared to taking a picture on SnapChat, how easy was it to take a picture on the application?
- What excited you the most about Blue Ribbon Foods?
- What did you like least about the application?
- On average, how often do you see yourself using this application?
- Was there anything you felt was missing from the application?
- If you were to explain to someone what this application was about, how would you summarize it in 1-2 sentences?
- Do you have any final comments or questions?

# [Appendix I](#page-2-0)

User Testing – Session 2 Second User-Testing Session on March 24th, 2017

# **Notetaker Observations**

Participant #1 Time: 1m45s Time on Instruction Screen: 13s *Scenario 1* – Adding Food to MY PLATE

| Pathway $(s)$                           | <b>Success</b><br>(Circle 1) | <b>Notes/Observations</b> |
|-----------------------------------------|------------------------------|---------------------------|
| $Camera$ -> Item ->                     |                              | *impressed with the       |
| <b>Quantity -&gt; Ok</b>                | Not completed                | application               |
| <b>OR</b>                               |                              |                           |
| Camera $\rightarrow$ Item $\rightarrow$ | Completed with difficulty or |                           |
| <b>Quantity -&gt; Cancel -&gt; Item</b> | help                         |                           |
| $\rightarrow$ Quantity $\rightarrow$ Ok |                              |                           |
|                                         | <b>Easily completed</b>      |                           |

*Scenario 2* – Using My Plate

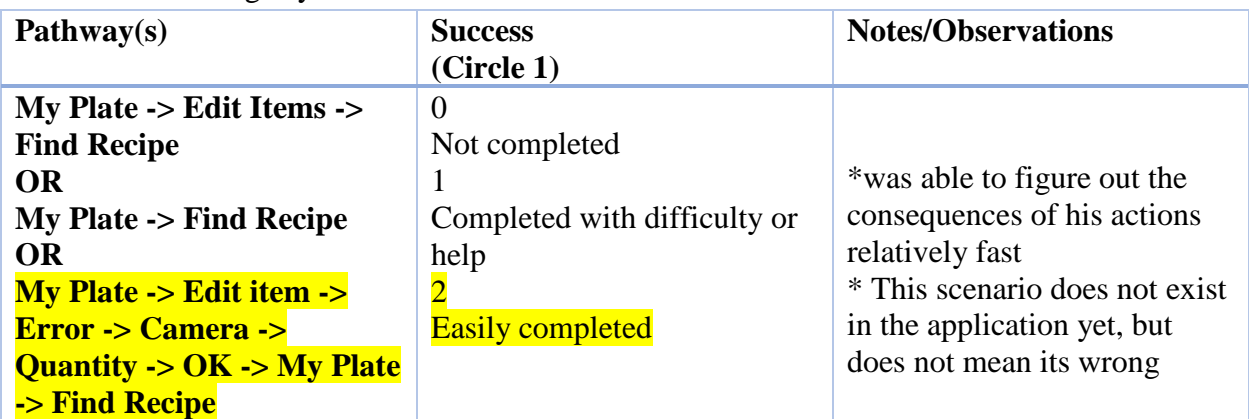

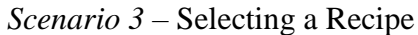

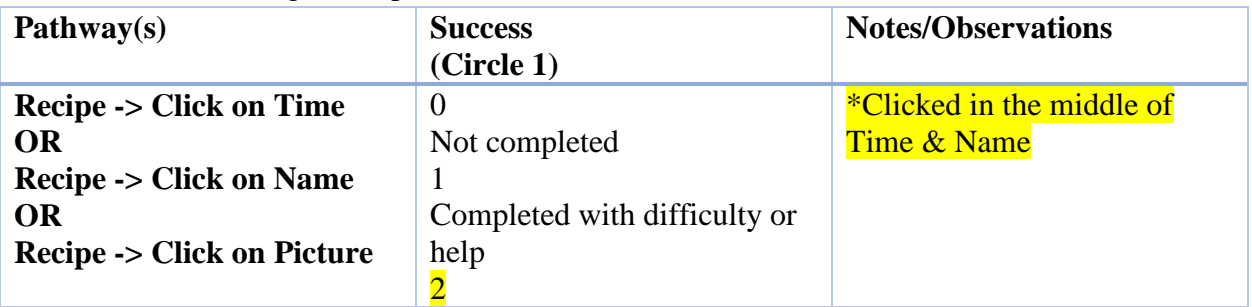

Easily completed

## **Observations:**

Participant noted that the text at the end might be a bit too small to see and advised to use a scrollable screen

Participant #2 Time: 1m26s Time on Instruction Screen: 20s

# *Scenario 1* – Adding Food to MY PLATE

| Pathway(s)                                       | <b>Success</b><br>(Circle 1) | <b>Notes/Observations</b>   |
|--------------------------------------------------|------------------------------|-----------------------------|
| $Camera$ -> Item ->                              |                              | *had to instruct him to use |
| <b>Quantity -&gt; Ok</b>                         | Not completed                | the carrots first           |
| OR                                               |                              |                             |
| Camera $\rightarrow$ Item $\rightarrow$          | Completed with difficulty or |                             |
| Quantity $\rightarrow$ Cancel $\rightarrow$ Item | help                         |                             |
| $\rightarrow$ Quantity $\rightarrow$ Ok          |                              |                             |
|                                                  | <b>Easily completed</b>      |                             |

*Scenario 2* – Using My Plate

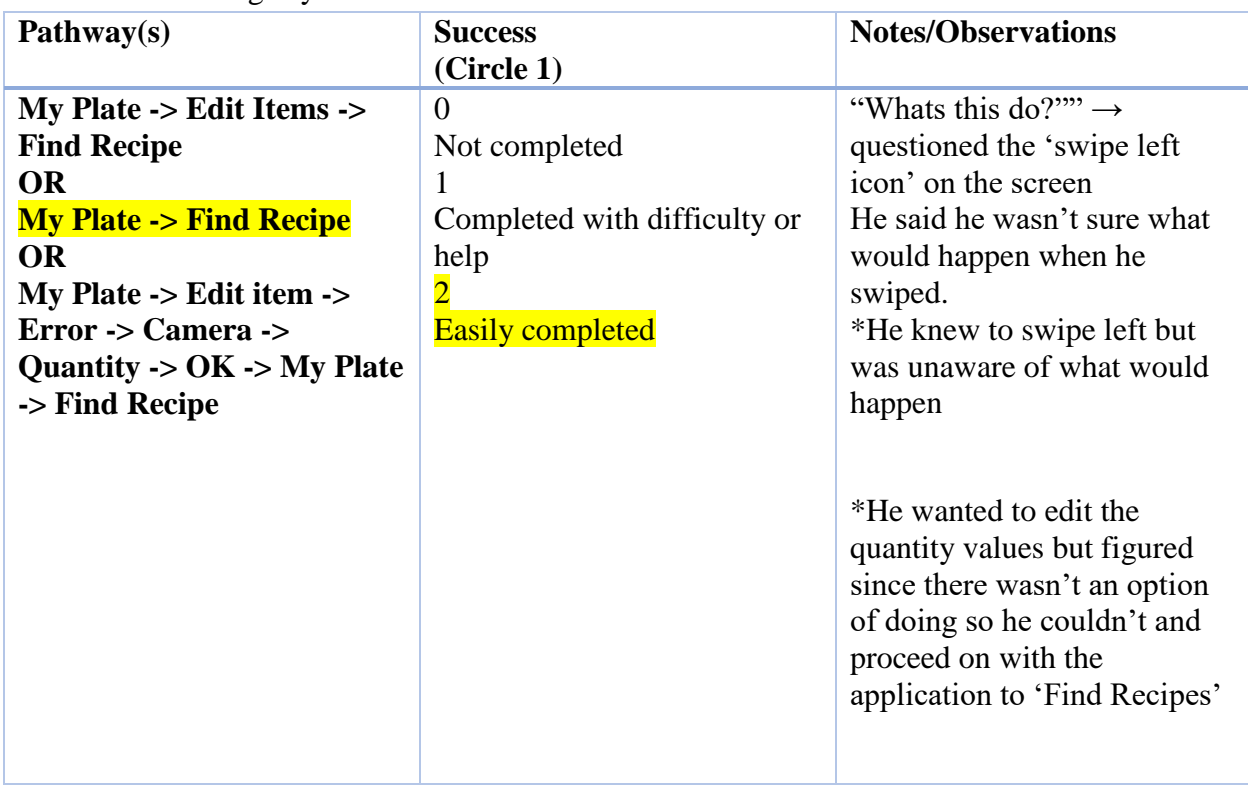

*Scenario 3* – Selecting a Recipe

| Pathway $(s)$                                                                             | <b>Success</b><br>(Circle 1)                                   | <b>Notes/Observations</b>                                                                                                    |
|-------------------------------------------------------------------------------------------|----------------------------------------------------------------|----------------------------------------------------------------------------------------------------|
| <b>Recipe -&gt; Click on Time</b><br>OR<br><b>Recipe -&gt; Click on Name</b><br><b>OR</b> | $\theta$<br>Not completed<br>1<br>Completed with difficulty or | *Picked "Omelette &<br>Carrots" because he said, "15<br>minutes - that's short"                                                     |
| <b>Recipe -&gt; Click on Picture</b>                                                      | help<br>$\overline{2}$<br><b>Easily completed</b>              | * Time was a factor in his<br>decision                                                                                              |
|                                                                                           |                                                                | *Clicked on Time for the first<br>selection & went back to<br>click on the second recipe $\rightarrow$<br>clicked on Name this time |

Participant #3 Time: 1m39s Time on Instruction Screen: n/a *Scenario 1* – Adding Food to MY PLATE

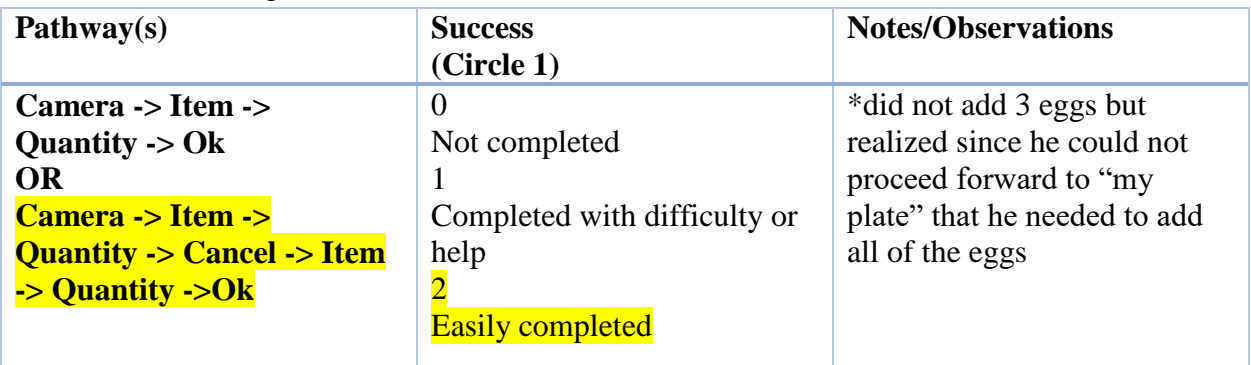

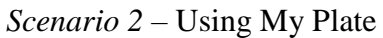

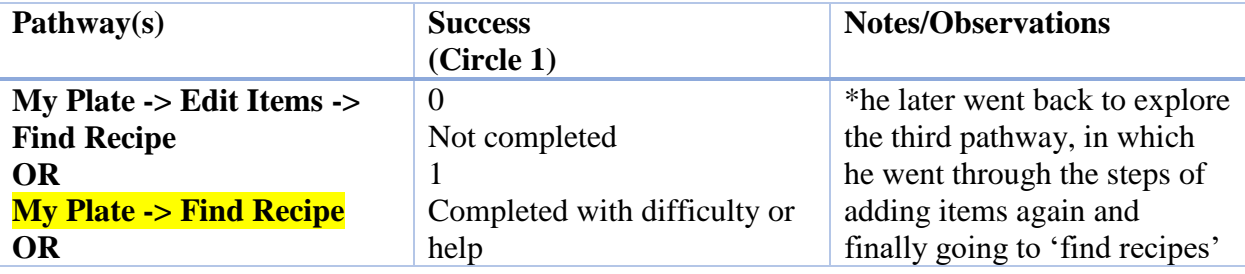

| My Plate $\rightarrow$ Edit item $\rightarrow$ |                         | screen |
|------------------------------------------------|-------------------------|--------|
| $Error \rightarrow Camera \rightarrow$         | <b>Easily completed</b> |        |
| Quantity -> $OK$ -> My Plate                   |                         |        |
| -> Find Recipe                                 |                         |        |

*Scenario 3* – Selecting a Recipe

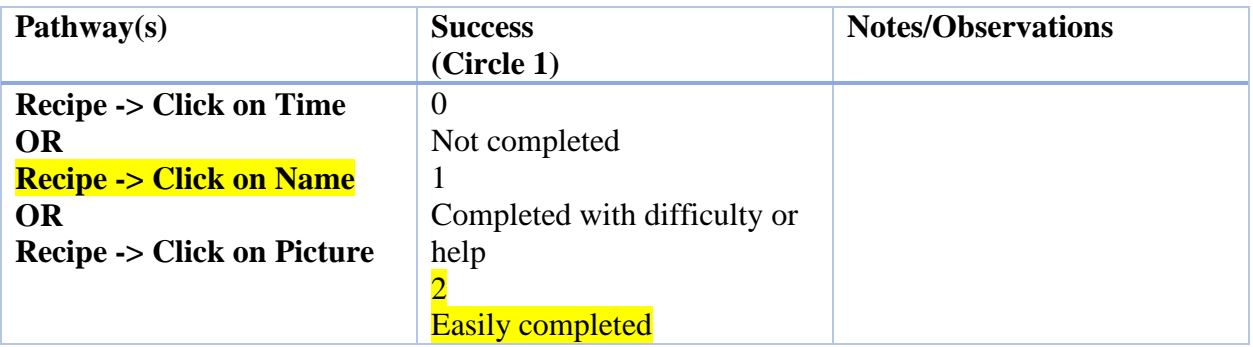

Participant #4

Time: 2m10s

Time on Instruction Screen: 12s

*Scenario 1* – Adding Food to MY PLATE

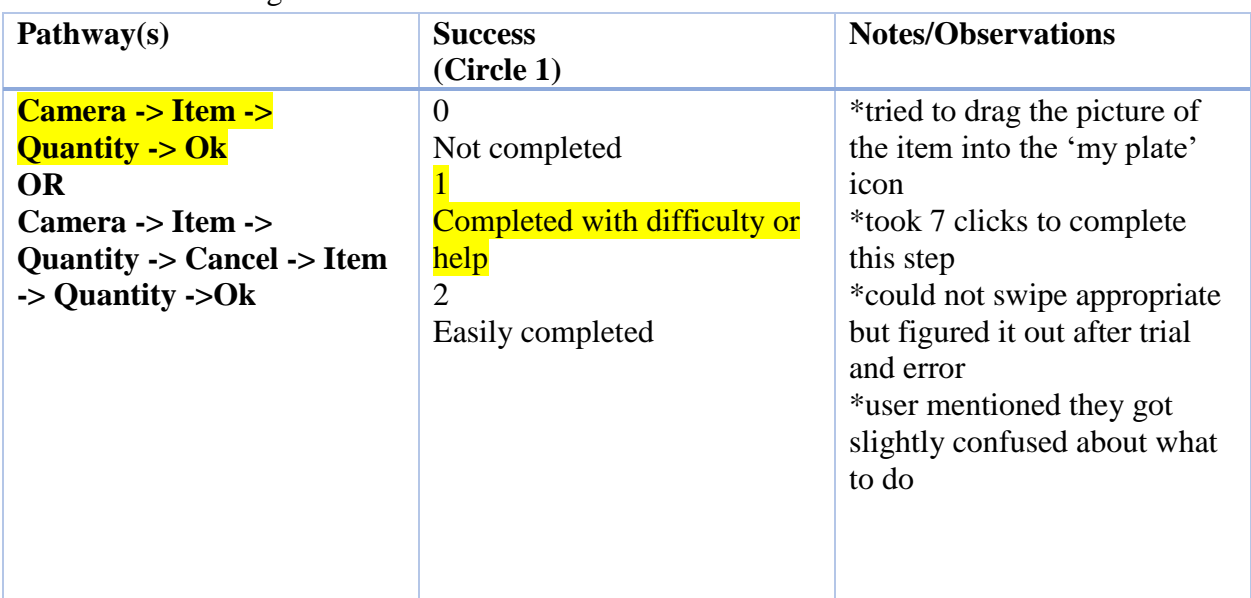

# *Scenario 2* – Using My Plate

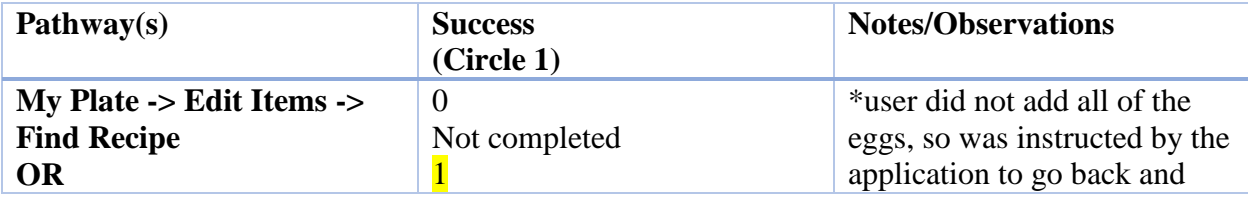

| <b>My Plate -&gt; Find Recipe</b>                | <b>Completed with difficulty or</b> | add all items                  |
|--------------------------------------------------|-------------------------------------|--------------------------------|
| <b>OR</b>                                        | help                                | *user was verbally instructed  |
| <b>My Plate -&gt; Edit item -&gt;</b>            | $\overline{2}$                      | of what they needed to do;     |
| <b>Error -&gt; Camera -&gt;</b>                  | Easily completed                    | therefore, little help was     |
| Quantity $\rightarrow$ OK $\rightarrow$ My Plate |                                     | given                          |
| -> Find Recipe                                   |                                     | *user did not know all 3 eggs  |
|                                                  |                                     | were the same                  |
|                                                  |                                     | *they also, thought since they |
|                                                  |                                     | took a picture of an egg       |
|                                                  |                                     | already, she could take a      |
|                                                  |                                     | picture again and add in 2     |
|                                                  |                                     | *but she had to take a picture |
|                                                  |                                     | and add in 3 altogether        |
|                                                  |                                     | ** this could be prevented by  |
|                                                  |                                     | quantity screen/adjusting      |
|                                                  |                                     | values                         |
|                                                  |                                     |                                |
|                                                  |                                     |                                |

*Scenario 3* – Selecting a Recipe

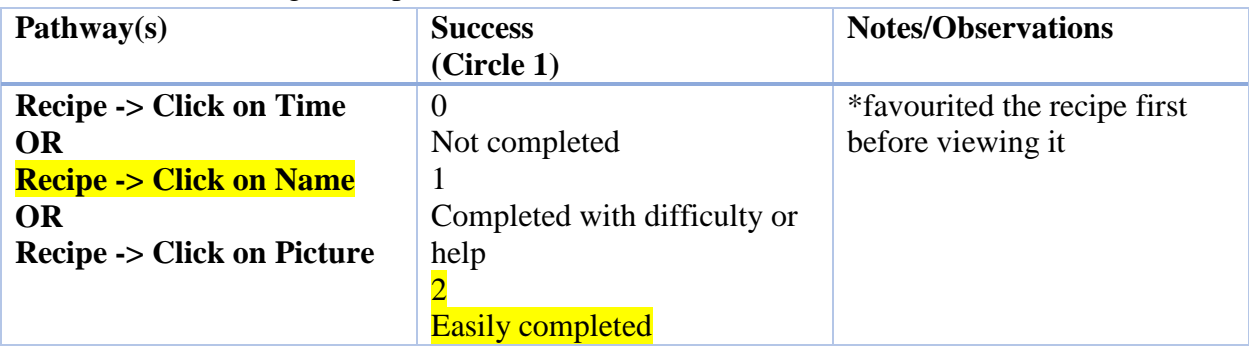

# **Notes:**

Based on the user's interaction with the application, we proceeded to ask 2 follow-up questions: *Do you use any food application? If so, which ones?* 

My Fitness Pal

*Do you save recipes from online?* 

I usually take screenshots from recipes I find online

\*It is interesting to note that the user takes screenshots from recipes found online, because this user was the only one to use the Favourite Icon. Hence, they would want to save their recipes for future use.

Pre-Questionnaire results from Participants 1-4.

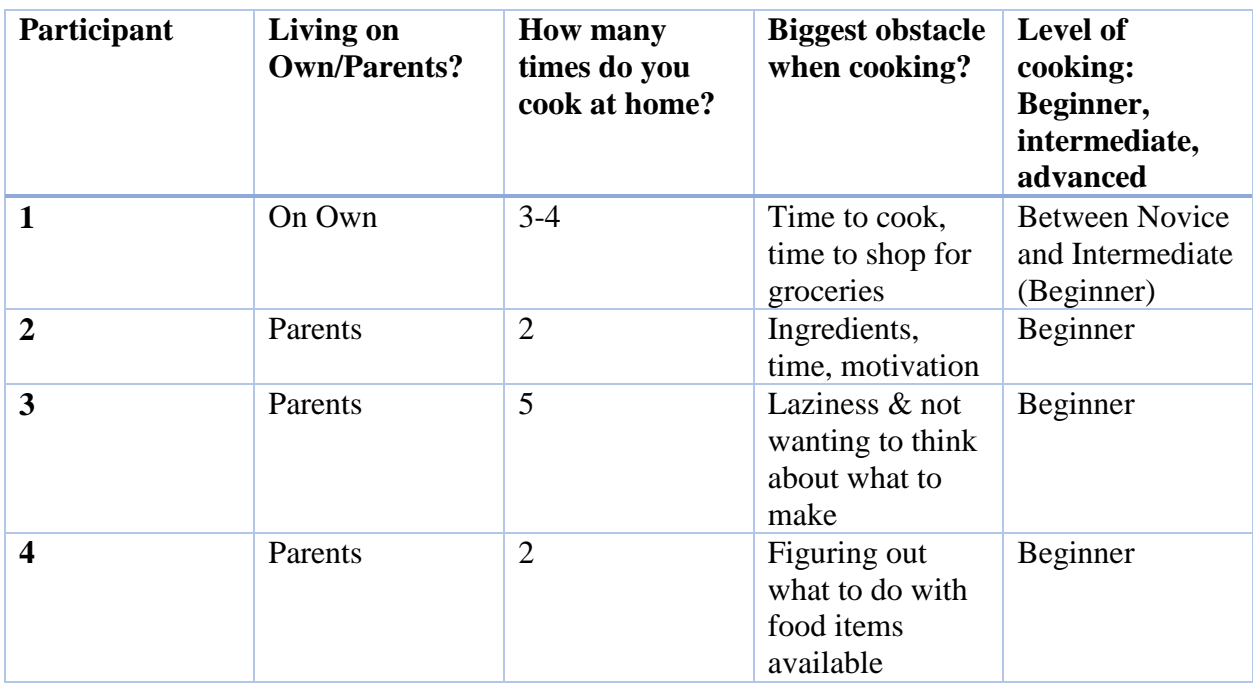

As seen above from our pre-questionnaire results, Blue Ribbon Foods matched participant's biggest struggles when it came to cooking.

- 50% of participants noted time as an obstacle
- 50% of participants noted lack of motivation/laziness as an obstacle
- 75% of participants noted ingredients to be an obstacle, both obtaining and knowing what to make with them

100% of our participants categorized themselves as being Beginners and 75% of them lived with their parents. The one participant who lived on their own only cooked at home on average about 3-4 times, which was higher than 50% of the participants. Thus indicating that whether participants lived with their parents or not, they relatively cooked the same amount; therefore finding other ways or methods of surviving on their own.

# Post-Questionnaire Results

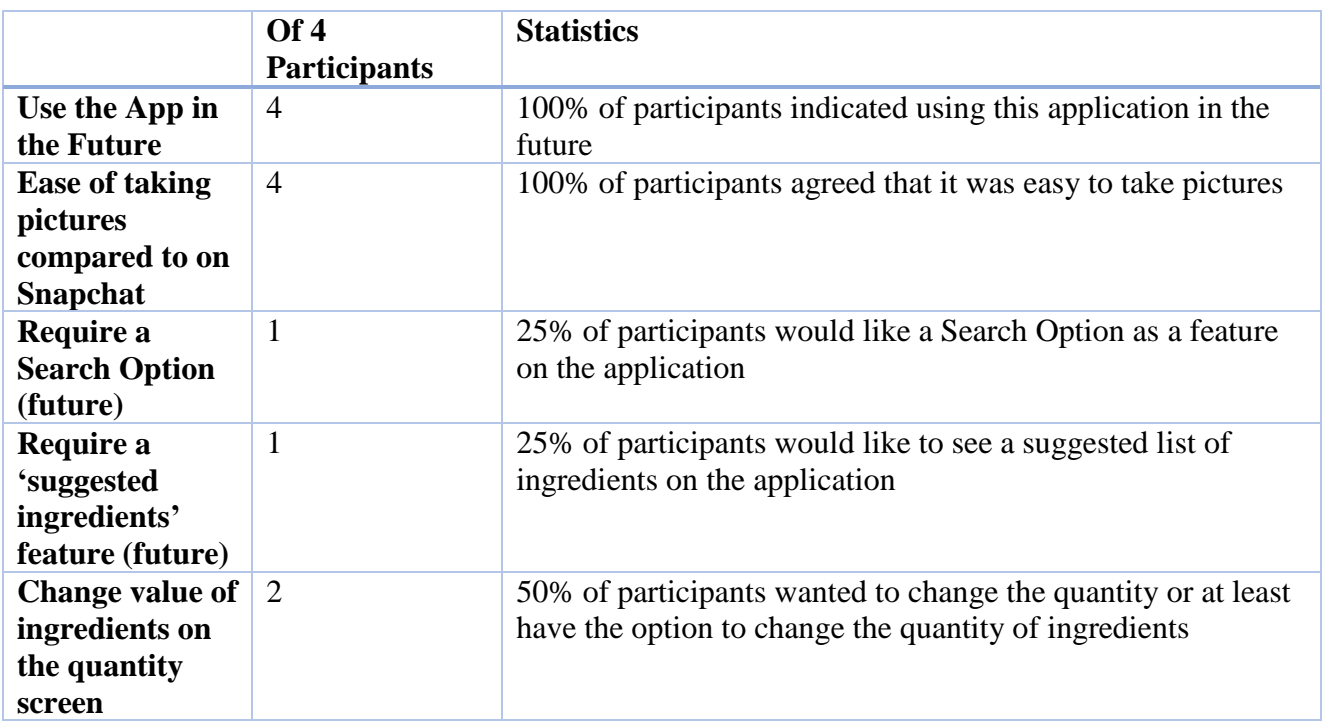

# Pre-Questionnaire, Notetaker Guide, Post-Questionnaire

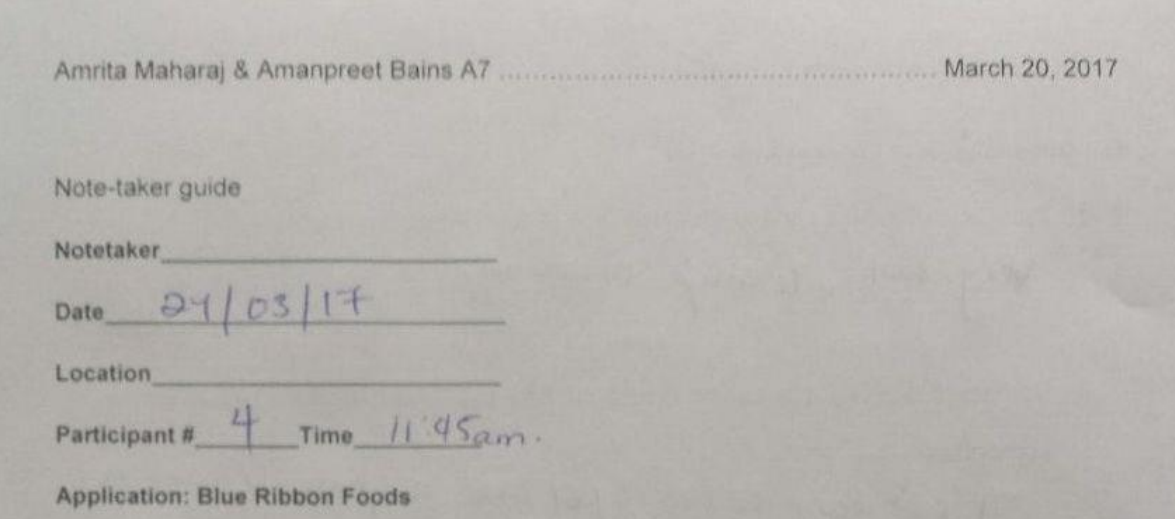

### Purpose

The purpose of this test is to learn how our users engage with the Blue Ribbon Foods application. The application will be evaluated for ease of use, performance, and user satisfaction including: user flow, iconography, and the ability to get to a recipe with the items available.

### **Introductory Questions**

1. Do you live on your own or with your parents?

with parents

2. On average, how many times a week would you say you cook at home?

time (2)

3. What are the biggest obstacles when cooking?

figuring out what is do with first items arraiteste

4. What would you rate your level of cooking? Beginner, Intermediate, Advanced?

Beginner

Amrita Maharaj & Amanpreet Bains A7

March 20, 2017

Note-taker guide

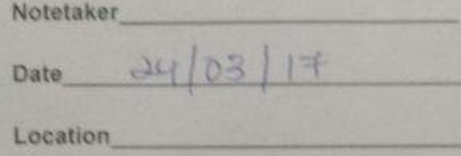

3 Time 11:36 am Participant #

Application: Blue Ribbon Foods

### Purpose

The purpose of this test is to learn how our users engage with the Blue Ribbon Foods application. The application will be evaluated for ease of use, performance, and user satisfaction including: user flow, iconography, and the ability to get to a recipe with the items available.

### **Introductory Questions**

1. Do you live on your own or with your parents?

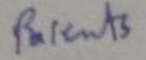

2. On average, how many times a week would you say you cook at home?

 $285$ 

3. What are the biggest obstacles when cooking?

Lazinets & not wanting to trink

4. What would you rate your level of cooking? Beginner, Intermediate, Advanced?

Beginner

Amrita Maharaj & Amanpreet Bains A7 (2017) March 20, 2017

Note-taker guide

Notetaker Date  $24/08/17$ 

Location

Participant #  $2$  Time  $1/30$ am.

**Application: Blue Ribbon Foods** 

### Purpose

The purpose of this test is to learn how our users engage with the Blue Ribbon Foods application. The application will be evaluated for ease of use, performance, and user satisfaction including: user flow, iconography, and the ability to get to a recipe with the items available.

## **Introductory Questions**

1. Do you live on your own or with your parents?

With parents

- 2. On average, how many times a week would you say you cook at home?  $\mathcal{Z}$
- 3. What are the biggest obstacles when cooking? ingredients, time, motivation

4. What would you rate your level of cooking? Beginner, Intermediate, Advanced? Beginner
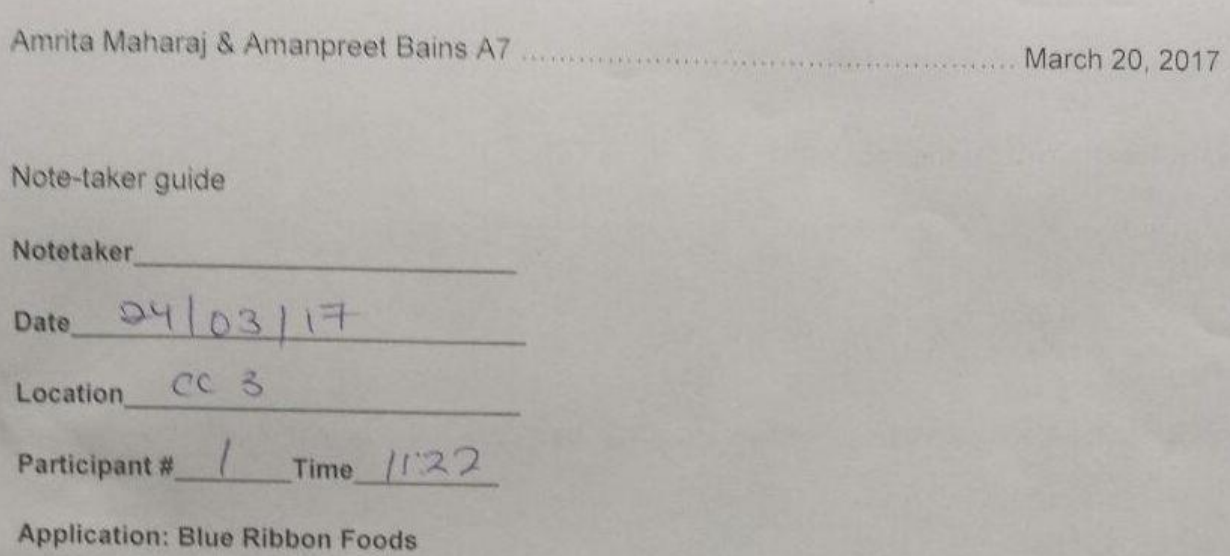

#### Purpose

The purpose of this test is to learn how our users engage with the Blue Ribbon Foods application. The application will be evaluated for ease of use, performance, and user satisfaction including: user flow, iconography, and the ability to get to a recipe with the items available.

## **Introductory Questions**

Novice

- 1. Do you live on your own or with your parents?  $N_{\mathcal{O}}$
- 2. On average, how many times a week would you say you cook at home?  $3 - 4$
- 3. What are the biggest obstacles when cooking?

4. What would you rate your level of cooking? Beginner, Intermediate, Advanced?

into med; ate

## Scenario 3 - Selecting a Recipe

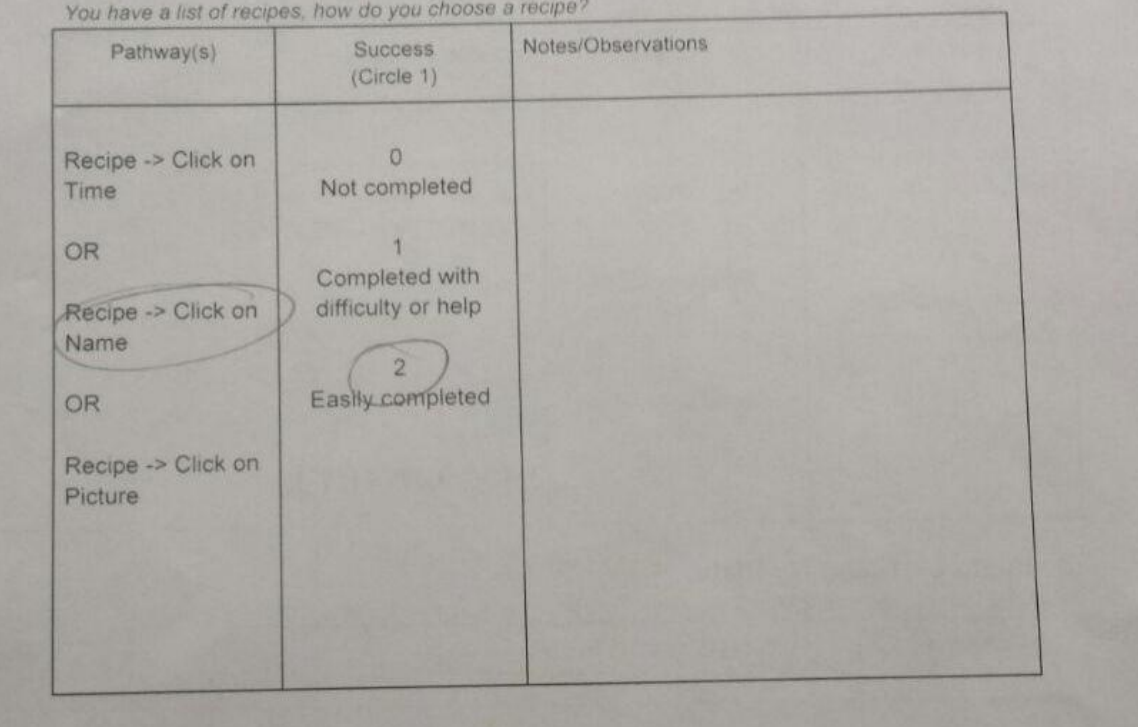

# Amrita Maharaj & Amanpreet Bains A7<br>
Warch 20, 2017<br>
Scenario 1 – Adding Food to MY PLATE

You have the following ingredients in the fridge, use all of them to make a meal for yourself

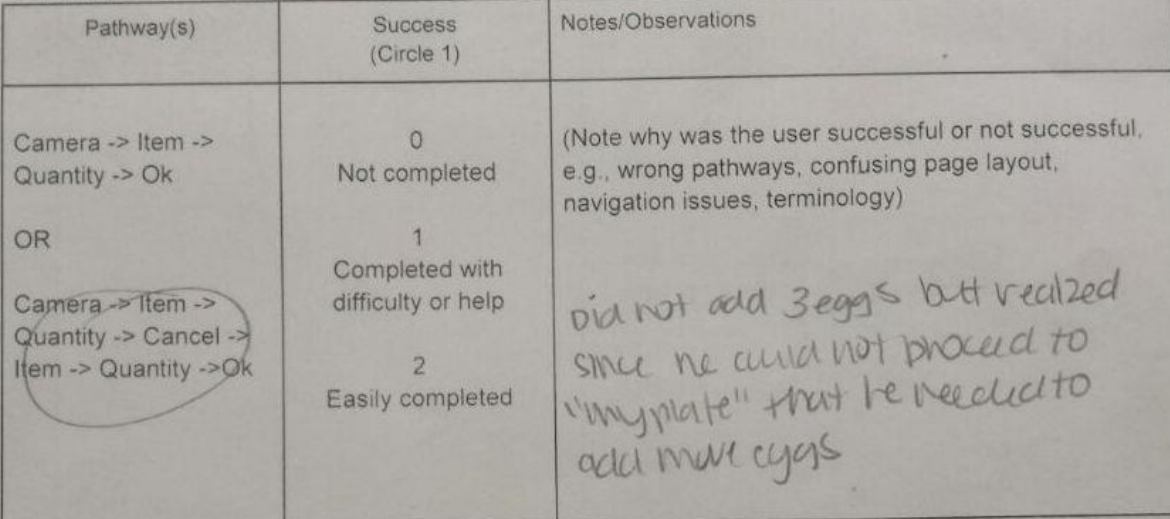

Scenario 2 - Using My Plate<br>Now that items have been added to My Plate, how would you go about getting a recipe?

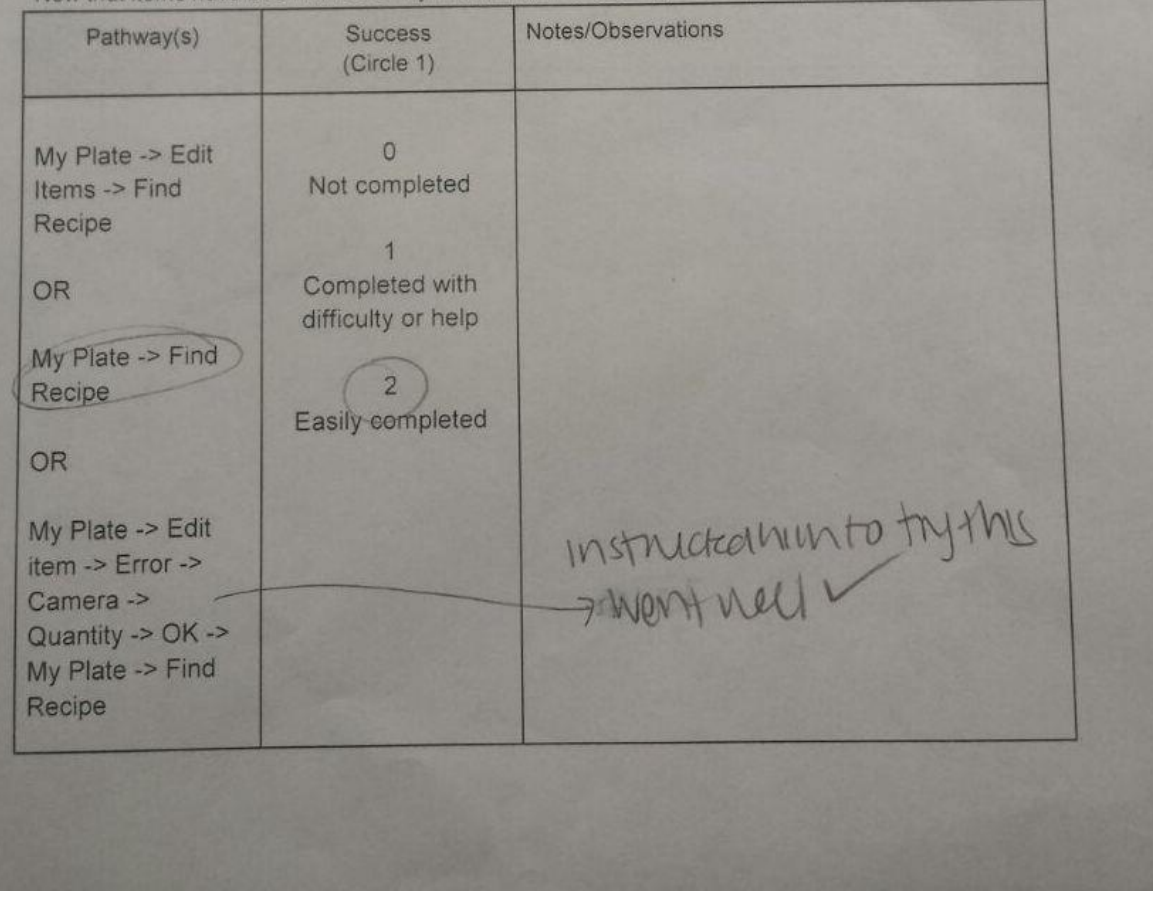

Amrita Maharaj & Amanpreet Bains A7<br>  $H 2^{\text{Amin}}$  March 20, 2017

# Scenario 1 - Adding Food to MY PLATE

You have the following ingredients in the fridge, use all of them to make a meal for yourself

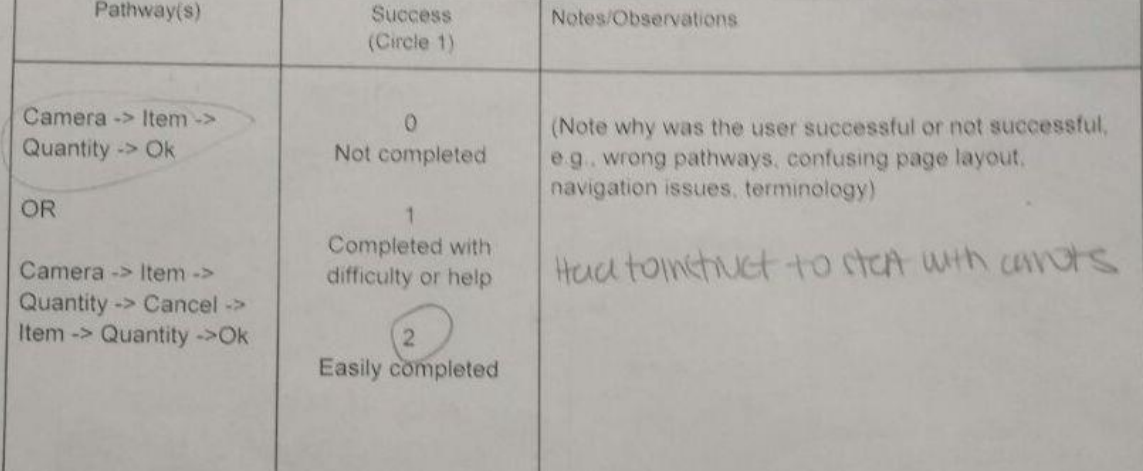

did Scenario 2 - Using My Plate

Now that items have been added to My Plate, how would you go about getting a recipe?

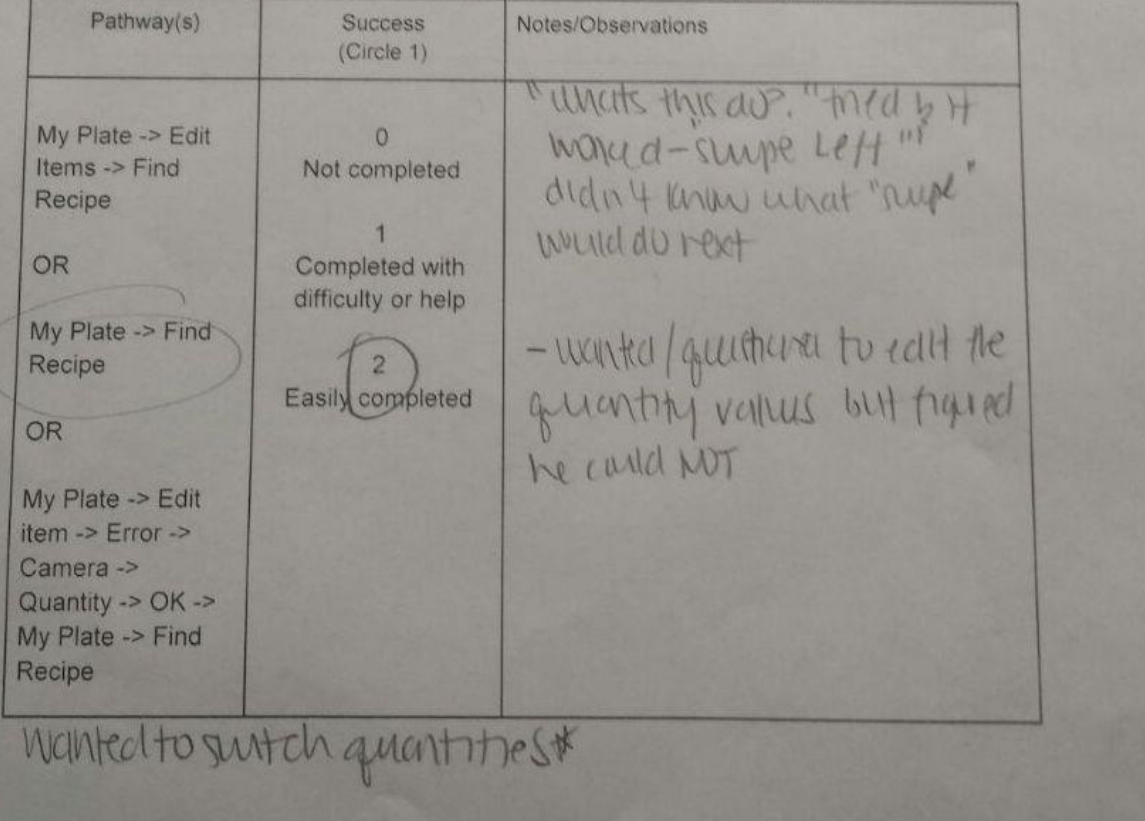

Amrita Maharaj & Amanpreet Bains A7

March 20, 2017

Scenario 3 - Selecting a Recipe You have a list of recipes, how do you choose a recipe? Notes/Observations Pathway(s) Success  $(Circle 1)$ Picked "contette pearok" Recipe -> Click on  $\circ$ "Is minutes - that's anon" Not completed Time OR-× Completed with Recipe -> Click on difficulty or help Name Easily completed OR chaced on 15 mins Recipe -> Click on Picture chable on hame.

2 oseand for intructions

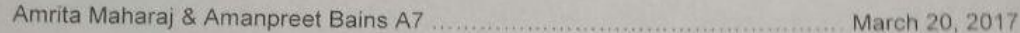

Scenario 3 - Selecting a Recipe<br>You have a list of recipes, how do you choose a recipe?

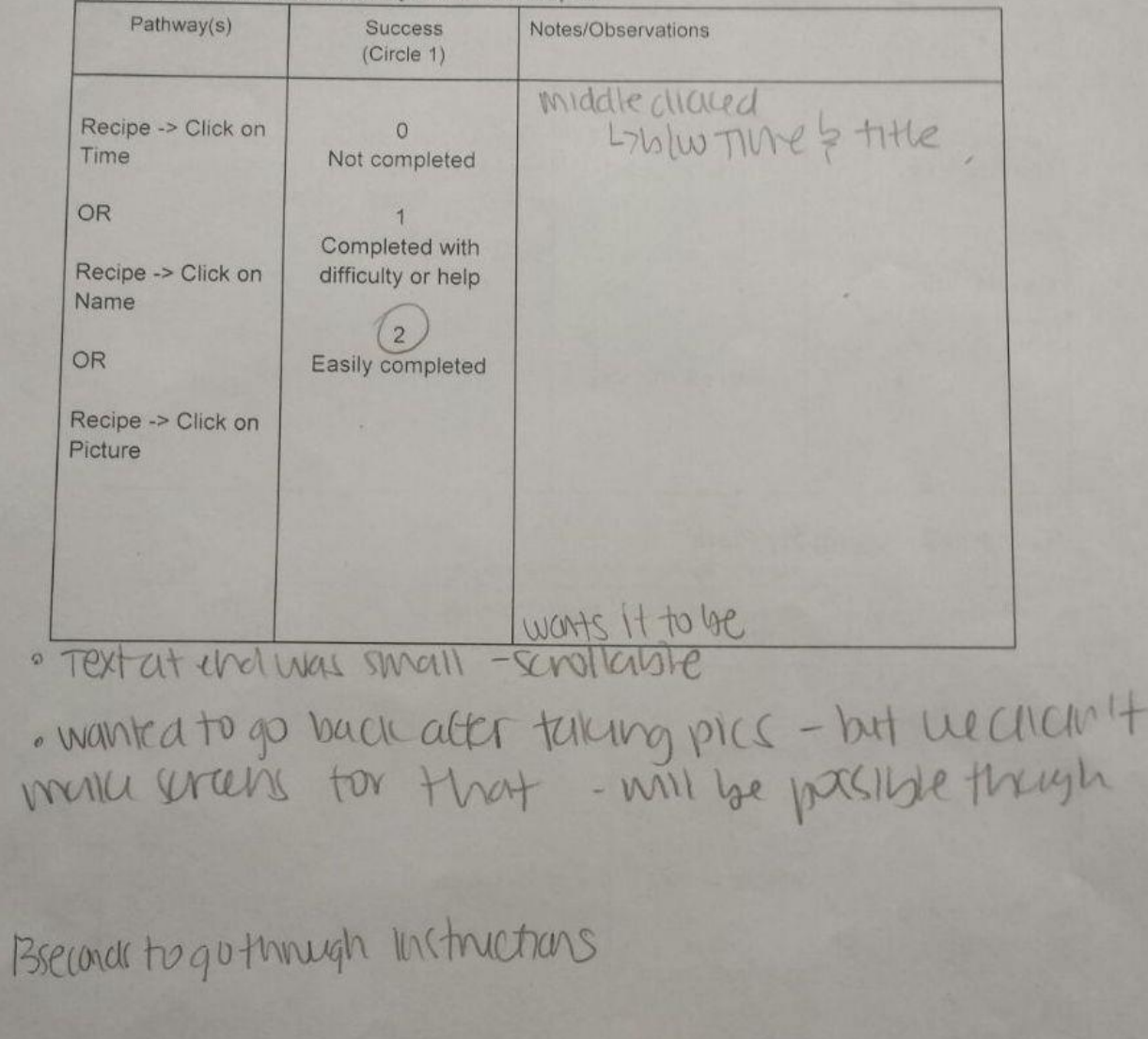

Amrita Maharaj & Amangreet Bains A7<br>
March 20, 2017

## Scenario 1 - Adding Food to MY PLATE

You have the following ingredients in the fridge, use all of them to make a meal for yourself

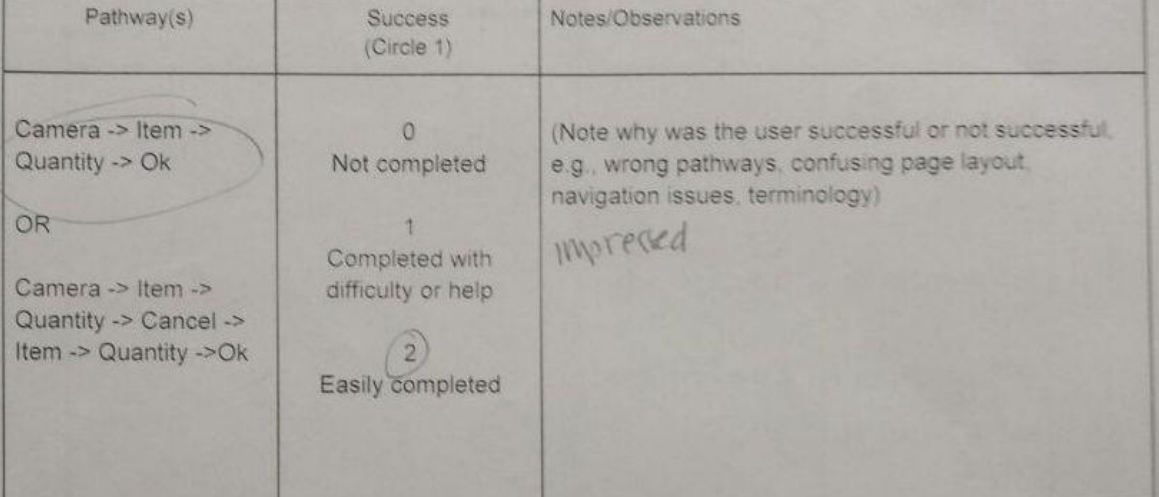

Scenario 2 - Using My Plate<br>Now that items have been added to My Plate, how would you go about getting a recipe?

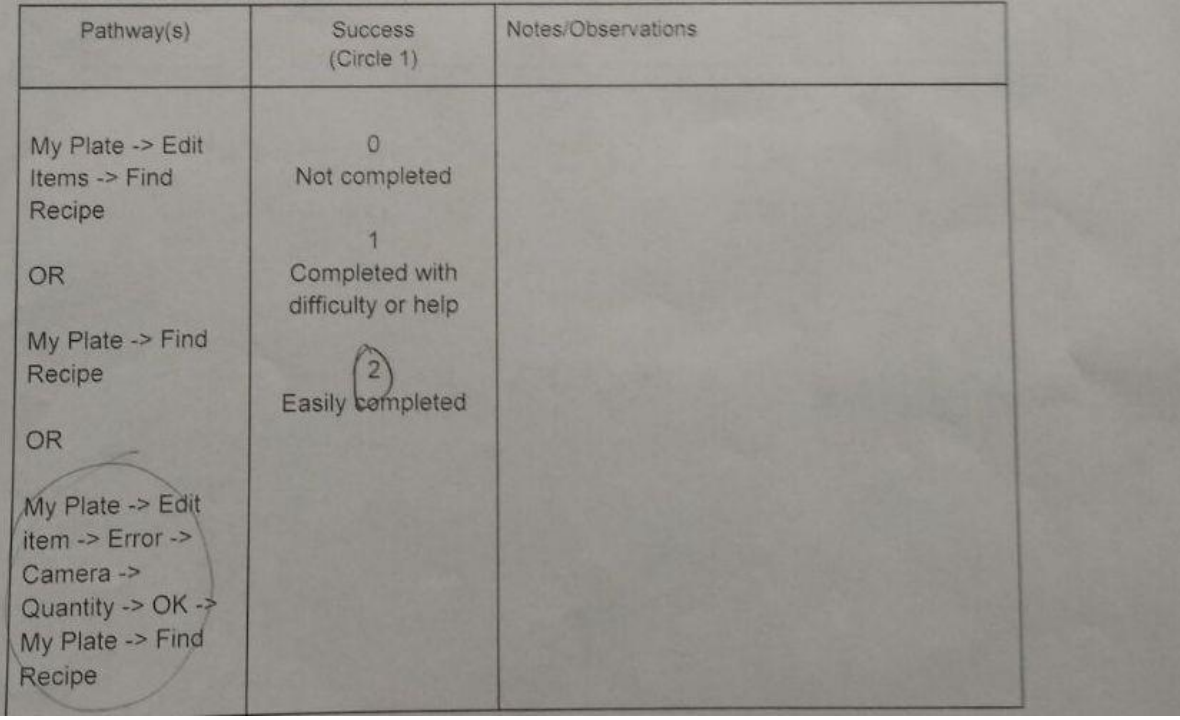

**OUTT ay** 

Notes/Observations

 $\overline{\mathcal{L}}$ 

ww

Scenario 3 - Selecting a Recipe

Pathway(s)

You have a list of recipes, how do you choose a recipe?

Success  $(Circle 1)$ 

Amrita Maharaj & Amanpreet Bains A7

March 20, 2017

DIT

com

ovelette

#4: YOMNA

## Scenario 1 - Adding Food to MY PLATE

You have the following ingredients in the fridge, use all of them to make a meal for yourself

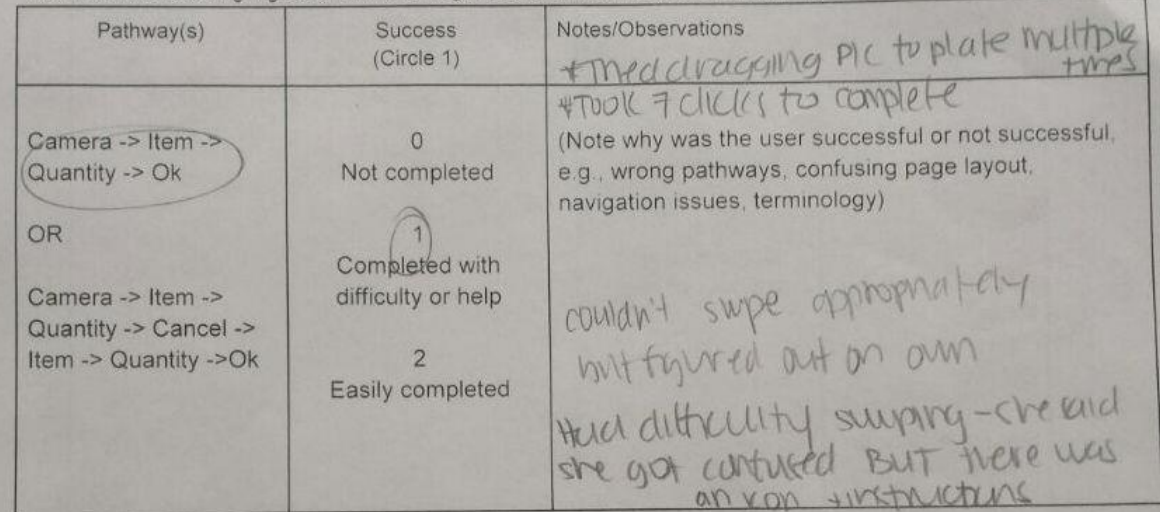

#### **Scenario 2 - Using My Plate**

Now that items have been added to My Plate, how would you go about getting a recipe?

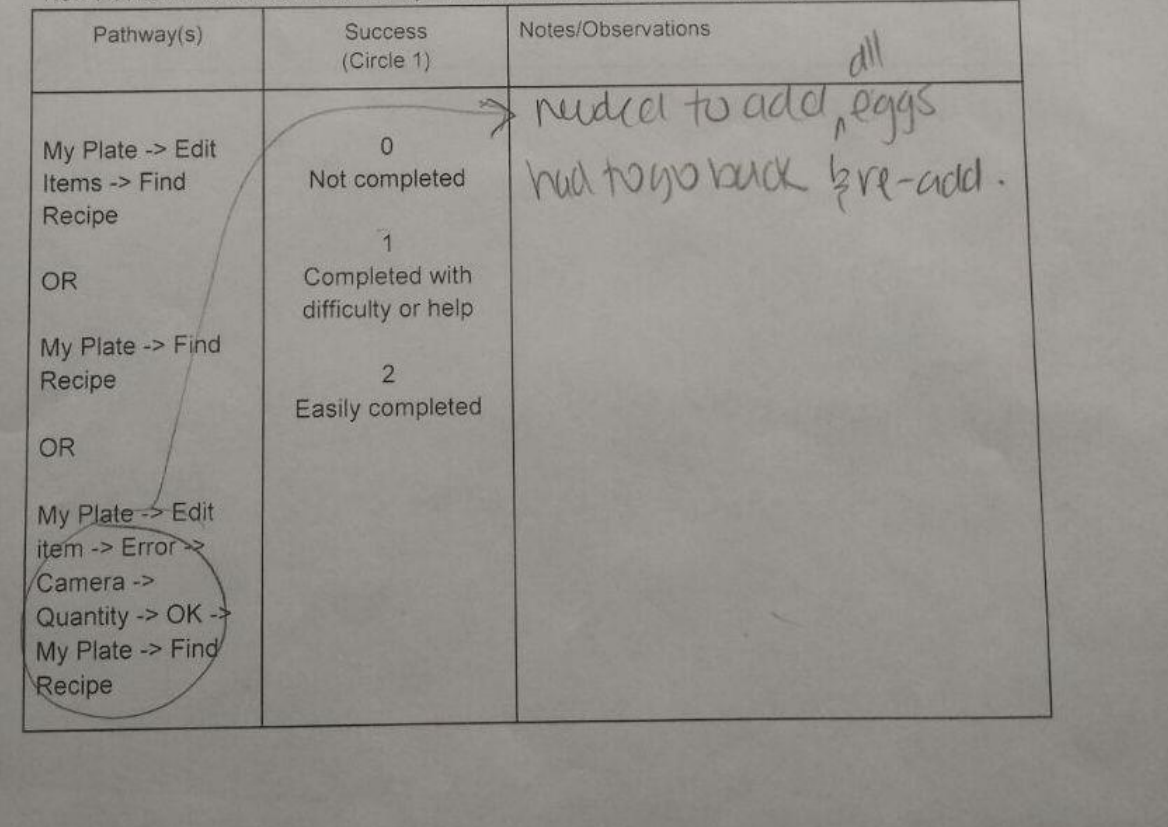

**Exit Questions/User Impressions** 

1. What is your overall impression of the Blue Ribbon Foods application?

2. Compared to taking a picture on SnapChat, how easy was it to take a picture on the

application

- 3. What excited you the most about Blue Ribbon Foods? finding a reviege for items you only have in the friends with no need to go run to the process store to coule  $W|A$
- 5. On average, how often do you see yourself using this application?

very frequently, at least every time I will

- 6. Was there anything you felt was missing from the application?  $N<sub>D</sub>$
- 7. If you were to explain to someone what this application was about, how would you summarize it in 1-2 sentences?

8. Do you have any final comments or

 $\sim$   $\sqrt{1}$ 

Amrita Maharaj & Amanpreet Bains A7

.. March 20, 2017

#### **Exit Questions/User Impressions**

1. What is your overall impression of the Blue Ribbon Foods application?

It would work well!

2. Compared to taking a picture on SnapChat, how easy was it to take a picture on the application?

let obv the prototype made it feel easy

3. What excited you the most about Blue Ribbon Foods?

the result of showing recipes

4. What did you like least about the application?

Very littlechtions

5 On average, how often do you see yourself using this application?

Every day

6. Was there anything you felt was missing from the application?

a search option

7. If you were to explain to someone what this application was about, how would you

summarize it in 1-2 sentences?

It helps you find reapes from pictures of food in your fridge 8. Do you have any final comments of questions?

Amrita Maharaj & Amanpreet Bains A7 March 20, 2017

#### **Exit Questions/User Impressions**

1. What is your overall impression of the Blue Ribbon Foods application?

Pretty good interaction Flow.

2. Compared to taking a picture on SnapChat, how easy was it to take a picture on the

application?

Similarly easy.

3. What excited you the most about Blue Ribbon Foods?

It was fast.

4. What did you like least about the application?

It didn't find recepter when I ... in the button won to

I would try it for a week.

6. Was there anything you felt was missing from the application?

 $Co/o\Gamma$ 

 $\mathcal{N}o.$ 

7. If you were to explain to someone what this application was about, how would you

summarize it in 1-2 sentences?

Like smapchot but for Reipes.

8. Do you have any final comments or questions?

#### **Exit Questions/User Impressions**

1. What is your overall impression of the Blue Ribbon Foods application?

Compared to taking a picture on SnapChat, how easy was it to take a picture on the  $2.$ 

review

approxation?

\n6/10

\nWorld he 
$$
10/10
$$
 if  $1 \leq n \leq 0$  (where  $n \geq 0$ )

\n1.6.11

\n1.7.21

\n1.7.3. What excited you the most about Blue Ribbon Foods with the first  $1$  (a.1105)!

- 4. What did you like least about the application?<br>
Not seeing comera field<br>
No ability to "add mae" only restart
- 5. On average, how often do you see yourself using this application?<br>  $M \circ S + d \circ \varphi S$
- 6. Was there anything you felt was missing from the application?<br>Suggested in greation to the next fine
- 7. If you were to explain to someone what this application was about, how would you

summarize it in 1-2 sentences?

8. Do you have any final comments or questions?